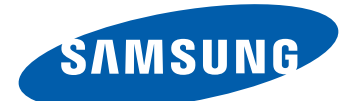

# GT-I9103 Посібник користувача

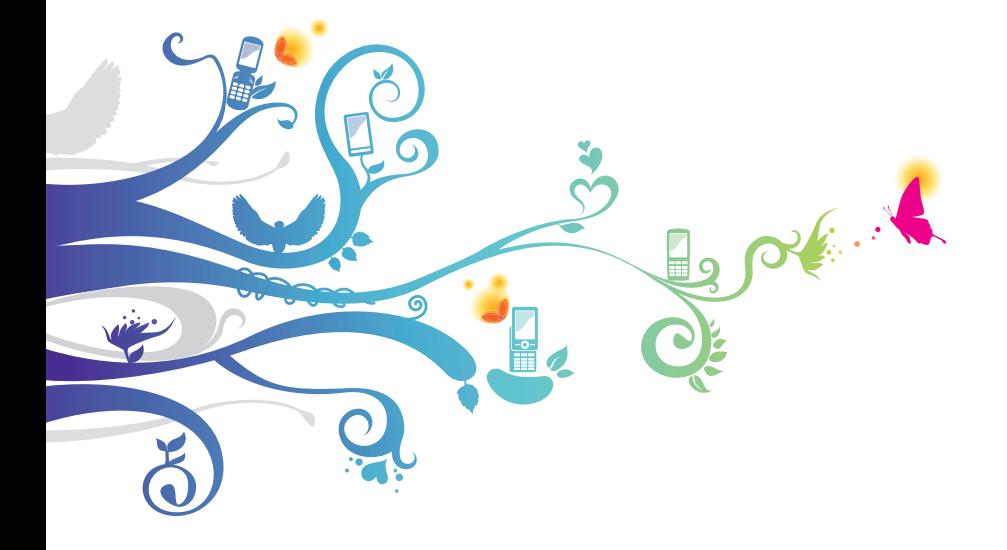

# **Використання цього посібника**

Дякуємо за придбання цього мобільного телефону Samsung. Завдяки винятковим технологіям Samsung і дотриманню високих стандартів він дарує високоякісний мобільний зв'язок і безліч можливостей для розваг.

Цей посібник користувача розроблено спеціально для ознайомлення з функціями та можливостями телефону.

## **Ознайомтеся перед початком використання**

- **●** Для безпечного та належного використання телефону перш за все уважно ознайомтеся з усіма заходами безпеки та цим посібником.
- **●** У наведених у ньому описах передбачається використання стандартних установок телефону.
- **●** Зображення та знімки екрана, які використовуються в цьому посібнику користувача, можуть відрізнятися від дійсного виробу.
- **●** Вміст цього посібника користувача може відрізнятися від виробу або програмного забезпечення, яке надається постачальниками послуг або операторами зв'язку, і може змінюватися без завчасного попередження. Щоб отримати останню версію посібника користувача, див. веб-сайт www.samsung.com.
- **●** Доступність функцій і додаткових послуг може різнитися залежно від пристрою, програмного забезпечення або постачальника послуг.
- **●** Формат і стиль викладення цього посібника користувача основані на операційних системах Google Android і можуть різнитися залежно від операційної системи користувача.
- **●** Доступність програм та їхніх функцій залежить від країни або технічних характеристик обладнання. Компанія Samsung не несе відповідальності за проблеми з функціонуванням, спричинені сторонніми програмами.
- **●** Компанія Samsung не несе відповідальності за проблеми з функціонуванням або сумісністю, спричинені редагуванням установок реєстру користувачем.
- **●** Програмне забезпечення мобільного пристрою можна оновити, відвідавши веб-сайт www.samsung.com.
- **●** Використання програмного забезпечення, джерел звуку, фонових рисунків, зображень та іншого вмісту, які постачаються разом із цим телефоном, обмежено згідно з умовами ліцензійної угоди між компанією Samsung та їхніми відповідними власниками. Вилучення та використання цих матеріалів у комерційних або інших цілях є порушенням законів щодо авторських прав. Компанія Samsung не несе відповідальності за таке порушення авторських прав користувачем.
- **●** Збережіть цей посібник, щоб мати змогу звернутися до нього в майбутньому.

#### **Пояснювальні значки**

Спершу ознайомтеся з позначками, які використовуються в цьому посібнику.

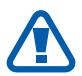

**Попередження** – ситуації, що можуть призвести до травмування вас або інших осіб

**Увага** – ситуації, що можуть спричинити пошкодження телефону або іншого обладнання

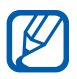

**Примітка** – примітки, поради з користування та додаткові відомості

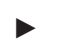

► **Див.** – сторінки з пов'язаними відомостями; наприклад:  $\blacktriangleright$  стор. 12 (означає «див. сторінку 12»)

- → **Далі** послідовність опцій або розділів меню, які потрібно вибрати, щоб виконати дію; наприклад: У режимі очікування відкрийте список програм і виберіть **Установки** → **Відомості про телефон** (означає **Установки**, далі **Відомості про телефон**)
- **[ ] Квадратні дужки** клавіші телефону; наприклад: [ $\equiv$ ] (відповідає клавіші меню)

#### **Авторське право**

© Samsung Electronics, 2011 р.

Цей посібник користувача захищено згідно з міжнародними законами щодо авторських прав.

Заборонено відтворювати, розповсюджувати, перекладати або передавати в будь-якій формі або будь-якими засобами, електронними або механічними, включно із ксерокопіюванням, записуванням або зберіганням на будь-якому пристрої для зберігання даних чи в інформаційно-пошуковій системі, жодну частину цього посібника користувача без попереднього письмового дозволу компанії Samsung Electronics.

# **Товарні знаки**

- **●** SAMSUNG і логотип SAMSUNG є зареєстрованими товарними знаками компанії Samsung Electronics.
- **●** Логотип Android, Google Search™, Google Maps™, Google Mail™, YouTube™, Android Market™ і Google Talk™ є товарними знаками компанії Google, Inc.
- **●** Bluetooth® є зареєстрованим товарним знаком компанії Bluetooth SIG, Inc. в усьому світі.
- **●** Oracle та Java є зареєстрованими товарними знаками Oracle та/ чи її підрозділів. Інші назви можуть бути товарними знаками їх відповідних власників.
- **●** Wi-Fi®, логотип Wi-Fi CERTIFIED і логотип Wi-Fi є зареєстрованими товарними знаками компанії Wi-Fi Alliance.

Використання цього посібника

*4*

**●** DivX®, DivX Certified® і пов'язані логотипи є зареєстрованими товарними знаками корпорації Rovi Corporation або її дочірніми компаніями і використовуються відповідно до ліцензії.

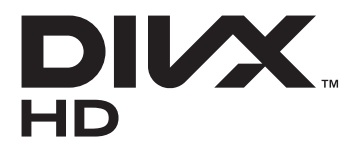

**●** Усі інші товарні знаки й авторські права належать відповідним власникам.

# **e**dina CE01680

#### **ПРО ВІДЕО У ФОРМАТІ DIVX**

DivX® - це формат цифрового відео, створений DivX, LLC, що є дочірньою компанією корпорації Rovi Corporation. Цей пристрій офіційно сертифіковано DivX Certified® для відтворення відео у форматі DivX. Відвідайте веб-сайт www.divx.com для отримання додаткових відомостей і програмних засобів для перетворення файлів на відео у форматі DivX.

DivX Certified® використовується для відтворення відео DivX® із роздільною здатністю до HD 720p, включно із платним вмістом

Можливе відтворення відеозаписів формату DivX® із роздільною здатністю до HD 1080p

#### **ПРО СИСТЕМУ DIVX VIDEO-ON-DEMAND**

Цей сертифікований пристрій DivX® потрібно зареєструвати для відтворення придбаних фільмів DivX Video-on-Demand (VOD). Щоб отримати код реєстрації, перейдіть до розділу DivX VOD у меню настроювання пристрою. Перейдіть на веб-сайт [vod.divx.com](http://vod.divx.com), щоб отримати додаткові відомості про завершення реєстрації.

*5*

# **Зміст**

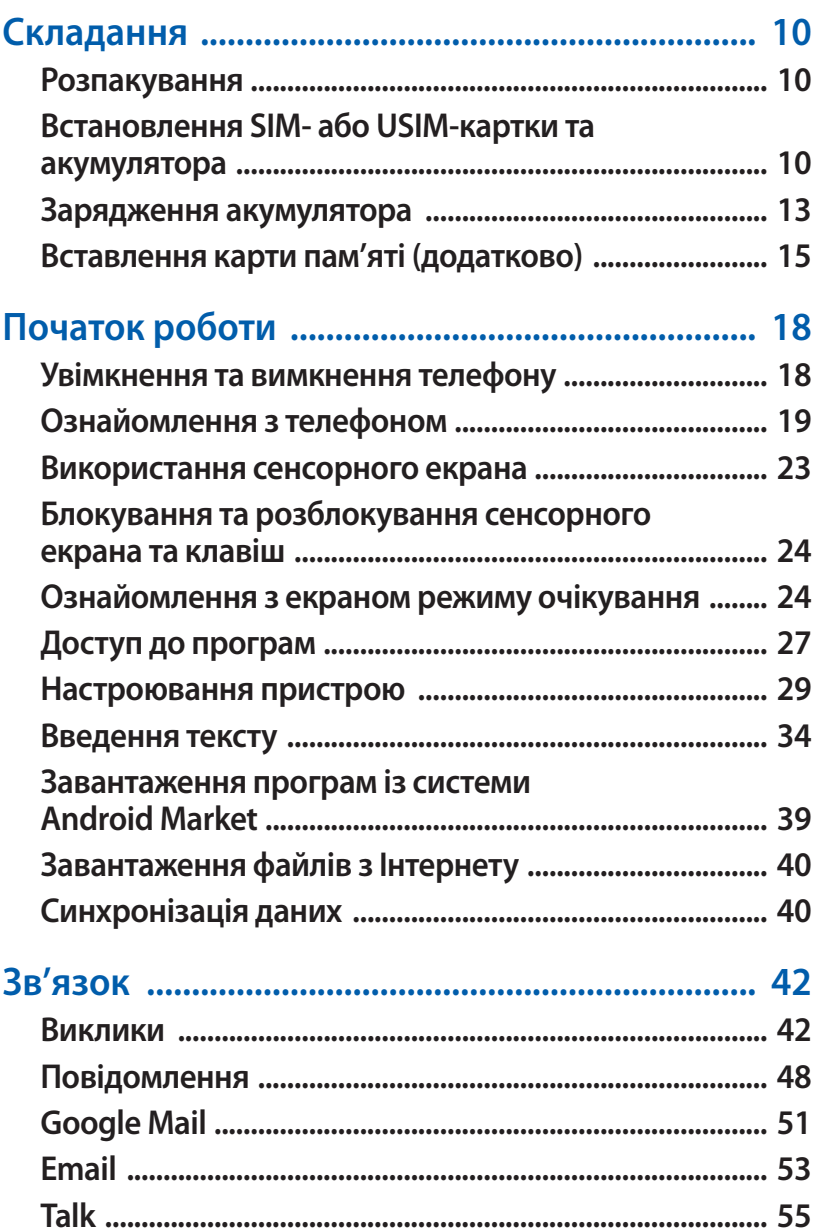

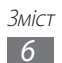

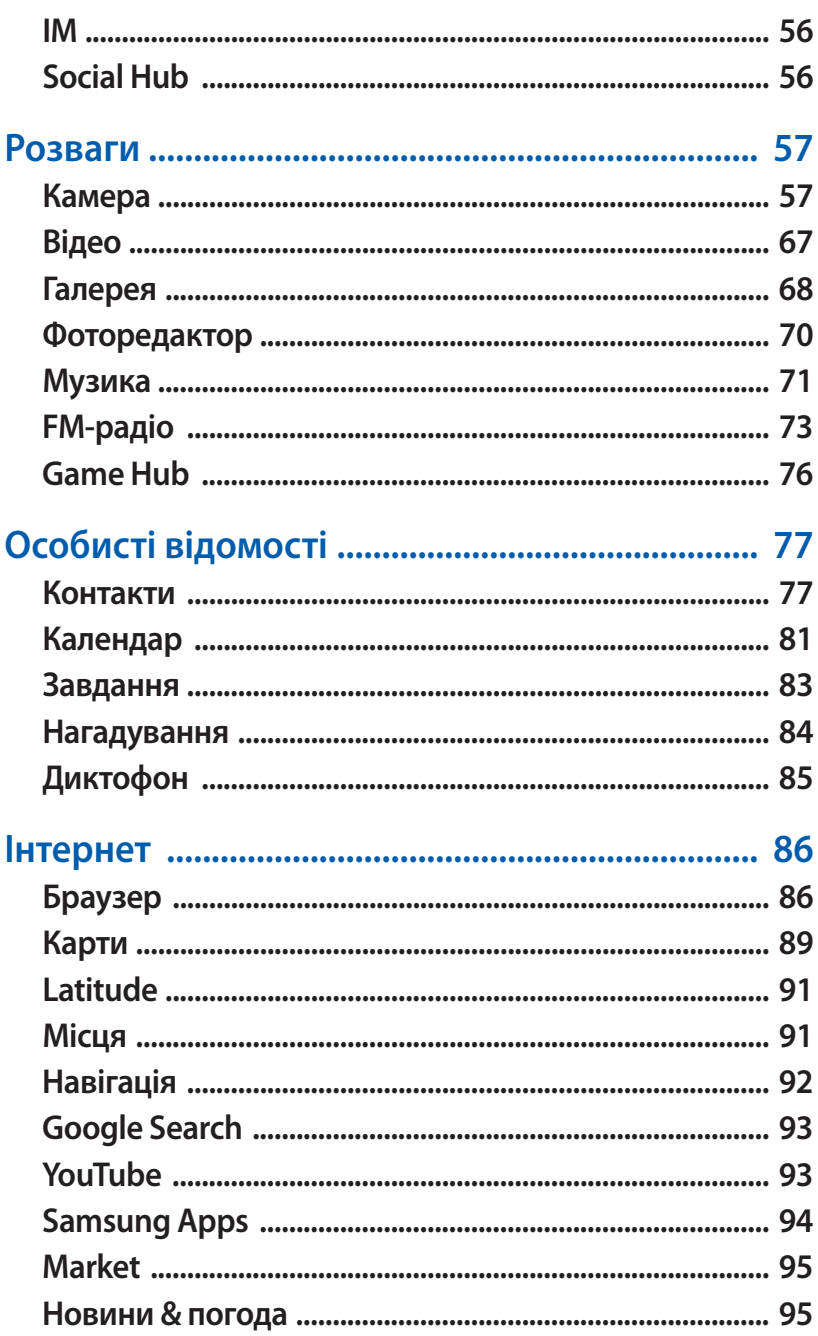

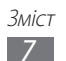

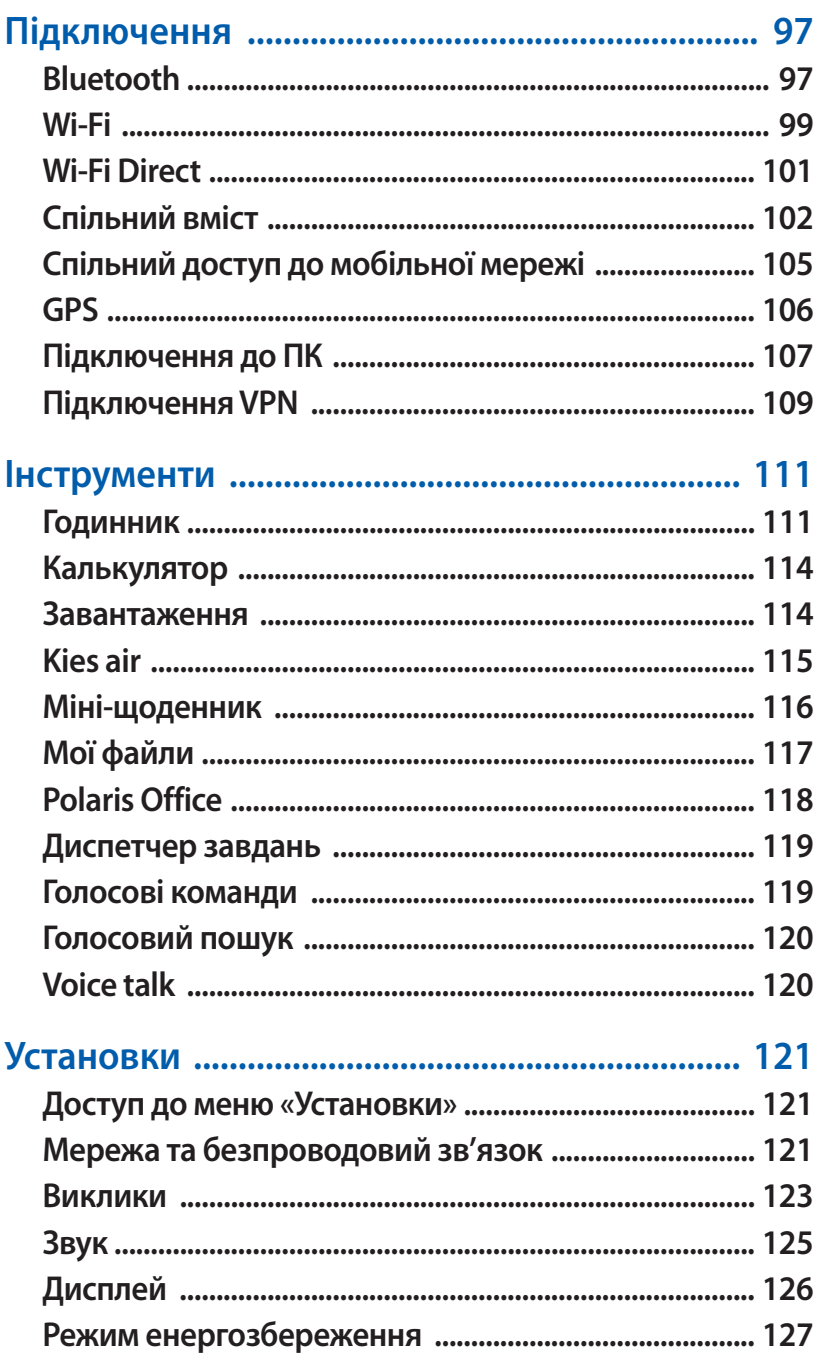

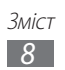

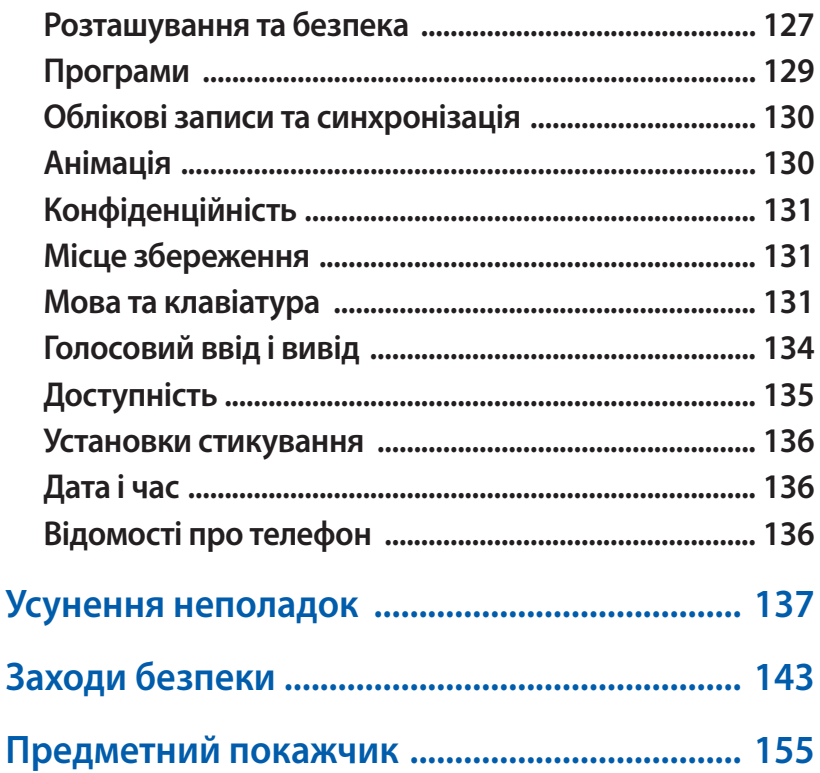

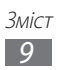

# <span id="page-9-0"></span>**Складання**

# **Розпакування**

Перевірте наявність у комплекті таких компонентів:

- **●** мобільний пристрій
- **●** акумулятор
- **●** короткий посібник користувача
	- Використовуйте тільки програмне забезпечення, рекомендоване компанією Sаmsung. Використання піратського або незаконного програмного забезпечення може призвести до неналежної роботи пристрою або спричинити пошкодження, на які не поширюється гарантія виробника.
- 
- **●** Компоненти, які входять до комплекту пристрою, можуть різнитися залежно від програмного забезпечення та аксесуарів, доступних у вашій країні або запропонованих вашим оператором зв'язку.
	- **●** Додаткові аксесуари можна придбати у місцевого дилера Samsung.
	- **●** Аксесуари, що входять до комплекту пристрою, найкраще підходять для нього.
	- **●** Аксесуари, що не входять до комплекту постачання, можуть бути несумісні з телефоном.

#### **Встановлення SIM- або USIM-картки та акумулятора**

Під час реєстрації в мережі мобільного зв'язку надається SIMкартка (Subscriber Identity Module — модуль ідентифікації абонента) разом із реєстраційними даними, такими як PIN-код (персональний ідентифікаційний номер), і додаткові послуги. Для використання послуг мереж UMTS або HSDPA можна придбати USIM-картку (Universal Subscriber Identity Module універсальний модуль ідентифікації абонента).

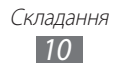

Щоб встановити SIM- або USIM-картку й акумулятор, виконайте такі дії:

- $1$  Якщо телефон увімкнено, натисніть і утримуйте клавішу ввімк./ вимк. живлення або блокування й виберіть **Живлення вимк.**  $\rightarrow$  **Так**, шоб його вимкнути.
- *2* Зніміть задню кришку.

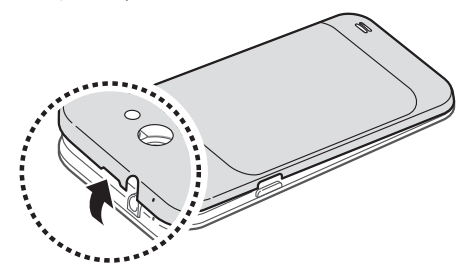

Будьте обережні, щоб не пошкодити нігті, знімаючи задню кришку.

*3* Встановіть SIM- або USIM-картку золотистими контактами донизу.

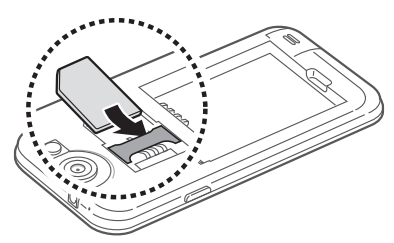

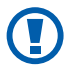

Антена розташована сзаду у верхній частині пристрою. Не видаляйте захисну смужку з антени, так як це може її пошкодити.

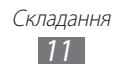

Встановіть акумулятор.

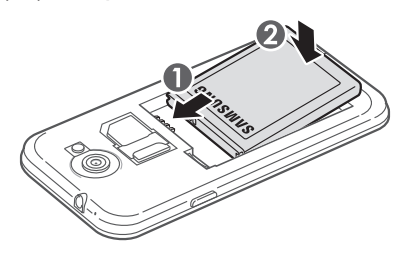

Встановіть задню кришку на місце.

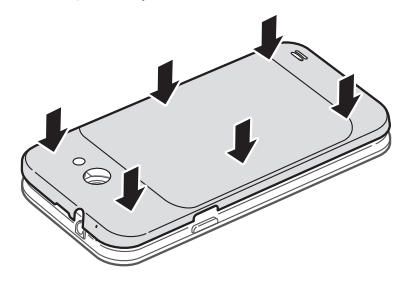

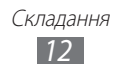

#### <span id="page-12-0"></span>**Зарядження акумулятора**

Перед першим використанням пристрою потрібно зарядити акумулятор.

Телефон можна зарядити, підключивши його до ПК за допомогою кабелю для передачі даних, або за допомогою зарядного пристрою.

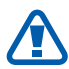

Використовуйте лише зарядні пристрої та кабелі, рекомендовані компанією Samsung. Використання несанкціонованих зарядних пристроїв або кабелів може призвести до вибуху акумуляторів чи пошкодження телефону.

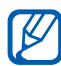

- **●** Коли акумулятор розряджається, пристрій повідомляє про це за допомогою попереджувального сигналу та повідомлення про низький рівень заряду акумулятора. Значок акумулятора відображається як пуста батарея. Якщо рівень заряду акумулятора стає недостатнім для роботи, пристрій автоматично вимикається. Щоб знову скористатися пристроєм, зарядіть акумулятор.
- **●** Якщо акумулятор повністю розряджено, телефон може не ввімкнутися, навіть якщо він підключений до зарядного пристрою. Дозвольте розрядженому акумулятору зарядитися декілька хвилин перед тим, як увімкнути пристрій.

#### › **Зарядження за допомогою зарядного пристрою**

*1* Підключіть менший роз'єм зарядного пристрою до багатофункціонального гнізда.

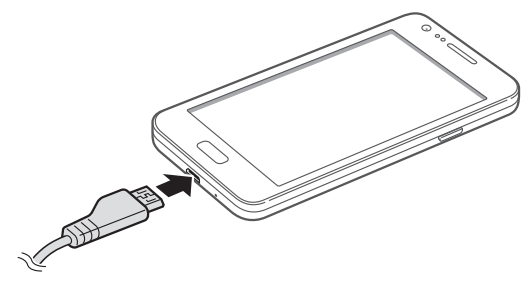

Складання *13*

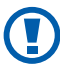

Неправильне підключення зарядного пристрою може призвести до серйозного пошкодження пристрою. Гарантія не поширюється на пошкодження пристрою, спричинені неправильним використанням.

*2* Підключіть більший роз'єм зарядного пристрою до розетки.

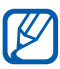

- **●** Під час зарядження можна використовувати пристрій, але в цьому разі акумулятор заряджатиметься довше.
- **●** Під час зарядження телефону сенсорний екран може не працювати через нестабільне живлення. У такому разі від'єднайте зарядний пристрій від телефону.
- **●** Під час зарядження пристрій може нагріватися. Це нормально й не впливає на його роботу чи термін служби.
- **●** Якщо пристрій не заряджається належним чином, віднесіть його та зарядний пристрій до сервісного центру Samsung.
- *3* Після повного зарядження акумулятора (значок акумулятора припинить рухатися) від'єднайте зарядний пристрій від пристрою, а потім – від розетки.

Не виймайте акумулятор, доки не від'єднано зарядний пристрій. Це може призвести до пошкодження телефону.

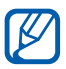

Для заощадження енергії від'єднуйте зарядний пристрій, якщо він не використовується. Якщо на зарядному пристрої немає перемикача живлення, його слід вийняти з розетки, щоб припинити подачу живлення. Під час використання зарядний пристрій має щільно прилягати до гнізда.

#### › **Зарядження за допомогою кабелю для передачі даних**

Перед зарядженням переконайтеся, що ПК увімкнено.

*1* Вставте один кінець кабелю для передачі даних (Micro USB) у багатофункціональне гніздо.

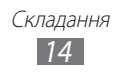

<span id="page-14-0"></span> $2$  Вставте інший кінець кабелю для передачі даних у порт USB на ПК.

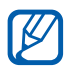

**В** Залежно від типу кабелю для передачі даних, який використовується, зарядження може розпочатися через деякий час.

*3* Після повного зарядження акумулятора (значок акумулятора припинить рухатися) від'єднайте кабель для передачі даних від телефону, а потім – від ПК.

# **Вставлення карти пам'яті (додатково)**

Для зберігання додаткових мультимедійних файлів слід вставити карту пам'яті. Цей телефон підтримує карти пам'яті microSD™ і microSDHC™ максимальним обсягом до 32 ГБ (залежно від виробника й типу карти).

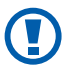

Компанія Samsung дотримується схвалених галузевих стандартів відносно карт пам'яті, але деякі марки можуть бути неповністю сумісні із пристроєм. Використання несумісної карти пам'яті може призвести до пошкодження пристрою, карти пам'яті або даних, які зберігаються на карті.

- 
- **●** Телефон підтримує лише файлову структуру FAT для карт пам'яті. Якщо вставити карту, відформатовану в іншій файловій структурі, пристрій запропонує повторно відформатувати карту пам'яті.
- **●** У разі регулярного застосування операцій записування та стирання зменшується строк служби карт пам'яті.
- **●** У разі вставлення карти пам'яті в телефон каталог файлів карти пам'яті відобразиться в папці sdcard/external\_sd у внутрішній пам'яті (moviNAND™).

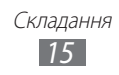

- *1* Зніміть задню кришку та вийміть акумулятор.
- *2* Вставте карту пам'яті золотистими контактами донизу.

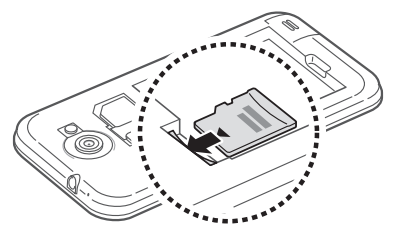

- $\beta$  Натисніть на карту у гнізді для карти пам'яті, щоб зафіксувати її.
- *4* Встановіть акумулятор на місце та закрийте задню кришку.

#### › **Видалення карти пам'яті**

Перш ніж видалити карту пам'яті, спочатку відключіть її для безпечного від'єднання.

- *1* У режимі очікування виберіть **Програми** → **Установки** → **Місце збереження** → **Відключити карту пам'яті** → **OK**.
- $2$   $\,$  3німіть задню кришку та вийміть акумулятор.
- *3* Обережно витягуйте карту пам'яті, доки вона не вивільниться із пристрою.
- *4* Вийміть карту пам'яті із гнізда.
- *5* Видаліть карту пам'яті.
- *6* Встановіть акумулятор на місце та закрийте задню кришку.
- Не видаляйте карту пам'яті під час передавання або приймання пристроєм інформації, оскільки це може призвести до втрати даних або до пошкодження карти чи пристрою.

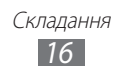

#### › **Форматування карти пам'яті**

Форматування карти пам'яті на комп'ютері може призвести до її несумісності із пристроєм. Здійснюйте форматування карти пам'яті лише на пристрої.

У режимі очікування виберіть **Програми** → **Установки** → **Місце збереження** → **Відключити карту пам'яті** → **OK** → **Форматувати карту пам'яті** → **Форматування карти пам'яті**  → **Стерти все**.

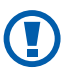

Перед форматуванням карти пам'яті обов'язково створіть резервні копії всіх важливих даних, які зберігаються на пристрої. Гарантія виробника не поширюється на втрату даних, спричинену діями користувача.

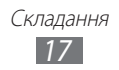

# <span id="page-17-0"></span>**Початок роботи**

### **Увімкнення та вимкнення телефону**

Щоб увімкнути пристрій, виконайте такі дії:

- *1* Натисніть і утримуйте клавішу ввімк./вимк. живлення/ блокування.
- *2* Після першого ввімкнення пристрою дотримуйтеся вказівок на екрані, щоб настроїти пристрій.

Щоб вимкнути пристрій, натисніть і утримуйте клавішу ввімк./ вимк. живлення/блокування та виберіть **Живлення вимк. → Так**.

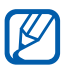

- **●** Дотримуйтесь усіх попереджень і вказівок персоналу в місцях, де обмежено використання безпроводових пристроїв, наприклад у літаках і лікарнях.
- **●** Щоб використовувати лише послуги телефону, не пов'язані з роботою в мережі, переключіться в режим «Без зв'язку». Натисніть і утримуйте клавішу ввімк./вимк. живлення/блокування й виберіть **Режим без зв'язку**.

# <span id="page-18-0"></span>**Ознайомлення з телефоном**

#### › **Зовнішній вигляд телефону**

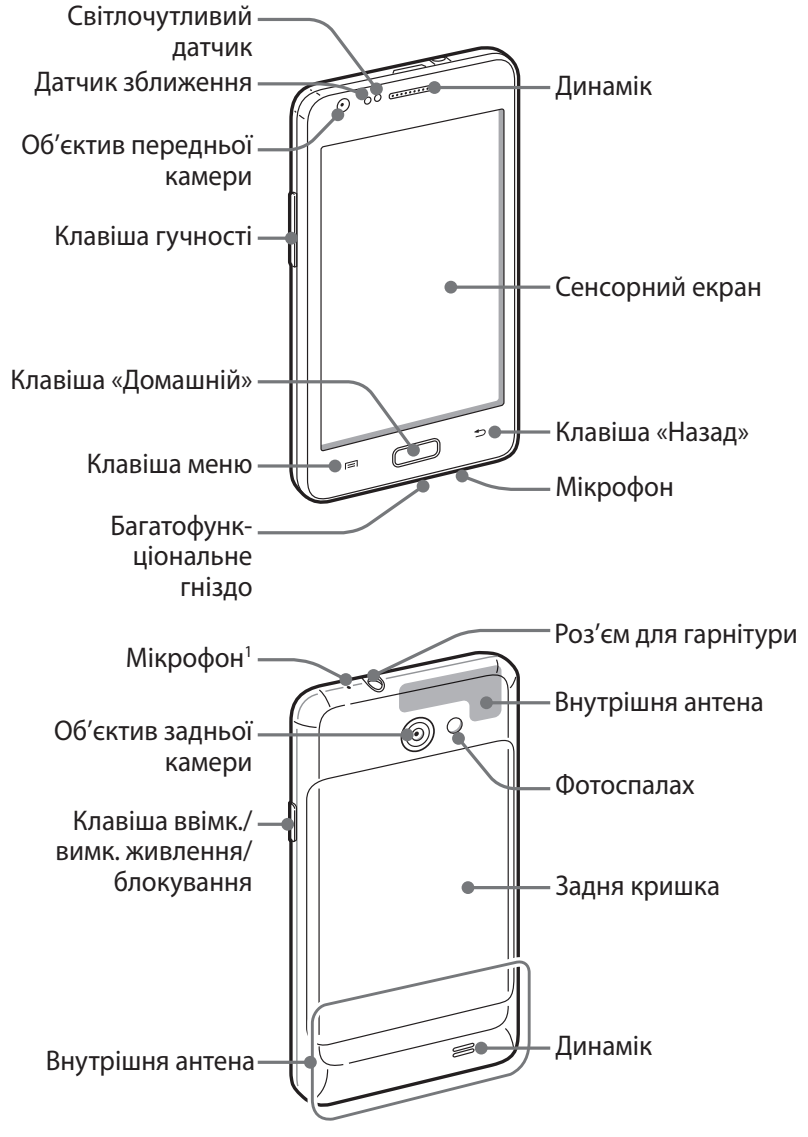

1. Спрацьовує тільки під час використання функції гучномовця чи записуванні відео.

> Початок роботи *19*

#### › **Клавіші**

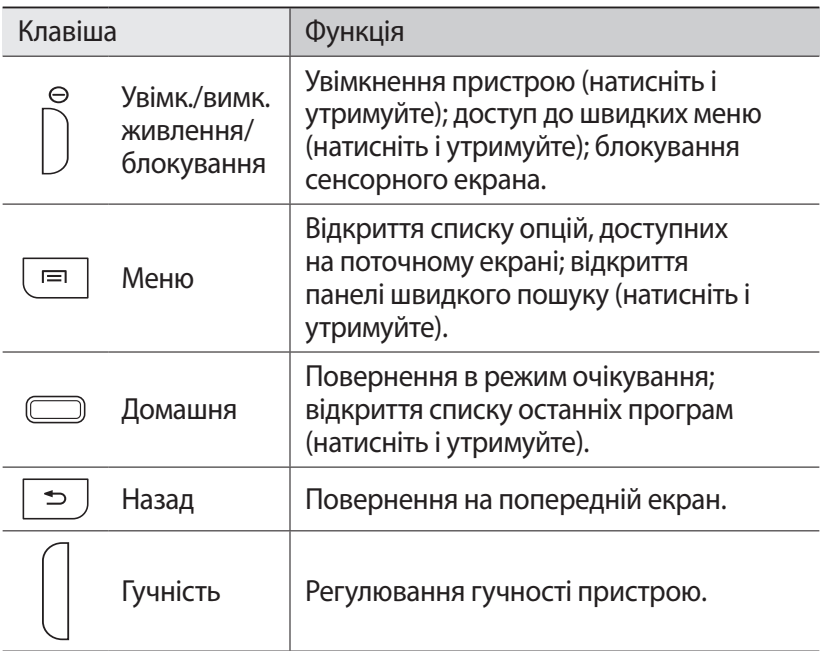

# › **Значки-індикатори**

 $\not\!\! \not\!\! E$ 

Значки, які відображаються на дисплеї, можуть різнитися залежно від країни чи оператора зв'язку.

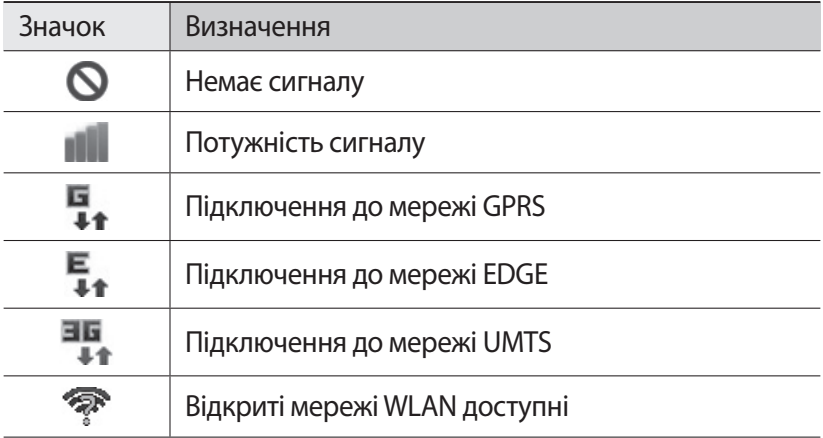

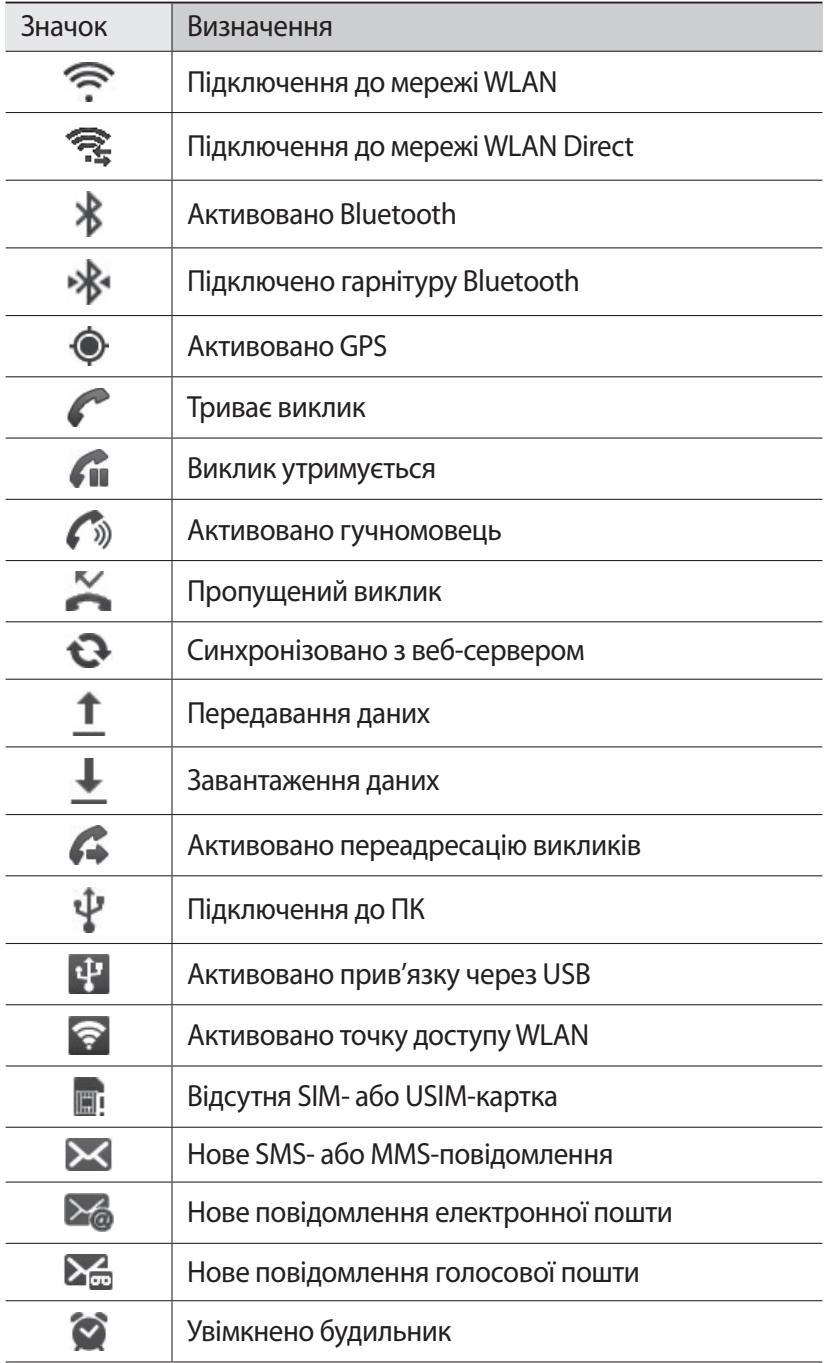

#### Початок роботи

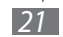

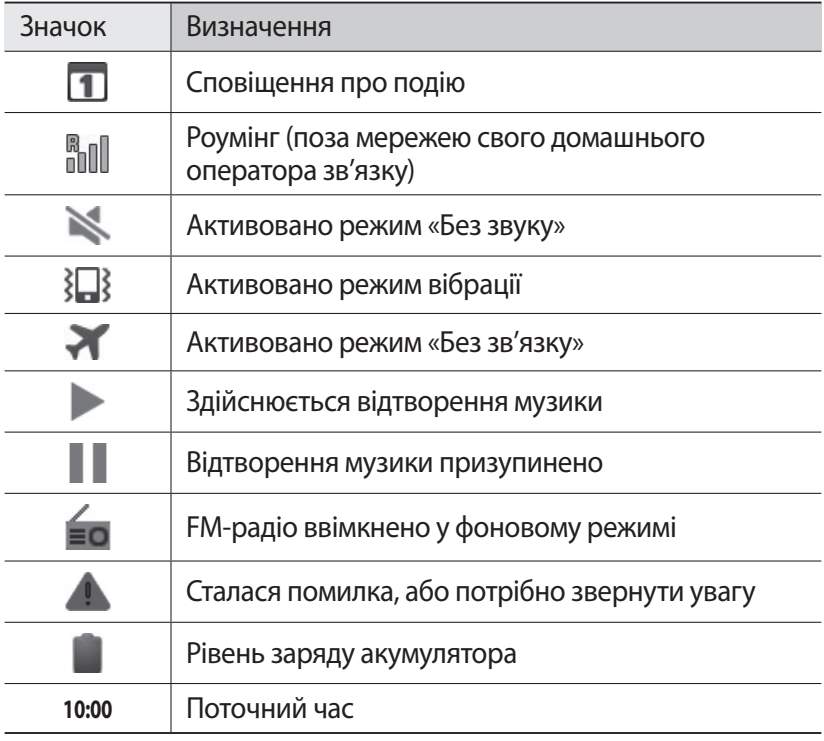

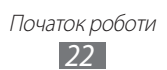

#### <span id="page-22-0"></span>**Використання сенсорного екрана**

Сенсорний екран дає змогу легко обирати елементи меню та користуватися функціями пристрою. Основні дії, які виконуються під час використання сенсорного екрана.

- 
- **●** Щоб уникнути подряпин на сенсорному екрані, не користуйтеся гострими предметами.
- **●** Не допускайте контакту сенсорного екрана з іншими електричними пристроями. Електростатичні розряди можуть призвести до несправності сенсорного екрана.
- **●** Не допускайте контакту сенсорного екрана з водою. Сенсорний екран може не працювати належним чином в умовах вологості або під впливом води.
- 
- **●** Перед початком використання телефону зніміть з екрана захисну плівку для оптимального використання сенсорного екрана.
	- **●** На сенсорному екрані є шар, який виявляє невеликі електричні розряди, що створюються тілом людини. Для забезпечення оптимального функціонування торкайтеся сенсорного екрана кінчиком пальця. Сенсорний екран не реагуватиме на дотики за допомогою гострих предметів, наприклад пера або ручки.

Керування сенсорним екраном здійснюється за допомогою таких дій.

- **●** Натискання: натисніть один раз пальцем, щоб вибрати або запустити меню, опцію або програму.
- **●** Натискання й утримання: натисніть об'єкт і утримуйте його довше 2 секунд, щоб відкрити спливаючий список опцій.
- **●** Переміщення: натисніть і проведіть пальцем вгору, вниз, вліво або вправо для переміщення об'єктів у списках.
- **●** Перетягування: натисніть і утримуйте палець на об'єкті, а потім перетягніть палець, щоб перемістити об'єкт.
- **●** Подвійне натискання: двічі швидко натисніть пальцем, щоб збільшити або зменшити зображення під час перегляду фотографій чи веб-сторінок.

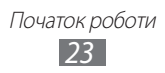

<span id="page-23-0"></span>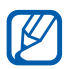

- **●** Сенсорний екран телефону вимикається, якщо телефон не використовується протягом вказаного періоду часу. Щоб увімкнути екран, натисніть клавішу ввімк./вимк. живлення/блокування або клавішу «Домашній».
- **●** Можна також налаштувати тривалість підсвічування. У режимі очікування відкрийте список програм і виберіть **Установки** → **Дисплей** → **Час очікування екрана**.

#### **Блокування та розблокування сенсорного екрана та клавіш**

Можна заблокувати сенсорний екран і клавіатуру телефону, щоб запобігти небажаним операціям через випадкове натискання клавіш.

Щоб заблокувати екран, натисніть клавішу ввімк./вимк. живлення/ блокування. Щоб його розблокувати, увімкніть екран, натиснувши клавішу ввімк./вимк. живлення/блокування або клавішу «Домашній», і проведіть віконцем за допомогою пальця.

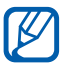

Можна увімкнути функцію блокування екрана, щоб захистити збережені на телефоні особисті дані та інформацію від використання іншими користувачами та перешкодити несанкціонований доступ до них. ► стор. [31](#page-30-0)

#### **Ознайомлення з екраном режиму очікування**

Коли телефон перебуває в режимі очікування, відображається екран режиму очікування. На екрані режиму очікування можна переглянути стан телефону й отримати доступ до програм.

Екран режиму очікування складається з кількох панелей. Прокрутіть вліво або вправо, щоб перейти на одну з панелей режиму очікування. Можна також вибрати точку в нижній частині екрана, щоб безпосередньо перейти до відповідної панелі екрана режиму очікування.

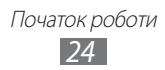

#### › **Додавання об'єктів до екрана режиму очікування**

Можна настроїти екран режиму очікування, створивши клавіші швидкого доступу для програм або об'єктів у програмах, віджетах чи папках. Щоб додати об'єкти до екрана режиму очікування, виконайте такі дії.

- *1* Натисніть [ ] → **Додати** або натисніть і утримуйте пусту ділянку екрана режиму очікування.
- $2$  Виберіть категорію об'єкта → виберіть об'єкт:
	- **● Віджети**: додавання віджетів на екран режиму очікування.
	- **● Шв.дост**: створення клавіш швидкого доступу для об'єктів, наприклад програм, закладок і контактів.
	- **● Папки**: створення нової папки або додавання папок для контактів.
	- **● Заставки**: встановлення фонового зображення.

#### › **Переміщення об'єктів на екрані режиму очікування**

- *1* Натисніть і утримуйте об'єкт, щоб перемістити його.
- *2* Перетягніть об'єкт у потрібне розташування.

#### › **Видалення об'єктів з екрана режиму очікування**

- *1* Натисніть і утримуйте об'єкт, щоб видалити його. У нижній частині екрана в режимі очікування відобразиться кошик.
- *2* Перетягніть об'єкт у кошик.
- $\beta$  Коли об'єкт стане червоним, відпустіть його.

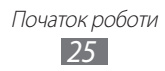

#### › **Використання панелі швидкого доступу**

У режимі очікування або під час використання програми натискайте значки-індикатори та перетягуйте їх вниз, щоб відкрити панель швидкого доступу. Можна активувати або деактивувати функцію безпроводового підключення й отримати доступ до списку сповіщень, наприклад повідомлень, викликів, подій або стану обробки. Щоб приховати список, перетягніть його нижню частину вгору.

На панелі швидкого доступу використовуйте такі опції.

- **● Wi-Fi**: активація або деактивація функції підключення до мережі WLAN. ► стор. [100](#page-99-0)
- **● Bluetooth**: активація або деактивація функції безпроводового з'єднання Bluetooth. ► стор. [97](#page-96-1)
- **● GPS**: активація або вимкнення функції GPS.
- **● Звук**/**Вібрація**: активація або вимкнення режиму «Вібрація».
- **● Автооберт.**: активація або вимкнення автоматичного обертання.

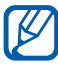

Доступність опцій залежить від країни або оператора зв'язку.

#### › **Додавання та видалення панелей на екрані режиму очікування**

Можна додавати або видаляти панелі екрана режиму очікування для впорядкування віджетів відповідно до своїх уподобань і потреб.

 $1$  У режимі очікування натисніть [**I≡I**] → **Редагув.** Можна також помістити два пальці на екран і звести їх, щоб перейти в режим редагування.

- *2* Додавайте або видаляйте панелі за допомогою наведених нижче функцій:
	- **●** Щоб видалити панель, натисніть і утримуйте значок панелі та перетягніть його до кошика внизу екрана.
	- Щоб додати нову панель, виберіть **...**
	- **●** Щоб змінити порядок розташування панелей, натисніть і утримуйте значок панелі та перетягніть його в потрібне розташування.

Початок роботи *26*

 $\beta$  Завершивши, натисніть [ $\triangle$ ].

# <span id="page-26-0"></span>**Доступ до програм**

Щоб отримати доступ до програм телефону, виконайте такі дії:

- *1* У режимі очікування виберіть **Програми** для доступу до списку програм.
- *2* Прокрутіть вліво або вправо, щоб перейти на екран іншої програми.

Можна також вибрати точку у нижній частині екрана, щоб безпосередньо перейти до відповідного екрана головного меню.

*3* Виберіть програму.

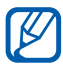

- **●** Для використання програм, які надаються компанією Google, потрібен обліковий запис Google. За відсутності облікового запису Google зареєструйте його.
- **●** Можна додати клавішу швидкого доступу для програми, натиснувши й утримуючи значок програми у списку програм. Можна перемістити значок у потрібне розташування на екрані режиму очікування.
- $4$  Натисніть [ $\bigtriangleup$ ], щоб повернутися на попередній екран; натисніть клавішу «Домашній», щоб повернутися на екран режиму очікування.
- 
- **●** Якщо обернути телефон під час використання деяких функцій, інтерфейс також буде автоматично повернуто. Щоб інтерфейс не змінював своє положення, відкрийте панель швидкого доступу й виберіть **Автооберт.**
- **●** Під час використання телефону можна записувати зображення екрана, одночасно натиснувши й утримуючи клавіші «Дом. ст.» та увімк./вимк. живлення/блокування. Зображення буде збережено в розділі **Мої файли** → **ScreenCapture**.

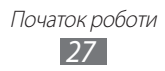

## › **Упорядкування програм**

Можна перевпорядкувати програми у списку програм, змінивши їх порядок або згрупувавши їх у категорії відповідно до своїх уподобань і потреб.

- $\int$  У списку програм натисніть [ $\equiv$ ] → **Редагув. → ОК**.
- $2$  Натисніть і утримуйте програму.
- *3* Перетягніть значок програми в потрібне розташування. Значок програми можна перемістити на інший екран головного меню. Можна також перемістити найчастіше використовувані програми, розташувавши їх біля кнопки **Дім**.
- $4$  Натисніть [ $\equiv$ ] → **Зберегти**.

Щоб додати папку або панель до екрана меню, виконайте такі дії:

- $\overline{1}$  У списку програм натисніть  $\overline{=}$ ]  $\rightarrow$  **Редагув.**
- $2$  Натисніть і утримуйте програму.
- *3* Перетягніть значок програми в положення **Додати папку** або **Додати сторінку** внизу екрана.
- *4* Повторіть кроки 2–3, щоб додати інші програми.
- *5* Перетягніть значок **Додати папку** або **Додати сторінку** на екран меню.

Нова папка або панель, що містить програми, буде додана до екрана меню.

- *6* Якщо додано папку, введіть ім'я та виберіть **Так**.
- $\overline{7}$  Натисніть [ $\equiv$ ]  $\rightarrow$  **Зберегти**.

Щоб змінити порядок розташування екранів головного меню, виконайте такі дії:

- *1* Відкривши список програм, розташуйте два пальці на екрані й зведіть їх.
- $2$  Натисніть і утримуйте значок екрана та перемістіть його в потрібне розташування.

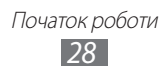

# <span id="page-28-0"></span>› **Доступ до останніх програм**

- *1* Натисніть і утримуйте клавішу «Домашній», щоб відкрити список програм, які нещодавно використовувалися.
- *2* Виберіть програму, до якої потрібно отримати доступ.

#### › **Використання диспетчера завдань**

На телефоні можна виконувати кілька завдань. На ньому можна водночас запустити кілька програм. Однак виконання кількох завдань може призвести до «зависань», припинення роботи, проблем із пам'яттю або споживання додаткового заряду. Щоб уникнути цих проблем, завершуйте роботу непотрібних програм за допомогою диспетчера завдань.

- *1* У режимі очікування відкрийте список програм і виберіть **Диспетчер завд.** → **Активні програми**. Відобразиться список програм, які зараз запущено на телефоні.
- *2* Щоб закрити програму, виберіть **Вих.** Щоб закрити всі запущені програмі, виберіть **Закрити всі**.

# **Настроювання пристрою**

Скористайтеся всіма можливостями свого пристрою, настроївши його за своїм смаком.

#### › **Встановлення поточних часу та дати**

- *1* У режимі очікування відкрийте список програм і виберіть **Установки** → **Дата і час**.
- *2* Встановіть час і дату та змініть інші опції.

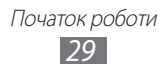

#### › **Увімкнення та вимкнення звуків тонального набору**

У режимі очікування відкрийте список програм і виберіть **Установки** → **Звук** → **Чутний вибір**.

#### › **Регулювання гучності звуків дзвінка**

Натисніть клавішу гучності вгору або вниз, щоб відрегулювати гучність звуку дзвінка.

#### › **Перехід у режим «Без звуку»**

Щоб вимкнути або ввімкнути звук телефону, виконайте одну з таких дій.

- **●** У режимі очікування відкрийте список програм і виберіть **Телефон** → **Клавіатура**, а потім натисніть і утримуйте **#**.
- **●** Відкрийте панель швидкого доступу у верхній частині екрана та виберіть **Звук**.
- **●** Натисніть і утримуйте клавішу ввімк./вимк. живлення/ блокування й виберіть **Режим без звуку**.

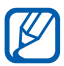

Можна настроїти пристрій на відтворення сигналу для повідомлення про різноманітні події в режимі без звуку. У режимі очікування відкрийте список програм і виберіть **Установки** → **Звук** → **Вібрація** → **Завжди** або **Лише в режимі без звуку**. За активованого режиму без звуку буде відображатися значок  $\boxtimes$  замість  $\mathbb N$ .

#### › **Змінення звуку дзвінка**

- *1* У режимі очікування відкрийте список програм і виберіть **Установки** → **Звук** → **Звук дзвінка телефону**.
- *2* Виберіть звук дзвінка зі списку, а потім виберіть **OK**.

#### › **Активація анімації для переходу між вікнами**

У режимі очікування відкрийте список програм і виберіть **Установки** → **Дисплей** → **Анімація** → **Деяка анімація** або **Уся анімація**.

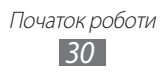

#### › **Вибір заставки для екрана режиму очікування**

- *1* У режимі очікування натисніть [ ] → **Заставка** → виберіть опцію.
- *2* Виберіть зображення.
- *3* Виберіть **Зберегти** або **Встановити заставку**.

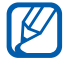

Компанія Samsung не несе відповідальності за будь-яке використання стандартних зображень і заставок, які постачаються разом із пристроєм.

#### › **Регулювання яскравості дисплея**

- *1* У режимі очікування відкрийте список програм і виберіть **Установки** → **Дисплей** → **Яскравість**.
- *2* Зніміть прапорець поряд з опцією **Автоматична яскравість**.
- *3* Перетягніть повзунок, щоб відрегулювати рівень яскравості.
- *4* Виберіть **OK**.

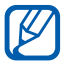

Рівень яскравості впливає на швидкість споживання заряду акумулятора пристроєм.

#### <span id="page-30-0"></span>› **Встановлення блокування екрана**

Сенсорний екран можна заблокувати, активувавши функцію блокування екрана. Під час кожного ввімкнення пристрою або розблокування сенсорного екрана буде відображатися запит на введення коду розблокування.

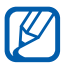

- **●** Якщо ви забули код розблокування, зверніться із пристроєм до сервісного центру Samsung для його скидання.
- **●** Компанія Samsung не несе відповідальності за втрату кодів безпеки чи приватної інформації або за інші пошкодження, спричинені використанням неофіційного програмного забезпечення.

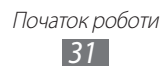

#### **Встановлення зразка розблокування**

- *1* У режимі очікування відкрийте список програм і виберіть **Установки** → **Розташування та безпека** → **Встанов. блокування екрана** → **Зразок**.
- *2* Ознайомтеся з інструкціями на екрані та прикладами зразків і виберіть **Далі**.
- *3* Накресліть зразок, з'єднавши пальцем принаймні 4 точки.
- *4* Виберіть **Продовж.**
- *5* Накресліть зразок ще раз для підтвердження.
- *6* Виберіть **Підтвердити**.

#### **Встановлення PIN-коду для розблокування**

- *1* У режимі очікування відкрийте список програм і виберіть **Установки** → **Розташування та безпека** → **Встанов. блокування екрана** → **PIN**.
- *2* Введіть новий PIN-код (цифровий) і виберіть **Продовж.**
- *3* Введіть PIN-код ще раз і виберіть **OK**.

#### **Встановлення пароля для розблокування**

- *1* У режимі очікування відкрийте список програм і виберіть **Установки** → **Розташування та безпека** → **Встанов. блокування екрана** → **Пароль**.
- *2* Введіть новий пароль (буквено-цифровий) і виберіть **Продовж.**
- *3* Введіть пароль ще раз і виберіть **OK**.

## › **Блокування SIM- або USIM-картки**

Можна заблокувати пристрій, активувавши PIN-код, який надається із SIM- або USIM-карткою.

*1* У режимі очікування відкрийте список програм і виберіть **Установки** → **Розташування та безпека** → **Встановити блокування SIM-картки** → **Заблокувати SIM-картку**.

#### *2* Введіть PIN-код і виберіть **OK**.

Після активації блокування за допомогою PIN-коду щоразу під час увімкнення телефону потрібно вводити PIN-код.

- 
- **●** Якщо введено хибний PIN-код занадто велику кількість разів, SIM- або USIM-картку буде заблоковано. Щоб розблокувати SIM- або USIM-картку, потрібно ввести ключ розблокування PIN-коду (PUK).
- **●** Якщо SIM- або USIM-картку заблоковано внаслідок введення хибного PUK-коду, зверніться з карткою до оператора зв'язку для її розблокування.

#### › **Активація мобільної сигналізації**

Коли хтось встановлює нову SIM- або USIM-картку у ваш телефон, завдяки функції «Мобільна сигналізація» контактний телефон буде автоматично надіслано вказаним одержувачам, щоб допомогти вам знайти та повернути телефон.

Щоб скористатися цією функцією, потрібен обліковий запис Samsung, який дає змогу віддалено керувати телефоном через Інтернет.

- *1* У режимі очікування відкрийте список програм і виберіть **Установки** → **Розташування та безпека** → **Спов. про змін. SIM-картки**.
- *2* Ознайомтесь з Умовами та положеннями, а потім виберіть **Прийняти**.

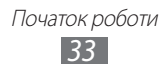

- <span id="page-33-0"></span> $\beta$  Введіть адресу електронної пошти й пароль для свого облікового запису Samsung, а потім виберіть **Реєстрація**. Щоб створити обліковий запис Samsung, виберіть **Зареєструватися**.
- *4* Виберіть **Одержувачі сповіщення**.
- *5* Введіть пароль для свого облікового запису Samsung ще раз і виберіть **OK**.
- *6* Введіть номер телефону включно з кодом країни (зі знаком **+**).
- *7* Введіть текст SMS-повідомлення, яке буде надіслано одержувачам.
- *8* Виберіть **Готово**.

#### **Введення тексту**

Можна ввести текст, вибираючи символи на віртуальній клавіатурі або виконуючи рукописне введення на екрані.

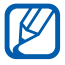

Певні мови не можуть використовуватися для введення тексту. Щоб ввести текст, потрібно вибрати одну з підтримуваних мов введення. ► стор. [131](#page-130-1)

#### › **Змінення типу клавіатури**

Можна змінити тип клавіатури. Натисніть і утримуйте поле введення тексту та виберіть **Метод введення** → виберіть тип клавіатури (Samsung або Swype).

> Початок роботи *34*

#### › **Введення тексту за допомогою клавіатури Samsung**

- *1* Виберіть → **Типи клавіатури у книжковому форматі**<sup>і</sup> виберіть спосіб введення тексту. Можна вибрати один із головних способів введення (QWERTY або традиційна клавіатура) або способів рукописного введення.
- *2* Введіть текст, вибираючи буквено-цифрові клавіші або виконуючи введення на екрані.

Можна також скористатися такими клавішами:

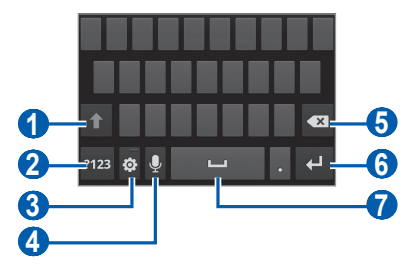

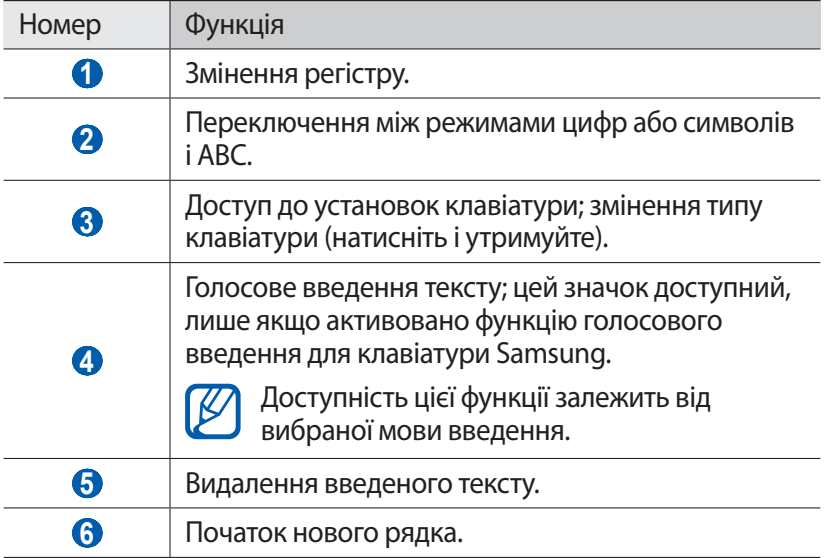

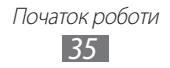

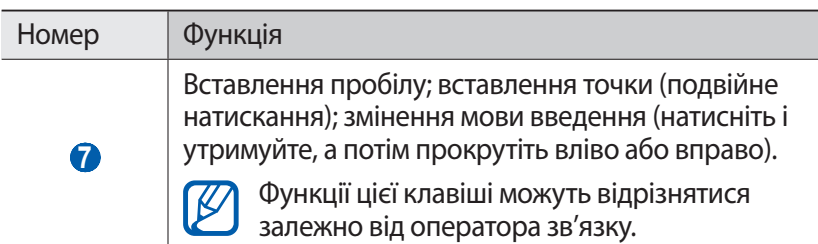

#### › **Введення тексту за допомогою клавіатури Swype**

- *1* Виберіть перший символ слова та проведіть пальцем до другого символу, не відпускаючи палець від екрана.
- *2* Продовжуйте, доки не буде завершено введення слова.

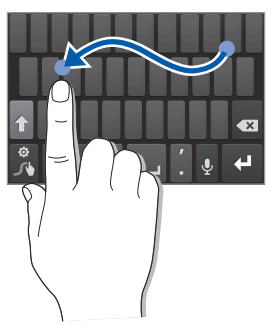

- *3* Відпустіть палець на останньому символі.
- $4$  Коли відобразиться потрібне слово, виберіть **для** вставлення пробілу. Якщо потрібне слово не відображається, виберіть альтернативне слово зі списку запропонованих.
- *5* Повторіть кроки 1–4, щоб завершити введення тексту.
	- **●** Можна також ввести текст, натискаючи клавіші.
	- **●** Можна натиснути й утримувати клавішу, щоб ввести символ, зазначений у верхній половині клавіші. Якщо натиснути й утримувати клавішу, доки не відобразиться список символів, можна ввести спеціальні символи.

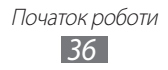
Можна також скористатися такими клавішами:

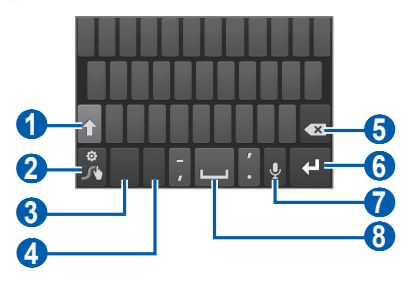

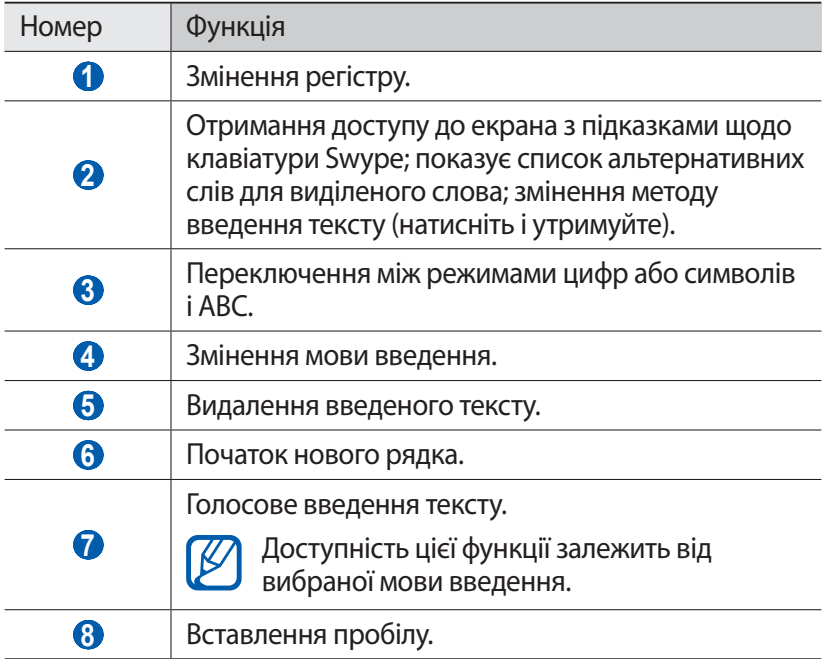

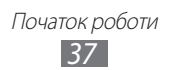

### › **Копіювання та вставлення тексту**

Під час введення тексту можна використовувати функцію копіювання та вставлення, щоб скористатися текстом в інших програмах.

- *1* Помістіть курсор на текст, який потрібно скопіювати.
- **2** Виберіть ...<br>3 Виберіть **Ви**
- *3* Виберіть **Виберіть с...** або **Вибрати всі** для вибору потрібного тексту.
- $4$  Перетягніть значок **дея для вибору потрібного тексту.**
- *5* Виберіть **Копіювати** для копіювання або **Вирізати** для вирізання тексту в буфер обміну.
- *6* В іншій програмі помістіть курсор у місце, де потрібно вставити текст.
- $\overline{7}$  Виберіть  $\rightarrow$  Вста- вити для вставлення тексту з буферу обміну в текстове поле.

## **Завантаження програм із системи Android Market**

Оскільки ОС пристрою створено на основі платформи Android, його функції можна розширити, інсталювавши додаткові програми.

За допомогою системи Android Market придбати ігри та програми для мобільного телефону дуже просто.

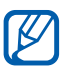

**●** Доступність цієї функції залежить від країни або оператора зв'язку.

**●** Файли користувачів завантажених програм зберігатимуться у внутрішній пам'яті moviNAND™. Щоб зберегти файли на карті пам'яті, підключіть телефон до комп'ютера та скопіюйте їх із пам'яті moviNAND на карту пам'яті.

## ›**Інсталяція програми**

- *1* У режимі очікування відкрийте список програм і виберіть **Market**.
- *2* Виберіть **Accept** після того, як буде відображено екран з умовами.
- *3* Знайдіть файл або програму та завантажте їх.

### › **Видалення програми**

- *1* На головному екрані Android Market виберіть **My apps**.
- *2* Виберіть об'єкт, який потрібно видалити.
- *3* Виберіть **Uninstall** → **OK**.

Початок роботи *39*

## **Завантаження файлів з Інтернету**

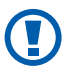

Завантажені з Інтернету файли можуть містити віруси, здатні завдати шкоди телефону. Для зменшення ризику завантажуйте файли лише з надійних джерел.

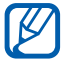

Деякі медіафайли містять засоби DRM (Digital Rights Management) для захисту авторських прав. Це може перешкоджати завантаженню, копіюванню, зміненню або пересиланню деяких файлів.

Щоб завантажити файли з Інтернету, виконайте такі дії.

- *1* У режимі очікування відкрийте список програм і виберіть **Браузер**.
- $\emph{2}$   $\emph{3}$ найдіть файл або програму та завантажте їх.

Щоб інсталювати програми, завантажені з веб-сайтів, відмінних від Android Market, потрібно вибрати **Установки → Програми** → **Невідомі ресурси** → **OK**.

## **Синхронізація даних**

Можна синхронізувати дані з різноманітними веб-серверами, а також виконати резервне копіювання та відновлення даних.

Після завершення синхронізації телефон залишатиметься підключеним до Інтернету. Якщо до даних внесено будь-які зміни через Інтернет, оновлені відомості відобразяться на телефоні, а синхронізація розпочнеться автоматично (і навпаки).

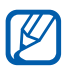

Доступність цієї функції залежить від країни або оператора зв'язку.

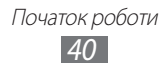

## › **Настроювання облікового запису сервера**

- *1* У режимі очікування відкрийте список програм і виберіть **Установки** → **Облікові записи та синхронізація**.
- *2* Виберіть **Дод. обл. запис** → виберіть тип облікового запису.
- *3* Щоб завершити настроювання облікового запису, дотримуйтесь вказівок на екрані. Для онлайнових служб спільнот, наприклад Facebook або MySpace, введіть ім'я користувача та пароль і виберіть **Вхід**.

### › **Активація автоматичної синхронізації**

- *1* У режимі очікування відкрийте список програм і виберіть **Установки** → **Облікові записи та синхронізація**.
- *2* Виберіть **Автоматична синхронізація**.
- *3* Виберіть обліковий запис.
- *4* Виберіть програми, які потрібно синхронізувати.

Щоб виключити програми з автоматичної синхронізації, зніміть прапорці поряд із потрібними програмами.

### › **Синхронізація даних вручну**

- *1* У режимі очікування відкрийте список програм і виберіть **Установки** → **Облікові записи та синхронізація**.
- *2* Виберіть обліковий запис.
- *3* Виберіть **Синхроніз. зараз**. Телефон розпочне синхронізацію даних, вибраних для синхронізації.

# **Зв'язок**

## **Виклики**

Використання функцій викликів, наприклад здійснення викликів і відповідь на них, використання опцій, доступних під час виклику, або настроювання та використання функцій, пов'язаних із викликами.

### › **Здійснення виклику або відповідь на виклик**

Можна використовувати кнопки або сенсорний екран під час здійснення, прийому або відхилення викликів.

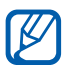

- **●** У разі ввімкнення датчика наближення сенсорний екран автоматично вимикається та блокується, щоб запобігти випадковому натисканню, коли пристрій перебуває біля обличчя. ► стор. [124](#page-123-0)
- **●** Статична електрика, що розряджається з тіла чи одягу може створювати перешкоди для датчику зближення під час виклику.

#### **Здійснення виклику**

- *1* У режимі очікування відкрийте список програм і виберіть **Телефон** → **Клавіатура**, а потім введіть код країни та номер телефону.
- *2* Виберіть для здійснення голосового виклику. Щоб здійснити відеовиклик, виберіть .
- *3* Щоб завершити виклик, виберіть **Завершити виклик**.
	- **●** Для збереження номерів, які потрібно часто набирати, використовуйте телефонну книгу. ► стор. [77](#page-76-0)
	- **●** Щоб швидко отримати доступ до журналу викликів для повторного набору нещодавно набраних номерів, виберіть **Телефон** → **Журнали**.
	- **●** Для набору номерів за допомогою голосу використовуйте функцію голосових команд. ► стор. [119](#page-118-0)

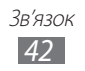

### **Відповідь на виклик**

Під час вхідного виклику проведіть **К.** вправо.

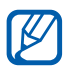

Коли телефон дзвонить, натисніть клавішу гучності, щоб вимкнути звук дзвінка.

*2* Щоб завершити виклик, виберіть **Завершити виклик**.

#### **Відхилення виклику**

Під час вхідного виклику проведіть  $\mathcal{C}_\circ$  вліво.

Щоб надіслати повідомлення під час відхилення вхідних викликів, виберіть **Відхилити виклик із повідомленням**.

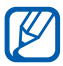

Спочатку виберіть SMS-повідомлення, яке надсилатиметься абонентам. У режимі очікування відкрийте список програм і виберіть **Установки** → **Виклики** → **Встан. повід. про відхил.**

#### **Виклики за міжнародними номерами**

- *1* У режимі очікування відкрийте список програм і виберіть **Телефон** → **Клавіатура**, а потім натисніть і утримуйте **0** для вставлення символу **+**.
- *2* Введіть повний номер, за яким потрібно зателефонувати (код країни, код місцевості та номер телефону), після чого виберіть для набору номера.

## › **Використання гарнітури**

Підключивши гарнітуру до телефону, можна відповідати на виклики, використовуючи функцію «Вільні руки», а також керувати ними:

- **●** Щоб відповісти на виклик, натисніть кнопку гарнітури.
- **●** Щоб відхилити виклик, натисніть і утримуйте кнопку гарнітури.
- **●** Щоб перевести виклик на утримання або поновити його, натисніть і утримуйте кнопку гарнітури.
- **●** Щоб завершити виклик, натисніть кнопку гарнітури.

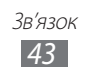

### › **Використання опцій під час голосового виклику**

Під час активного голосового виклику можна використовувати такі опції:

- **●** Щоб відрегулювати гучність голосу, натискайте клавішу гучності вгору або вниз.
- Щоб перевести виклик на утримання, виберіть **П**. Щоб поновити утримуваний виклик, виберіть .
- **●** Щоб здійснити ще один виклик, виберіть **Дод.виклик**, а потім наберіть новий номер.
- Щоб відповісти на інший виклик, проведіть **К.** вправо під час відтворення сигналу очікування. Телефон запитає завершення чи утримання першого виклику. Для використання цієї функції необхідно передплатити послугу очікування виклику.
- **●** Щоб відкрити вікно набору номера, виберіть **Панель набору номера**.
- **●** Щоб активувати функцію гучномовця, виберіть **Динамік**.

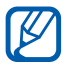

У шумному середовищі використання функції гучномовця може бути неефективним. Для кращої чутності скористайтеся звичайним режимом розмови по телефону.

- **●** Щоб вимкнути мікрофон для того, щоб співрозмовник не чув вас, виберіть **Вимк.звук**.
- **●** Щоб розмовляти зі співрозмовником через гарнітуру Bluetooth, виберіть **Гарнітура**.
- Щоб відкрити телефонну книгу, натисніть [**I = 1**] → Контакти.
- Шоб додати нагадування, натисніть [**I≡I] → Нагадування.**
- **●** Щоб переключатися між двома викликами, виберіть **Замінити**.
- **●** Щоб здійснити конференц-виклик, здійсніть інший виклик або дайте відповідь на нього, а потім виберіть **Злити** після з'єднання із другим абонентом. Повторіть ці дії, щоб додати інших учасників. Для використання цієї функції необхідно передплатити послугу конференц-зв'язку.

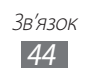

## › **Використання опцій під час відеовиклику**

Під час активного відеовиклику можна використовувати такі опції:

- **●** Щоб переключатися між переднім і заднім об'єктивом камери, виберіть **Переключити камеру**.
- **●** Щоб вимкнути мікрофон для того, щоб співрозмовник не чув вас, виберіть **Вимк.звук**.
- **●** Щоб приховати своє зображення від іншого абонента, натисніть  $\left[ \equiv \right] \rightarrow$  Прих. мене.
- **●** Щоб вибрати альтернативне зображення, яке відображатиметься для іншого абонента, натисніть  $[$   $\equiv$   $]$   $\rightarrow$ **Вихідне зображення**.
- Щоб відкрити вікно набору номера, натисніть [**I=I]** → **Панель набору номера**.
- **●** Щоб розмовляти зі співрозмовником через гарнітуру Bluetooth, натисніть [ ] → **Переключитися на гарнітуру**.
- Шоб активувати функцію гучномовця, натисніть <sup>[ $\equiv$ ] →</sup> **Динамік**.
- **●** Щоб використати зображення іншого абонента, натисніть і утримуйте зображення цього абонента. Можна зняти зображення екрана або записати відеовиклик.

### › **Перегляд пропущених і здійснення зворотних викликів**

Пропущені виклики відображаються на дисплеї телефону. Щоб зателефонувати за номером пропущеного виклику, відкрийте панель швидкого доступу та виберіть пропущений виклик.

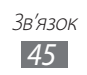

## › **Використання додаткових функцій**

Можна використовувати низку інших функцій, пов'язаних із викликами, наприклад автовідхилення, режим FDN (режим фіксованого набору), переадресацію чи заборону викликів.

#### **Встановлення автовідхилення**

Автовідхилення використовується для автоматичного відхилення викликів із певних номерів. Щоб увімкнути автовідхилення викликів і створити список номерів для відхилення, виконайте такі дії:

*1* У режимі очікування відкрийте список програм і виберіть **Установки** → **Виклики** → **Відхилення виклику**.

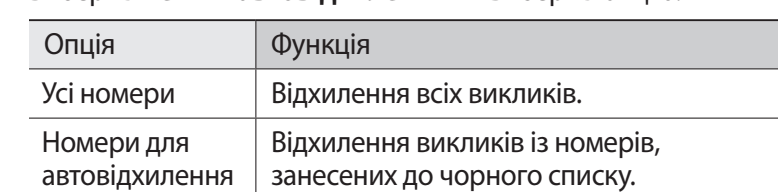

*2* Виберіть **Режим автовідхилення** → виберіть опцію.

- *3* Виберіть **Список авто відхилення**.
- *4* Виберіть **Додати** та введіть номер телефону.
- *5* Виберіть **Критерій блокування** → виберіть опцію (за потреби).
- *6* Виберіть **Зберегти**.
- $\overline{7}$  Щоб додати інші номери, повторіть кроки 4-6.

#### **Використання режиму FDN (режим фіксованого набору)**

У режимі FDN телефон обмежує вихідні виклики (окрім номерів, які зберігаються у списку FDN). Щоб увімкнути режим FDN, виконайте такі дії.

*1* У режимі очікування відкрийте список програм і виберіть **Установки** → **Виклики** → **Додаткові установки** → **Номери фіксованого набору** → **Увімкнути FDN**.

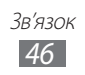

- *2* Введіть код PIN2 який надається разом із SIM-карткою, а потім виберіть **OK**.
- *3* Виберіть **Список номерів фіксованого набору** і додайте контакти, що мають використовуватися в режимі FDN.

#### **Встановлення переадресації викликів**

Переадресація викликів – це функція мережі для надсилання вхідних викликів на інший вказаний номер. Цю функцію можна встановити окремо для декількох умов, за яких користувач не може відповісти на виклики, наприклад, якщо телефон уже використовується або перебуває поза зоною обслуговування.

- *1* У режимі очікування відкрийте список програм і виберіть **Установки** → **Виклики** → **Переадресація** → виберіть тип виклику.
- *2* Виберіть умову.
- $\beta^-$  Введіть номер, на який переадресовуватимуться виклики, а потім виберіть **Увімкнути**.

Установку буде надіслано в мережу.

#### **Встановлення заборони викликів**

Заборона викликів – це функція мережі, призначена для обмеження певних типів викликів або запобігання здійсненню викликів із телефону сторонніми особами.

- *1* У режимі очікування відкрийте список програм і виберіть **Установки** → **Виклики** → **Додаткові установки** → **Заборона викликів** → виберіть тип виклику.
- *2* Виберіть опцію заборони викликів.
- *3* Введіть пароль для заборони викликів і виберіть **OK**. Установку буде надіслано в мережу.

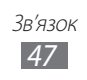

#### **Встановлення очікування виклику**

Очікування виклику – це функція мережі, призначена для сповіщення про вхідний виклик під час здійснення попереднього виклику. Ця функція доступна лише для голосових викликів.

У режимі очікування відкрийте список програм і виберіть **Установки** → **Виклики** → **Додаткові установки** → **Очікування виклику**. Установку буде надіслано в мережу.

## › **Перегляд журналів викликів**

Можна переглядати журнали викликів за типами.

- *1* У режимі очікування відкрийте список програм і виберіть **Телефон** → **Журнали**.
- $2$  Натисніть [ $\equiv$ ] $\rightarrow$  **Переглянути за** → виберіть опцію сортування журналів викликів.

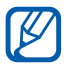

За допомогою журналів викликів можна безпосередньо здійснювати виклик або надсилати повідомлення, швидко провівши по контакту вліво або вправо.

*3* Виберіть журнал для перегляду його відомостей.

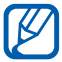

У режимі перегляду деталей можна набрати номер, надіслати на нього повідомлення чи додати номер до телефонної книги або чорного списку.

## **Повідомлення**

Створення та надсилання SMS- або MMS-повідомлень, перегляд надісланих або отриманих повідомлень, а також керування ними.

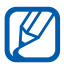

Надсилання або отримання повідомлень за межами зони обслуговування свого оператора зв'язку можуть потребувати додаткової оплати. За додатковими відомостями зверніться до свого оператора зв'язку.

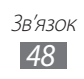

## › **Надсилання SMS-повідомлення**

- *1* У режимі очікування відкрийте список програм і виберіть **Повідомлення**.
- $2$  Виберіть  $\boxed{\mathbb{Z}^2}$ .
- *3* Додайте одержувачів повідомлення.
	- **●** Введіть номери телефонів вручну, відділяючи їх один від одного крапкою з комою або комою.
	- **●** Виберіть номери телефонів зі списків, вибравши .
- *4* Виберіть **Нат., щоб ввести пов.** і введіть текст повідомлення. Щоб вставити емозначки, натисніть [ ] → **Вставити емозначку**.
- *5* Виберіть **Над.** для надсилання повідомлення.

## › **Надсилання ММS-повідомлення**

- *1* У режимі очікування відкрийте список програм і виберіть **Повідомлення**.
- $2$  Виберіть  $\overline{\mathcal{R}}$ .
- *3* Додайте одержувачів повідомлення.
	- **●** Введіть номери телефонів або адреси електронної пошти вручну, відділяючи їх один від одного крапкою з комою або комою.
	- **●** Виберіть номери телефонів або адреси електронної пошти зі списків, вибравши  $\boxed{2}$ .

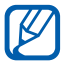

Якщо ввести адресу електронної пошти, телефон перетворить повідомлення на ММS-повідомлення.

 $4$  Натисніть [**I≡I] → Додати тему** і додайте тему повідомлення.

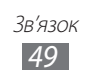

- *5* Виберіть **Нат., щоб ввести пов.** і введіть текст повідомлення. Щоб вставити емозначки, натисніть [ ] → **Вставити емозначку**.
- $6$  Виберіть  $\emptyset$  і додайте об'єкт. Можна вибрати файл зі списку файлів або створити нову фотографію, відео чи звук.
- *7* Виберіть **Над.** для надсилання повідомлення.

## › **Перегляд SMS- або MMS-повідомлення**

*1* У режимі очікування відкрийте список програм і виберіть **Повідомлення**.

Повідомлення групуються в ланцюжки повідомлень за контактами, як у службі обміну повідомленнями.

- *2* Виберіть контакт.
- $\beta$  Виберіть повідомлення, щоб переглянути подробиці MMSповідомлення.

### › **Прослуховування повідомлень голосової пошти**

Якщо встановлено переадресацію пропущених викликів на сервер голосової пошти, абоненти можуть залишати голосові повідомлення в разі відсутності відповіді на вхідні виклики. Щоб отримати доступ до скриньки «Вхідні» голосової пошти та прослухати повідомлення голосової пошти, виконайте такі дії.

- *1* У режимі очікування відкрийте список програм і виберіть **Телефон** → **Клавіатура**, а потім натисніть і утримуйте **1**.
- *2* Дотримуйтеся вказівок сервера голосової пошти.

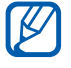

Перш ніж отримати доступ до сервера, необхідно зберегти номер сервера голосової пошти. Номер сервера голосової пошти надається оператором зв'язку.

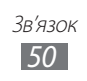

## **Google Mail**

Можна завантажувати нові повідомлення електронної пошти зі служби Google Mail™ в папку «Вхідні» на телефоні. Під час отримання доступу до цієї програми відображається екран «Вхідні». Загальна кількість непрочитаних повідомлень відображається в рядку заголовка, а непрочитані повідомлення виділяються жирним шрифтом.

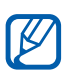

- **●** Доступність цієї функції залежить від країни або оператора зв'язку.
- **●** Меню Google Mail може називатися інакше, залежно від оператора зв'язку.

### › **Надсилання повідомлення електронної пошти**

- *1* У режимі очікування відкрийте список програм і виберіть **Google Mail**.
- *2* Якщо програма використовується вперше, виберіть **OK**.
- $3$  Натисніть [ $\equiv$ ] → **Написати**.
- *4* Введіть ім'я або адресу в полі одержувача.
- *5* Введіть тему й текст повідомлення.
- $\delta$  Щоб вкласти файл зображення, натисніть [**I = 1**] → **Вкласти** → виберіть файл.
- $\overline{7}$  Виберіть  $\overline{2}$ для надсилання повідомлення.

### › **Перегляд повідомлень електронної пошти**

- *1* У режимі очікування відкрийте список програм і виберіть **Google Mail**.
- $\emph{2}$  Виберіть повідомлення електронної пошти.

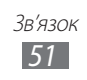

У режимі перегляду повідомлення використовуйте такі опції.

- Щоб додати зірочку до повідомлення, виберіть  $\rightarrow$ .
- Шоб відповісти на повідомлення, виберіть **...**
- **●** Щоб відповісти на повідомлення, включно з усіма одержувачами, виберіть → **Відпов. всім**.
- **●** Щоб переслати повідомлення іншим абонентам, виберіть → **Переслати**.
- **●** Щоб переглянути вкладення, виберіть **Перегляд**. Щоб зберегти його на пристрій, виберіть **Завантаж.**
- **●** Щоб архівувати повідомлення, виберіть **Aрхівувати**.
- **●** Щоб видалити повідомлення, виберіть **Видалити**.
- **●** Щоб перейти до попереднього чи наступного повідомлення, виберіть  $\leftrightarrow$  або  $\rightarrow$  .

### › **Упорядкування повідомлень електронної пошти за надписами**

Можна впорядкувати повідомлення електронної пошти, призначивши їм надписи або додавши зірочки для позначення важливих повідомлень. Відсортувати повідомлення можна за фільтром надписів.

### **Додавання надпису до повідомлення**

- *1* На екрані «Вхідні» натисніть і утримуйте повідомлення.
- *2* Виберіть **Змінити мітки**.
- *3* Виберіть надпис, який потрібно додати, а потім виберіть **OK**.

### **Фільтрація повідомлень**

- $\perp$  На екрані папки «Вхідні» натисніть [**I≡I] → До міток**.
- *2* Виберіть надпис повідомлень, який потрібно переглянути.

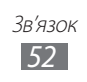

## **Еmail**

Надсилання або перегляд повідомлень електронної пошти через власний або корпоративний обліковий запис електронної пошти.

### › **Настроювання облікового запису електронної пошти**

- *1* У режимі очікування відкрийте список програм і виберіть **Email**.
- *2* Введіть адресу електронної пошти та пароль.
- *3* Виберіть **Далі** (для загальних облікових записів електронної пошти, наприклад Google Mail або Yahoo) чи **Настр. вручну**  (для інших облікових записів електронної пошти).
- *4* Дотримуйтеся вказівок на екрані.

Після завершення настроювання облікового запису електронної пошти повідомлення будуть завантажені на телефон. Якщо створено більше двох облікових записів, між ними можна переключатися. Для цього виберіть ім'я облікового запису у верхньому лівому куті екрана й виберіть той обліковий запис, з якого потрібно отримувати повідомлення.

## › **Надсилання повідомлення електронної пошти**

- *1* У режимі очікування відкрийте список програм і виберіть **Email**.
- $2$  Виберіть  $\approx$ .
- *3* Додайте одержувачів повідомлення.
	- **●** Введіть адреси електронної пошти вручну, відділяючи їх одна від одної крапкою з комою або комою.
	- **●** Виберіть адреси електронної пошти зі списків, вибравши .
	- Натисніть **[ ⊟ ] → Додати Копія/Пр.к.** щоб додати інших одержувачів.

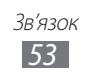

- *4* Виберіть поле теми та введіть тему.
- *5* Виберіть поле введення тексту, щоб ввести текст повідомлення електронної пошти.
- *6* Виберіть **Вкласти** і вкладіть файл.

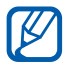

Файли, захищені засобами DRM (Digital Rights Management), прикріпити не можна.

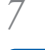

*7* Виберіть **Надіслат.** для надсилання повідомлення.

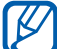

У режимі без зв'язку або за межами зони обслуговування повідомлення зберігатиметься в ланцюжку повідомлень, доки підключення не буде відновлено, або телефон не опиниться в зоні обслуговування.

## › **Перегляд повідомлення електронної пошти**

Відкривши обліковий запис електронної пошти, можна переглянути раніше отримані повідомлення електронної пошти в режимі без зв'язку або підключитися до поштового сервера для перегляду нових повідомлень. Після отримання повідомлень електронної пошти їх можна переглянути в режимі без зв'язку.

- *1* У режимі очікування відкрийте список програм і виберіть **Email** → виберіть обліковий запис електронної пошти.
- $2$  Натисніть  $[⊫]$  → **Оновити** для оновлення списку повідомлень.
- *3* Виберіть повідомлення електронної пошти.

У режимі перегляду повідомлення використовуйте такі опції.

- **●** Щоб перейти до попереднього чи наступного повідомлення, виберіть  $\overline{\phantom{a}}$ або  $\overline{\phantom{a}}$ .
- **Щоб перемістити повідомлення до іншої папки, виберіть**  $\overline{5}$ **.**
- Щоб видалити повідомлення, виберіть  $\blacksquare$ .
- Шоб відповісти на повідомлення, виберіть **⊠ → Відповісти**.
- Щоб переслати повідомлення іншим абонентам, виберіть → **Переслати**.
- **●** Щоб переглянути вкладення, виберіть → виберіть вкладення. Щоб зберегти його на пристрій, виберіть  $\blacksquare$ .
- **●** Щоб додати зірочку до повідомлення, виберіть .

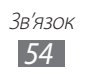

## **Talk**

Спілкування із друзями та родичами за допомогою служби Google Talk™.

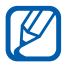

Доступність цієї функції залежить від країни або оператора зв'язку.

## › **Додавання друзів до списку друзів**

- *1* У режимі очікування відкрийте список програм і виберіть **Talk**. У списку друзів одночасно відображені всі контакти Google Talk.
- $2$  Натисніть [ $\equiv$ ] → **Додати друга**.
- *3* Введіть адресу електронної пошти друга, а потім виберіть **Надіслати запрош.**

Якщо друг прийняв запрошення, його буде додано до списку друзів.

### › **Початок розмови**

- *1* У режимі очікування відкрийте список програм і виберіть **Talk**.
- *2* Виберіть друга зі списку друзів. Відкриється вікно чату.
- *3* Введіть текст повідомлення та виберіть **Надісл.** Щоб вставити емозначки, натисніть [ ] → **Додатково** → **Вставити смайлик**.
- *4* Щоб переключатися між активними вікнами чату, натисніть  $\Gamma = \Gamma \rightarrow 3$ мінити чати.
- $\int$  Щоб завершити чат, натисніть  $\boxed{=}$ ]  $\rightarrow$  Заверш. чат.

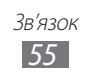

## **IM**

Спілкування із друзями та родичами за допомогою будь-яких універсальних програм обміну миттєвими повідомленнями.

- *1* У режимі очікування відкрийте список програм і виберіть **IM**.
- *2* Якщо програма використовується вперше, установіть прапорець поряд із опцією **Я приймаю всі наведені вище умови** і виберіть **Згоден**.
- *3* Виберіть **Дод. обл. запис** → виберіть програму обміну повідомленнями.
- *4* Введіть ім'я користувача та пароль для входу.
- *5* Спілкуйтеся з родичами або друзями за допомогою миттєвих повідомлень.

## **Social Hub**

Отримання доступу до Social Hub™ – інтегрованої програми спілкування, що використовується для соціальних мережних служб (SNS), повідомлень електронної пошти, звичайних і миттєвих повідомлень, а також контактів або відомостей календаря. Для отримання додаткових відомостей відвідайте вебсайт [socialhub.samsungapps.com.](http://socialhub.samsungapps.com)

- *1* У режимі очікування відкрийте список програм і виберіть **Social Hub**.
- *2* Перевірте та використовуйте вміст, який надається системою Social Hub.

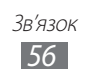

# **Розваги**

## **Камера**

Зйомка та перегляд фотографій і відео. Можна робити фотографії з роздільною здатністю до 2560 x 1920 пікселів (5 мегапікселів) і відео з роздільною здатністю до 1280 x 720 пікселів.

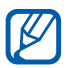

- **●** Камера автоматично вимикається, якщо її не використовувати впродовж вказаного проміжку часу.
- **●** Обсяг пам'яті може різнитися залежно від сюжету або умов зйомки.

### › **Фотографування**

- *1* У режимі очікування відкрийте список програм і виберіть **Камера** для ввімкнення камери.
- *2* Наведіть об'єктив на об'єкт зйомки та виконайте необхідні налаштування.

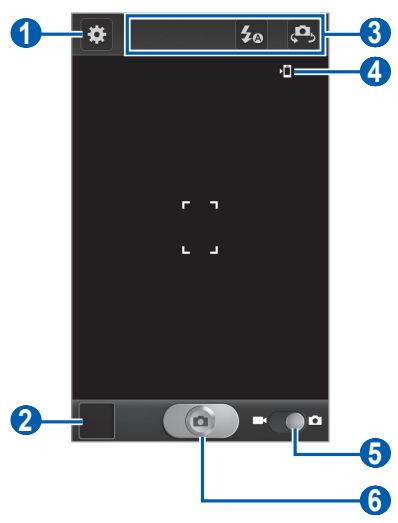

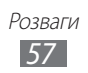

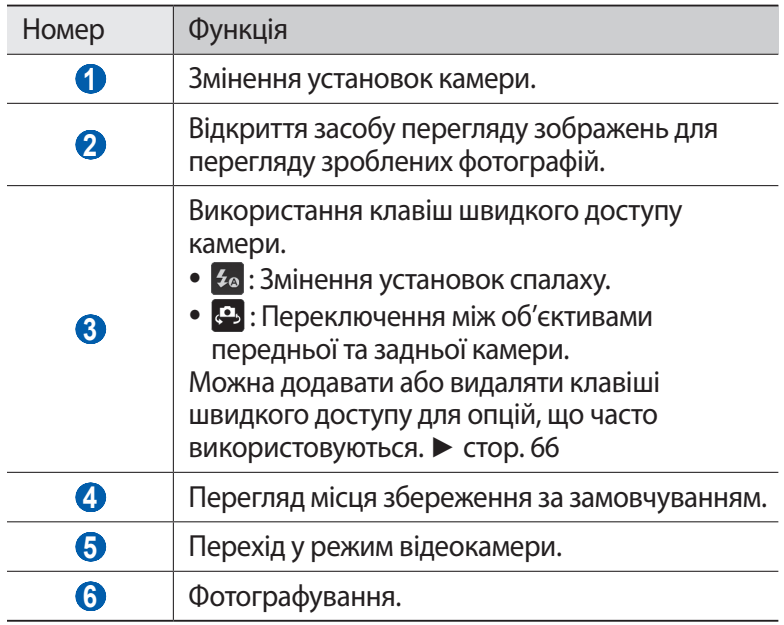

 $\beta$  Натисніть клавішу гучності, щоб збільшити або зменшити зображення.

Можна також торкнутись екрана двома пальцями та провести ними у сторони (зведіть пальці, щоб зменшити зображення).

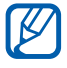

Функція масштабування може бути недоступна, якщо здійснюється зйомка з максимальною роздільною здатністю.

*4* Натисніть у місці, де потрібно сфокусуватися, на екрані попереднього перегляду. Коли камера сфокусується на об'єкті, рамка фокусування переміститься у вказане місце та змінить свій колір на

зелений.

*5* Виберіть **филя фотографування.** Фотографія зберігається автоматично.

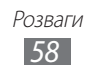

Зробивши фотографії, виберіть значок засобу перегляду зображень, щоб їх переглянути.

- **●** Щоб переглянути інші фотографії, прокрутіть вліво або вправо.
- **●** Щоб збільшити або зменшити зображення, помістіть два пальці на екран і проведіть ними у сторони (зведіть пальці, щоб зменшити зображення) або двічі торкніться екрана.
- **●** Щоб надіслати фотографію іншим користувачам, виберіть **Дати доступ**.
- **●** Щоб видалити фотографію, виберіть **Видалити**.
- **●** Щоб скористатися додатковими функціями для роботи з фотографіями, виберіть **Додатково**, а потім скористайтеся наступними опціями:
	- **Встановити як**: встановлення фотографії як заставки або зображення для ідентифікації абонента для контакту.
	- **Перейменувати**: перейменування файла фотографії.

### › **Фотографування з використанням стандартних опцій для різних сюжетів**

У камері передбачено попередньо визначені установки для різноманітних сюжетів. Можна просто вибрати належний режим відповідно до умов та об'єкта зйомки.

Наприклад, фотографуючи вночі, виберіть режим нічної зйомки, у якому використовується подовжена експозиція.

- *1* У режимі очікування відкрийте список програм і виберіть **Камера** для ввімкнення камери.
- $2$  Виберіть  $\mathbf{E}$  → Режим сцени → виберіть сюжет.
- $\beta$  Виконайте необхідні налаштування.
- $4$  Виберіть  $\Box$  для фотографування.

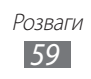

## › **Фотографування в режимі «Автопортрет»**

Можна з легкістю робити автопортрети за допомогою об'єктива передньої камери.

- *1* У режимі очікування відкрийте список програм і виберіть **Камера** для ввімкнення камери.
- $2$  Виберіть  $\mathbf{E}$  → **Автопортрет**.
- *3* Виконайте необхідні налаштування.
- 4 Виберіть **Фандия** фотографування.

## › **Фотографування в режимі «Знімок посмішки»**

Камера може розпізнавати обличчя людей, допомагаючи фотографувати їхні усміхнені обличчя.

- *1* У режимі очікування відкрийте список програм і виберіть **Камера** для ввімкнення камери.
- $2$  Виберіть  $\mathbf{E}$  → Режим зйомки → Знім. посміш.
- $\beta$  Виконайте необхідні налаштування.
- *4* Виберіть .
- *5* Спрямуйте об'єктив камери на об'єкт зйомки.

Телефон розпізнає людей на зображенні та їхні посмішки. Коли об'єкт зйомки посміхається, телефон автоматично робить фотографію.

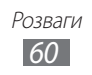

## › **Панорамна зйомка**

Можна робити широкі панорамні фотографії за допомогою режиму панорамної зйомки. Цей режим зручний для фотографування пейзажів.

- *1* У режимі очікування відкрийте список програм і виберіть **Камера** для ввімкнення камери.
- $\frac{2}{3}$  Виберіть <del>∷ → Режим зйомки → Панорама.</del><br>3 Виконайте необхілні налаштування.
- *3* Виконайте необхідні налаштування.
- 4 Виберіть **Фар**для зйомки першої фотографії.<br>5 Повільно перемістіть телефон у буль-якому на
- *5* Повільно перемістіть телефон у будь-якому напрямку та вирівняйте зелену рамку з видошукачем. Коли зелену рамку буде вирівняно з видошукачем, камера автоматично зробить наступну фотографію.
- *6* Повторіть крок 5, щоб завершити панорамну зйомку.

## › **Фотографування дії**

Можна зробити кілька знімків об'єкта, який рухається, а потім сполучити їх в одну фотографію, на якій відображатиметься вся дія.

- *1* У режимі очікування відкрийте список програм і виберіть **Камера** для ввімкнення камери.
- $2$  Виберіть <mark>∷ → Режим зйомки → Знімок дії.</mark><br>З Виконайте необхілні налаштування.
- *3* Виконайте необхідні налаштування.
- 1 Виберіть **Фар**для зйомки першої фотографії.<br>5 Перемішуйте камеру вслід за об'єктом який р
- *5* Переміщуйте камеру вслід за об'єктом, який рухається. Наступні фотографії буде зроблено автоматично.
- *6* Продовжуйте переміщувати камеру вслід за об'єктом, доки не буде зроблено всі знімки, потрібні для кінцевої фотографії дії.

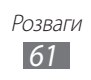

## › **Налаштування установок камери**

Перш ніж зробити фотографію, виберіть **33 д**ля отримання доступу до наведених нижче опцій.

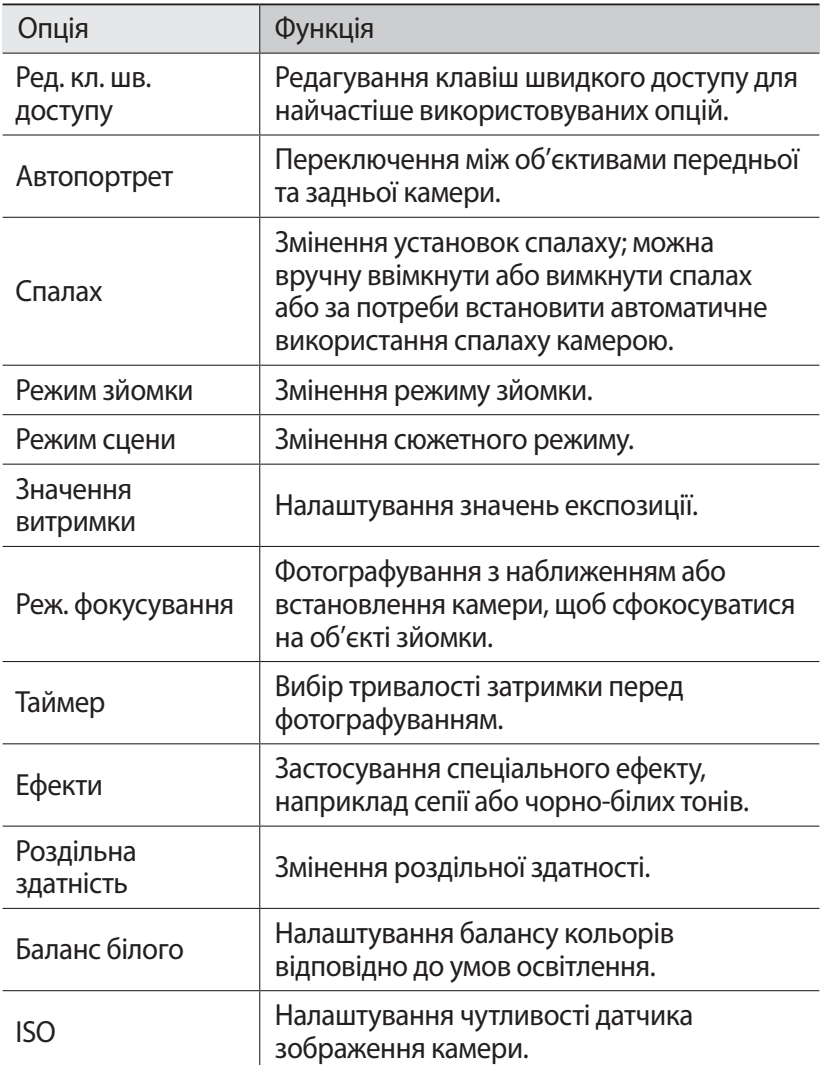

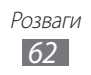

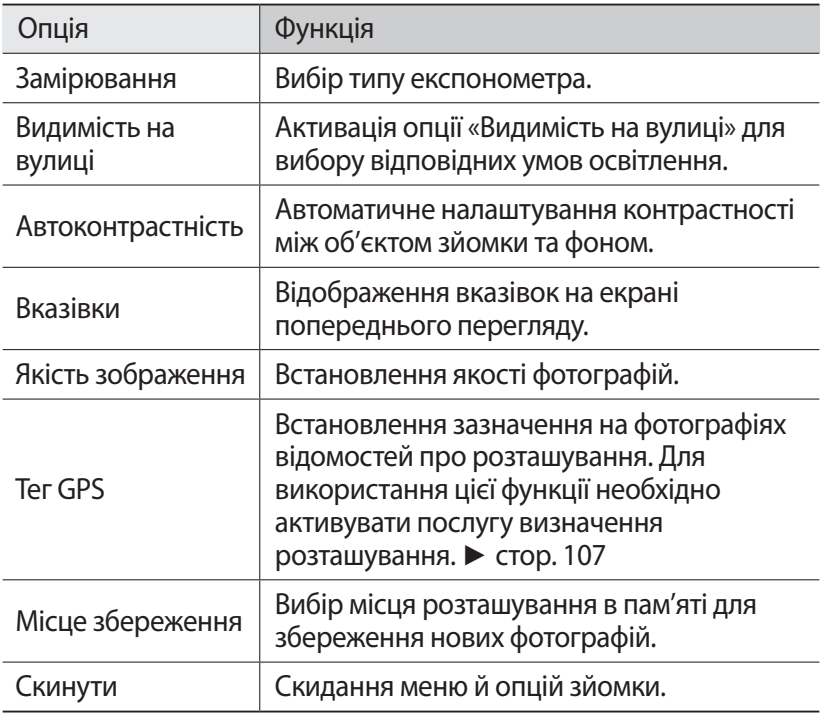

### › **Записування відео**

- *1* У режимі очікування відкрийте список програм і виберіть **Камера** для ввімкнення камери.
- *2* Проведіть повзунок до відеокамери, щоб переключитися до неї.

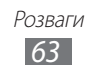

*3* Наведіть об'єктив на об'єкт зйомки та виконайте необхідні налаштування.

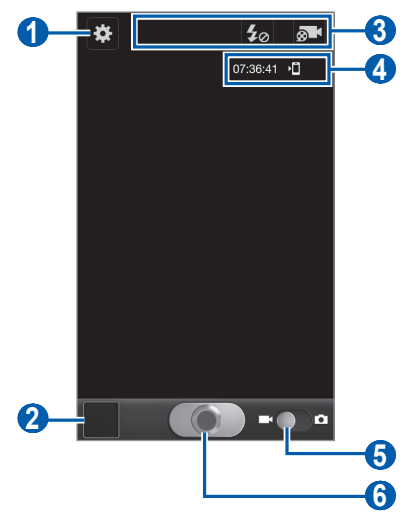

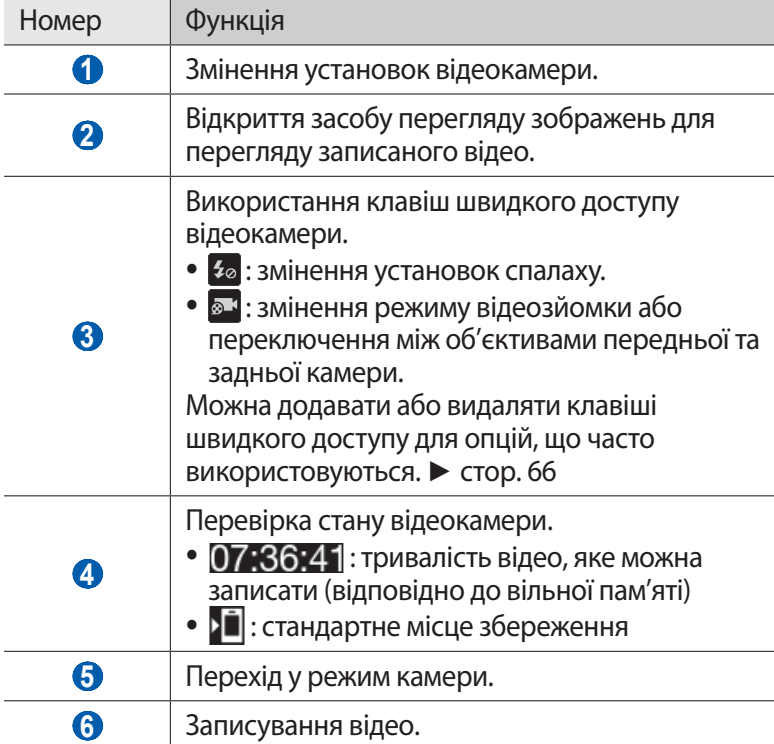

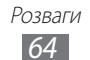

*4* Натисніть клавішу гучності, щоб збільшити або зменшити зображення.

Можна також торкнутись екрана двома пальцями та провести ними у сторони (зведіть пальці, щоб зменшити зображення).

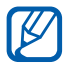

Функція масштабування може бути недоступна, якщо здійснюється відеозйомка з максимальною роздільною здатністю.

- $5$  Виберіть  $\Box$ для початку відеозйомки.
- *б* Виберіть **Фар**для припинення відеозйомки. Відео зберігається автоматично.

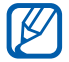

Відеокамера може не записати відео належним чином на карту пам'яті з низькою швидкістю передачі.

Записавши відео, виберіть значок засобу перегляду зображень, щоб їх переглянути.

- **●** Щоб переглянути інші відео, прокрутіть вліво або вправо.
- **●** Щоб надіслати відео іншим користувачам, виберіть **Дати доступ**.
- **●** Щоб видалити відео, виберіть **Видалити**.
- **●** Щоб скористатися додатковими функціями для роботи з фотографіями, виберіть **Додатково**, а потім скористайтеся наступними опціями:
	- **В-ти**: відтворення відео.
	- **Перейменувати**: перейменування відеофайла.

### › **Налаштування установок відеокамери**

Перед відеозйомкою виберіть **ВЗ** для отримання доступу до наведених нижче опцій.

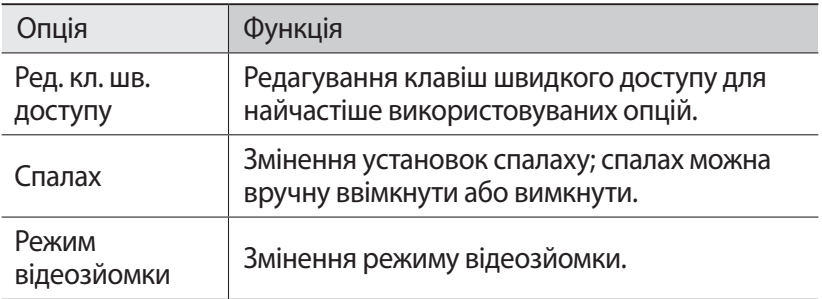

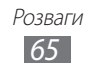

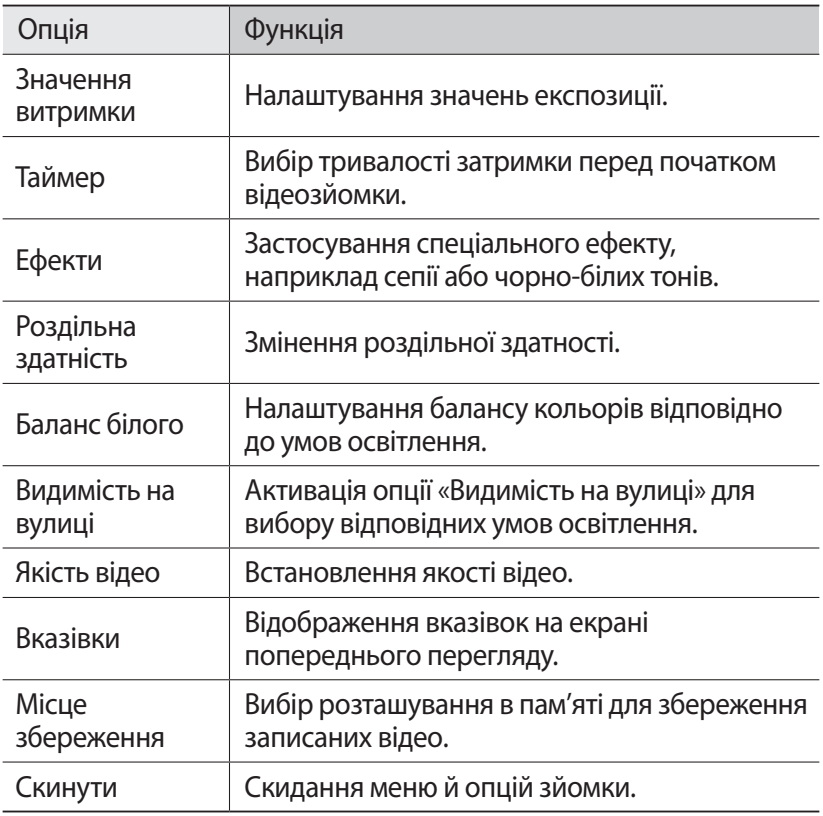

### <span id="page-65-0"></span>› **Змінення значків клавіш швидкого доступ**

Можна додавати або видаляти клавіші швидкого доступу для опцій, що часто використовуються.

- $1$  На екрані попереднього перегляду натисніть [ $\equiv$ ]  $\rightarrow$  **Ред. кл. шв. доступу** або натисніть і утримуйте область клавіші швидкого доступу.
- *2* Натисніть і утримуйте значок зі списку опцій, а потім перетягніть його в область клавіші швидкого доступу. Щоб видалити клавіші швидкого доступу, натисніть і утримуйте значок, а потім перетягніть його до списку опцій.
- $\beta$  Натисніть [ $\bigtriangleup$ ], щоб повернутися на екран попереднього перегляду.

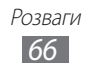

## <span id="page-66-0"></span>**Відео**

Використання відеоплеєра для відтворення різних типів відео. Відеоплеєр підтримує такі формати файлів: 3gp, mp4, avi, wmv, flv, mkv (кодек: MPEG4, H.263, Sorenson H.263, H.264, VC-1, DivX®).

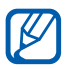

- **●** Деякі формати файлів можуть не підтримуватися залежно від програмного забезпечення телефону.
- **●** Якщо розмір файла перевищує обсяг доступної пам'яті, під час відкриття файлів може статися помилка.
- *1* У режимі очікування відкрийте список програм і виберіть **Відео**.
- *2* Виберіть відео для відтворення.
- *3* Оберніть телефон, щоб отримати альбомний формат зображення.
- *4* Керування відтворенням здійснюється за допомогою таких значків:

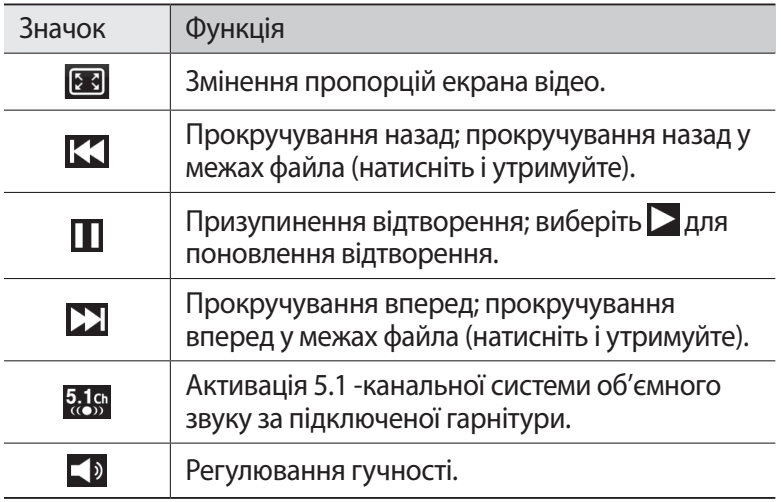

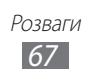

## **Галерея**

Перегляд фотографій і відтворення відео, збережених у пам'яті пристрою та на карті пам'яті.

## › **Підтримувані формати файлів**

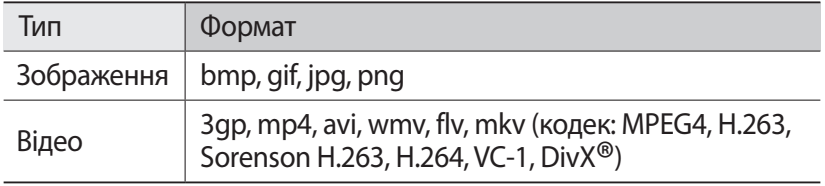

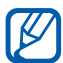

**●** Уникайте блокування екрана пристрою під час відтворення вмісту DivX Video-On-Demand. Щоразу під час блокування екрана та в разі відтворення вмісту DivX Video-On-Demand буде зменшено показники одного з доступних лічильників.

- **●** Деякі формати файлів можуть не підтримуватися залежно від програмного забезпечення телефону.
- **●** Якщо розмір файла перевищує обсяг доступної пам'яті, під час відкриття файлів може статися помилка.

## › **Перегляд фотографій**

- *1* У режимі очікування відкрийте список програм і виберіть **Галерея**.
- *2* Виберіть папку.
- Щоб змінити режим перегляду, виберіть **НН** або у верхньому правому куті екрана.
- *4* Виберіть фотографію (без значка) для перегляду.

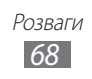

Під час перегляду фотографії використовуйте такі опції:

- **●** Щоб переглянути інші фотографії, прокрутіть вліво або вправо.
- **●** Щоб зменшити або збільшити зображення, торкніться екрана двома пальцями та проведіть ними у сторони (зведіть пальці, щоб зменшити зображення).

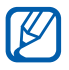

Якщо активовано рухи з використанням нахилів, можна збільшувати чи зменшувати зображення, натискаючи та утримуючи дві точки пальцями, а потім нахиляючи телефон назад і вперед.

- **●** Щоб надіслати фотографію іншим користувачам, виберіть **Надіслати через**.
- **●** Щоб видалити фотографію, виберіть **Видалити**.
- **●** Щоб надати спільний доступ іншим користувачам через AllShare або веб-сайти спільнот, натисніть [ ] → **Відкрити доступ через**.
- **●** Щоб встановити фотографію як заставку або зображення для ідентифікації абонента для контакту, натисніть  $[$   $\equiv$   $]$   $\rightarrow$ **Встановити як**.
- **●** Щоб скористатися додатковими функціями для роботи з фотографіями, натисніть [**I≡I] → Додатково**, а потім скористайтеся наступними опціями:
	- **Копіювати**: копіювання файла фотографії.
	- **Друк**: друк фотографії за допомогою USB-підключення або підключення до мережі WLAN. Пристрій сумісний лише із вибраними принтерами Samsung.
	- **Редагув.**: редагування фотографії.
	- **Обрізати**: обрізання зображення із фотографії.
	- **Анімация**: доступ до установок для керування розпізнаванням рухів на пристрої.
	- **Обернути ліворуч**: обертання фотографії проти годинникової стрілки.
	- **Обернути праворуч**: обертання фотографії за годинниковою стрілкою.
	- **Слайд-шоу**: відтворення слайд-шоу з вибраної папки.
	- **Перейменувати**: перейменування файла фотографії.
	- **Деталі**: перегляд відомостей про фотографію.

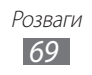

## › **Відтворення відео**

- *1* У режимі очікування відкрийте список програм і виберіть **Галерея**.
- $2$  Виберіть відео (зі значком  $\bigcirc$ ), яке потрібно відтворити.<br>З Оберніть телефон, шоб отримати альбомний формат
- *3* Оберніть телефон, щоб отримати альбомний формат зображення.
- *4* Керування відтворенням здійснюється за допомогою віртуальних клавіш. ► стор. [67](#page-66-0)

## **Фоторедактор**

Можна редагувати фотографії або застосовувати до них різноманітні ефекти.

- *1* У режимі очікування відкрийте список програм і виберіть **Фоторедактор**.
- *2* Виберіть **Вибрати картинку** → виберіть зображення.
- $\frac{3}{2}$ Виберіть  $\frac{3}{2}$  → **Нова вибрана ділянка** → **ОК**.
	- **●** Щоб здійснити додавання або видалення в межах вибраної ділянки, виберіть → **Додати до вибраної ділянки** або **Видалити з вибраної ділянки**.
	- Щоб змінити вибрану ділянку на протилежну, виберіть  $\bigoplus$  → **Інвертувати вибрану ділянку**.
	- **●** Щоб змінити розмір вибраної ділянки, виберіть .
	- Щоб повернути або перекинути зображення, виберіть 5.
	- Щоб обрізати зображення, виберіть **...**
	- **●** Щоб скасувати або повторити останню дію, виберіть  $\vert$  <  $\vert$ або  $\vert$  >.
- *4* Проведіть пальцем по ділянці, яку потрібно вибрати.
- $5$  Виберіть  $\ddot{\bullet}$  для застосування кольорового ефекту або виберіть  $\overline{\mathbb{R}}$  для застосування ефекту фільтру. Щоб скористатися додатковими інструментами, наприклад копіюванням або викривленням, виберіть ...
- *6* Виберіть різноманітні ефекти, які потрібно застосувати.
- $7$  Налаштуйте зображення за своїм смаком (за потреби) і виберіть **Готово**.
- *8* Завершивши, натисніть [ ] → **Зберегти**.

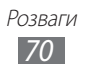

## **Музика**

Прослуховування вибраної музики в дорозі за допомогою музичного плеєра. Музичний плеєр підтримує такі формати файлів: mp3, m4a, mp4, 3gp, 3ga, wma, ogg, oga, aac, flac.

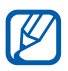

- **●** Деякі формати файлів можуть не підтримуватися залежно від програмного забезпечення телефону.
- **●** Якщо розмір файла перевищує обсяг доступної пам'яті, під час відкриття файлів може статися помилка.

### › **Перенесення музичних файлів на телефон**

Спочатку потрібно перенести файли на телефон або карту пам'яті, виконавши такі дії.

- **●** Завантажити через Інтернет. ► стор. [86](#page-85-0)
- **●** Завантажити з ПК за допомогою програми Samsung Kies.  $\blacktriangleright$  стор. [107](#page-106-1)
- **●** Отримати через Bluetooth. ► стор. [99](#page-98-0)
- **●** Скопіювати на карту пам'яті. ► стор. [108](#page-107-0)

## › **Відтворення музики**

Після перенесення музичних файлів на телефон або карту пам'яті виконайте такі дії.

- *1* У режимі очікування відкрийте список програм і виберіть **Музика**.
- *2* Виберіть музичну категорію.
- $\beta$  Виберіть музичний файл.
- *4* Керування відтворенням здійснюється за допомогою таких значків:

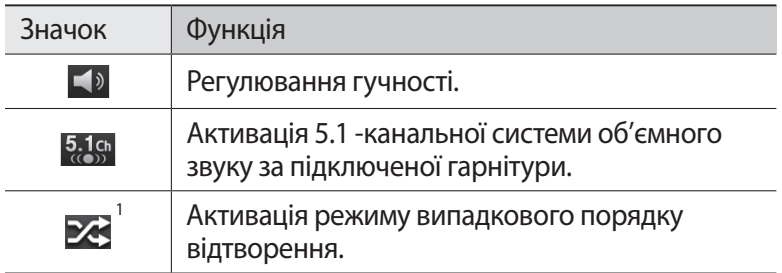

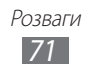

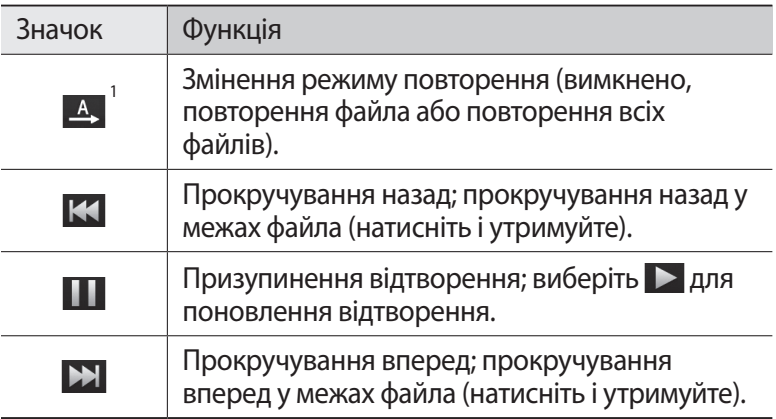

1. Ці значки відображаються лише під час дотику до екрана плеєра.

### › **Створення списку відтворення**

- *1* У режимі очікування відкрийте список програм і виберіть **Музика**.
- *2* Виберіть **Списки відтворення**.
- $\beta$  Натисніть  $[$   $\equiv$   $]$   $\rightarrow$  **Створ.**
- $4$  Введіть назву для нового списку відтворення та виберіть **Зберегти**.
- *5* Виберіть **Додати музику**.
- *6* Виберіть файли, які потрібно додати, а потім виберіть **Додати**.

Під час відтворення можна додати файли до списку відтворення, натиснувши [ ] → **Додати до списку відтворення**.

### › **Додавання композицій до швидкого списку**

Можна додати композиції до швидкого списку, а потім зберегти їх у списку відтворення. Під час відтворення натисніть  $\boxed{=}$ **Додати до шв. списку** для додавання поточної композиції до швидкого списку.

Щоб перейти до швидкого списку, на головному екрані музичного плеєра виберіть **Списки відтворення** → **Швидкий список**. Щоб зберегти швидкий список як список відтворення, натисніть [ $\equiv$ ] → **Зберегти як список відтворення**.

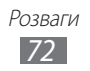
## › **Налаштування установок музичного плеєра**

- *1* У режимі очікування відкрийте список програм і виберіть **Музика**.
- *2* Натисніть [ ] → **Установки**.
- *3* Налаштуйте такі установки, щоб настроїти музичний плеєр за своїм смаком:

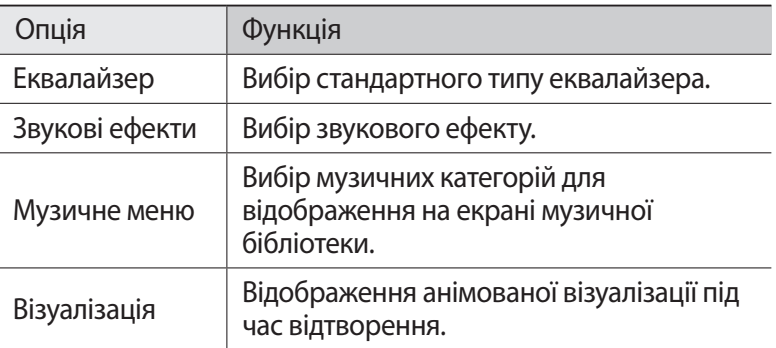

# **FM-радіо**

Прослуховування музики та новин за допомогою FM-радіо. Щоб прослуховувати FM-радіо, необхідно підключити гарнітуру, яка використовується як антена.

## › **Прослуховування FM-радіо**

- *1* Підключіть гарнітуру до телефону.
- *2* У режимі очікування відкрийте список програм і виберіть **FM-радіо**.

FM-радіо здійснить автоматичний пошук і збереже доступні радіостанції.

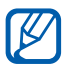

Після першого ввімкнення FM-радіо розпочнеться автоматичне настроювання.

*3* Виберіть потрібну радіостанцію зі списку всіх радіостанцій і натисніть [ ], щоб повернутися на екран FM-радіо.

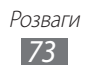

 $4$  Керування FM-радіо здійснюється за допомогою таких клавіш:

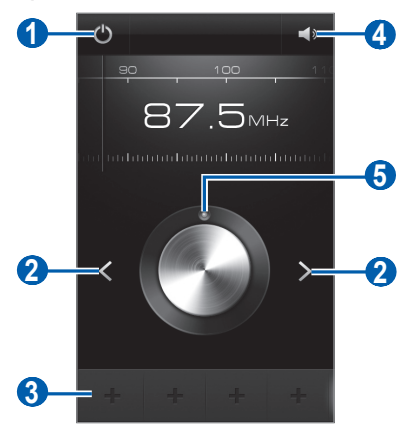

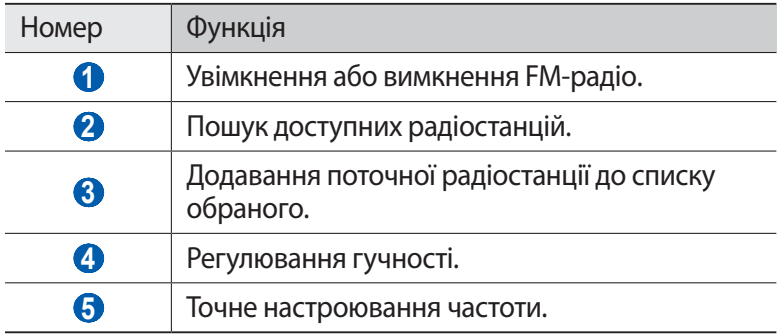

### › **Автоматичне збереження радіостанції**

- *1* Підключіть гарнітуру до телефону.
- *2* У режимі очікування відкрийте список програм і виберіть **FMрадіо**.
- $\beta$  Натисніть [ $\equiv$ ] → **Сканувати** → виберіть опцію пошуку. FM-радіо здійснить автоматичний пошук і збереже доступні радіостанції.
- *4* Виберіть потрібну радіостанцію зі списку всіх радіостанцій і натисніть  $[\triangle]$ , щоб повернутися на екран FM-радіо.

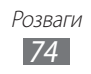

# › **Додавання радіостанції до списку обраного**

- *1* Підключіть гарнітуру до телефону.
- *2* У режимі очікування відкрийте список програм і виберіть **FM-радіо**.
- $\beta$  Виберіть **(b)** для ввімкнення FM-радіо.
- *4* Перейдіть до потрібної радіостанції.
- Виберіть **+** для її додавання до списку обраного.

# › **Налаштування установок FM-радіо**

- *1* У режимі очікування відкрийте список програм і виберіть **FM-радіо**.
- 2 Натисніть [**I≡I] → Установки.**<br>3 Налаштуйте такі установки що
- *3* Налаштуйте такі установки, щоб настроїти FM-радіо за своїм смаком:

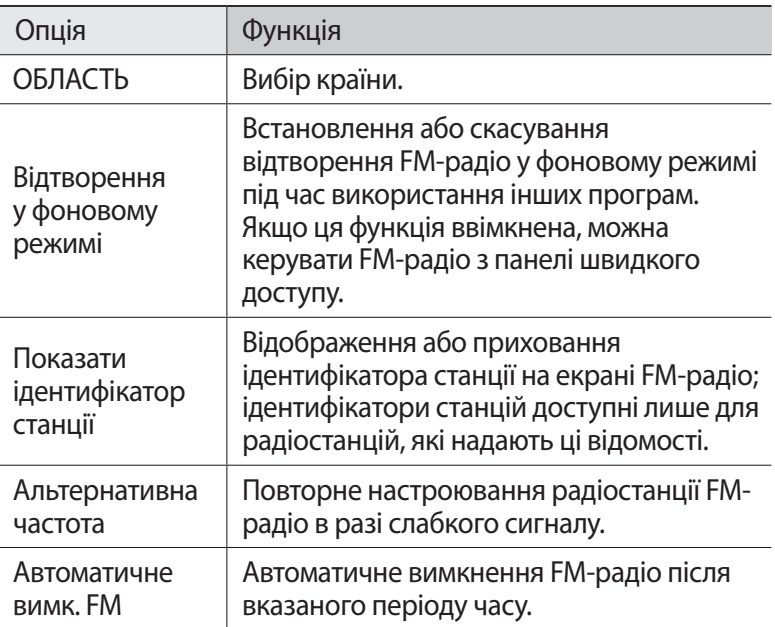

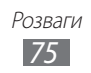

# **Game Hub**

Гра в безкоштовні та платні ігри.

- *1* У режимі очікування відкрийте список програм і виберіть **Game Hub**.
- $\it 2$  Якщо програма використовується вперше, виберіть **Підтвердити**.
- *3* Виберіть та інсталюйте гру.
- *4* Дотримуйтеся вказівок на екрані.
- $\mathbb{Z}$ 
	- **●** Доступні ігри можуть різнитися, залежно від оператора зв'язку або країни.
	- **●** Елементи керування та опції ігор можуть відрізнятися.

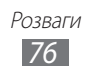

# **Особисті відомості**

## **Контакти**

Створення списку особистих і ділових контактів і керування ним. Для контактів можна зберігати імена, номери мобільних телефонів, домашні номери телефонів, адреси електронної пошти, дні народження тощо.

## › **Створення контакту**

- *1* У режимі очікування відкрийте список програм і виберіть **Контакти**.
- $2$  Виберіть  $\bullet$ .
- *3* Виберіть розташування в пам'яті. За наявності кількох облікових записів виберіть той, до якого потрібно додати контакт.
- *4* Введіть контактні дані.
- *5* Виберіть **Зберегти** для додавання контакту в пам'ять.

Можна також створити контакт у вікні набору номера.

- *1* У режимі очікування відкрийте список програм і виберіть **Телефон** → **Клавіатура**.
- *2* Введіть номер телефону.
- *3* Виберіть **Додати в контакти** → **Створити контакт**.
- *4* Виберіть розташування в пам'яті. За наявності кількох облікових записів виберіть той, до якого потрібно додати контакт.
- *5* Введіть контактні дані.
- *6* Виберіть **Зберегти** для додавання контакту в пам'ять.

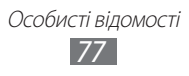

## › **Пошук контакту**

- *1* У режимі очікування відкрийте список програм і виберіть **Контакти**.
- *2* Прокрутіть список контактів вгору або вниз. Також можна провести пальцем вздовж покажчика праворуч, щоб швидко прокрутити список.
- *3* Виберіть ім'я контакту.

Знайшовши контакт, можна скористатися такими опціями:

- Щоб зателефонувати контакту, виберіть Слабо С.
- Щоб надіслати повідомлення, виберіть  $\vert \times \vert$ або  $\circ$ .
- Щоб змінити контактні дані, натисніть [**I=I] → Редагув.**
- Щоб встановити контакт як обраний, виберіть  $\rightarrow$  у верхній частині екрана.

## › **Призначення номерів швидкого набору**

- *1* У режимі очікування відкрийте список програм і виберіть **Контакти**.
- $2$  Натисніть [**□] → Додатково → Установки швидкого набору**.
- $\beta$  Виберіть номер розташування  $\rightarrow$  виберіть контакт.
- *4* Виберіть номер телефону (за потреби).

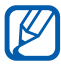

Можна швидко набрати цей номер, натиснувши й утримуючи номер розташування на екрані набору номера.

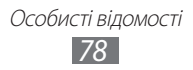

## › **Створення візитівки**

- *1* У режимі очікування відкрийте список програм і виберіть **Контакти**.
- $2$  Натисніть [ $\equiv$ ] → **Мій профіль**.
- $\beta$  Натисніть [ $\equiv$ ]  $\rightarrow$  **Редагув.**
- *4* Введіть свої дані.
- *5* Виберіть **Зберегти**.

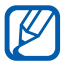

Можна надіслати візитівку, додавши її до звичайного повідомлення або повідомлення електронної пошти, а також передати її за допомогою безпроводового з'єднання Bluetooth.

#### › **Отримання контактів з облікових записів спільнот**

Можна переглянути список облікових записів веб-сайтів спільнот і вибрати обліковий запис, щоб додати контакт із веб-сайту до списку контактів на телефоні.

- *1* У режимі очікування відкрийте список програм і виберіть **Контакти**.
- $2$  Натисніть [ $\equiv$ ]  $\rightarrow$  **Перегляд друзів**.
- *3* Виберіть обліковий запис.
- *4* Виберіть контакти, а потім **Додати**.

Можна залишати коментарі до повідомлень, які завантажили ваші контакти, а також переглядати фотографії, до яких вони надали спільний доступ. У режимі очікування відкрийте список програм і виберіть **Контакти** → виберіть контакт → **Діяльність** або **Медіадані**.

## › **Створення групи контактів**

Створивши групи контактів, можна керувати декількома контактами та надсилати звичайні повідомлення або повідомлення електронної пошти всій групі. Спочатку слід створити групу.

- *1* У режимі очікування відкрийте список програм і виберіть **Контакти**.
- *2* Прокрутіть вліво або вправо до розділу **Групи**.
- $\beta$  Натисніть [ $\equiv$ ]  $\rightarrow$  **Створити**.
- *4* Введіть ім'я та виберіть звук дзвінка для групи.
- *5* Виберіть **Додати учасника**, виберіть контакти, які потрібно додати до групи, а потім виберіть **Додати**.
- *6* Виберіть **Зберегти**.

## › **Копіювання контактів**

Щоб скопіювати контакти із SIM- або USIM-картки на пристрій, виконайте такі дії.

- *1* У режимі очікування відкрийте список програм і виберіть **Контакти**.
- $2$  Натисніть [ $\equiv$ ] $\rightarrow$  **Імпорт/експорт** $\rightarrow$  **Імпортувати із SIMкартки**.
- *3* Виберіть розташування в пам'яті. За наявності кількох облікових записів виберіть той, до якого потрібно додати контакт.
- *4* Виберіть контакти, які потрібно скопіювати, а потім виберіть **Імпортувати**.

Щоб скопіювати контакти із пристрою на SIM- або USIM-картку, виконайте такі дії.

- *1* У режимі очікування відкрийте список програм і виберіть **Контакти**.
- $2$  Натисніть [**I=I] → Імпорт/експорт → Експортувати на SIMкартку**.
- $\beta$  Виберіть контакти, які потрібно скопіювати, а потім виберіть **Експорт** → **Так**.

Особисті відомості *80*

## ›**Імпорт або експорт контактів**

Щоб імпортувати файли контактів (у форматі VCF) із карти пам'яті на пристрій, виконайте такі дії.

- *1* У режимі очікування відкрийте список програм і виберіть **Контакти**.
- $2$  Натисніть [**I≡I] → Імпорт/експорт → Імпортувати з карти пам'яті**.
- *3* Виберіть розташування в пам'яті. За наявності кількох облікових записів виберіть той, до якого потрібно додати контакт.
- *4* Виберіть опцію для імпортування одного файлу контакту, кількох файлів контактів або всіх файлів контактів, а потім виберіть **OK**.
- *5* Виберіть контакти для імпортування, а потім виберіть **OK**.

Щоб експортувати контакти із пристрою на карту пам'яті, виконайте такі дії.

- *1* У режимі очікування відкрийте список програм і виберіть **Контакти**.
- $2$  Натисніть [**⊟] → Імпорт/експорт → Експортувати на карту пам'яті**.
- *3* Виберіть **OK** для підтвердження.

# **Календар**

Створення щоденних, щотижневих і щомісячних подій і керування ними, а також встановлення сигналів для нагадування про важливі події.

# › **Створення події**

- *1* У режимі очікування відкрийте список програм і виберіть **Календар**.
- $2$  Виберіть **Натисніть, щоб створити подію** або натисніть [ $\equiv$ 1] → **Створити**.

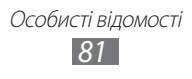

- *3* Введіть потрібні відомості про подію.
- *4* Виберіть **Зберегти**.

# › **Перегляд подій**

Щоб змінити режим перегляду календаря, виконайте такі дії.

- *1* У режимі очікування відкрийте список програм і виберіть **Календар**.
- *2* Виберіть режим перегляду у верхній частині календаря.

Щоб переглянути події, заплановані на певну дату, виконайте такі дії.

- *1* У режимі очікування відкрийте список програм і виберіть **Календар**.
- *2* Виберіть дату в календарі. Під час перегляду місяця дні із запланованими подіями позначаються невеликим квадратом.
	- **●** Щоб перейти до певного дня, ввівши дату вручну, натисніть [ ] → **Перейти до**, введіть дату, вибравши **+** або **-** і виберіть **Встанов.**
	- Щоб вибрати поточну дату, натисніть [**□**] → Сьогодні.
- *3* Виберіть подію, щоб переглянути відомості про неї.

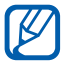

Можна надіслати подію іншим користувачам, натиснувши [ ] → **Надіслати через** → виберіть опцію.

## › **Припинення нагадування про подію**

Якщо в календарі встановлено нагадування про подію, у вказаний час відобразиться значок нагадування про подію.

- *1* Відкрийте панель швидкого доступу у верхній частині екрана.
- *2* Виберіть нагадування, щоб переглянути додаткові відомості про подію.
- *3* Щоб відкласти або скасувати нагадування, виберіть **Відкласти**  або **Відхилити**.

## **Завдання**

Створення віртуального списку завдань і встановлення сигналів для нагадування про важливі завдання або встановлення пріоритету.

#### › **Створення завдання**

- *1* У режимі очікування відкрийте список програм і виберіть **Завдання**.
- $2$  Виберіть **Створити завдання** або натисніть [**I≡I] → Створити** для створення завдання.
- $\beta$  Введіть відомості про завдання.
- *4* Виберіть **Зберегти**.

### › **Перегляд завдання**

- *1* У режимі очікування відкрийте список програм і виберіть **Завдання**.
- $2$  Натисніть [**I=I] → Сорту- вати за** → виберіть опцію сортування завдань.
- *3* Виберіть завдання для перегляду його відомостей.

Для завершених завдань із терміном, що минув, можна встановити стан «Завершено», встановивши прапорець.

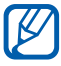

Можна надіслати завдання іншим користувачам, натиснувши  $[\equiv] \rightarrow$  Сп. доступ  $\rightarrow$  виберіть опцію.

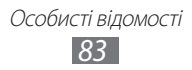

# **Нагадування**

Записування важливих відомостей для збереження та перегляду в майбутньому.

## › **Створення нагадування**

- *1* У режимі очікування відкрийте список програм і виберіть **Нагадування**.
- *2* За наявності збереженого нагадування виберіть **Створити нагадування** або натисніть [**□**] → Створити для створення нагадування.
- *3* Введіть текст нагадування й виберіть **Зберегти**.

## › **Перегляд нагадувань**

- *1* У режимі очікування відкрийте список програм і виберіть **Нагадування**.
- $2$  Натисніть [ $\equiv$ ] → **Пошук** або натисніть і утримуйте [ $\equiv$ ], щоб здійснити пошук нагадування (за потреби).

 $\beta$  Виберіть нагадування для перегляду його подробиць. Щоб скористатися додатковими функціями нагадування, виберіть  $\blacktriangleleft$ .

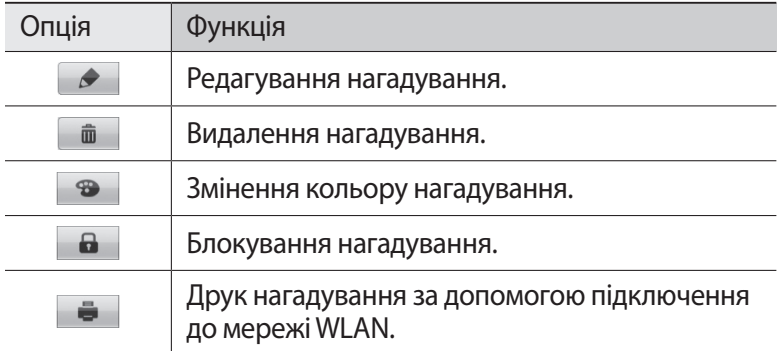

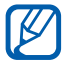

Можна надіслати нагадування іншим користувачам, натиснувши [ ] → **Надіслати** → виберіть опцію.

# **Диктофон**

Використання диктофона.

#### › **Записування голосового нагадування**

- *1* У режимі очікування відкрийте список програм і виберіть **Диктофон**.
- *2* Виберіть **Записати** для початку записування.
- *3* Говоріть у мікрофон.
- *4* Завершивши, виберіть **Стоп**. Нагадування зберігається автоматично.
- *5* Щоб записати інші голосові нагадування, виберіть **Записати** ще раз.

#### › **Відтворення голосового нагадування**

- *1* У режимі очікування відкрийте список програм і виберіть **Диктофон**.
- *2* Виберіть **Спис.**
- $\beta$  Виберіть голосове нагадування, яке потрібно відтворити.

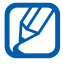

Можна надіслати голосове нагадування іншим користувачам, натиснувши  $[\equiv] \rightarrow \mathbf{A}$ ати доступ  $\rightarrow$ виберіть опцію.

# **Інтернет**

Для використання веб-служб потрібне з'єднання для передавання даних. Зверніться до свого оператора зв'язку для вибору оптимального тарифного плану.

# **Браузер**

Перегляд і створення закладок для обраних веб-сторінок.

- 
- **●** Доступ до Інтернету та завантаження даних можуть потребувати додаткової оплати. За додатковими відомостями зверніться до свого оператора зв'язку.
- **●** Доступність значків залежить від країни або оператора зв'язку.

# › **Перегляд веб-сторінок**

- *1* У режимі очікування відкрийте список програм і виберіть **Браузер** для запуску вказаної домашньої сторінки. Щоб отримати доступ до певної веб-сторінки, виберіть поле введення URL-адреси, введіть веб-адресу (URL) веб-сторінки та виберіть  $\rightarrow$ .
- *2* Переглядайте веб-сторінки за допомогою таких клавіш:

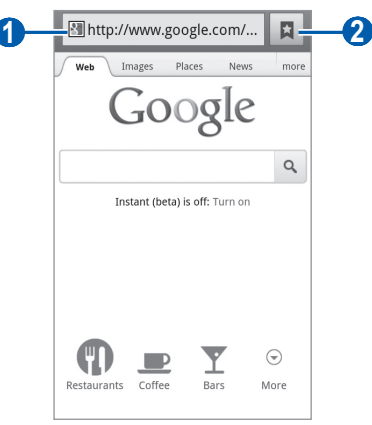

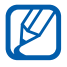

Вигляд наведеного вище вікна може бути іншим залежно від країни або оператора зв'язку.

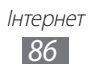

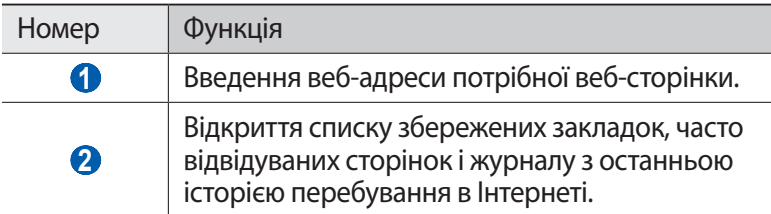

Під час перегляду веб-сторінок використовуйте такі опції.

**●** Щоб зменшити або збільшити зображення, торкніться екрана двома пальцями та проведіть ними у сторони (зведіть пальці, щоб зменшити зображення).

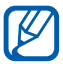

Якщо активовано рухи з використанням нахилів, можна збільшувати чи зменшувати зображення, натискаючи та утримуючи дві точки пальцями, а потім нахиляючи телефон назад і вперед.

- Щоб відкрити нове вікно, натисніть [**I = 1**] → Нове вікно.
- Щоб переглянути поточні відкриті вікна, натисніть [ $\equiv$ ] → **Вікна**. Можна відкрити декілька сторінок і переключатися між ними.
- Щоб перезавантажити поточну веб-сторінку, натисніть [**I**=I] → **Оновити**.
- **●** Щоб перейти до наступної сторінки історії в журналі, натисніть  $\Gamma = \Gamma \rightarrow$  Вперед.
- **●** Щоб створити закладку для поточної веб-сторінки, натисніть [ ] → **Додати закладку**.
- **●** Щоб додати клавішу швидкого доступу до поточної вебсторінки до екрану в режимі очікування, натисніть  $[$   $\equiv$   $]$   $\rightarrow$ **Додатково** → **Дод.кл.шв.дос. до дом.ек.**
- Щоб здійснити пошук тексту на веб-сторінці, натисніть [**I**=I] → **Додатково** → **Знайти на стор.**
- Щоб переглянути подробиці веб-сторінки, натисніть [**I**=I] → **Додатково** → **Інф. стор.**
- **●** Щоб надіслати веб-адресу (URL) веб-сторінки іншим користувачам, натисніть [ ] → **Додатково** → **Відк.дост.стор.**

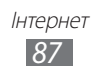

- Шоб переглянути історію завантажень, натисніть <sup>[</sup> **I** → **Додатково** → **Завантаження**.
- Щоб настроїти установки браузера, натисніть [**I**=I] → **Додатково** → **Установки**.
- **●** Щоб надрукувати поточну веб-сторінку або екран на підключеному принтері, натисніть [ ] → **Додатково** → **Друк**. Пристрій сумісний лише із деякими принтерами Samsung.

## › **Пошук відомостей за допомогою голосу**

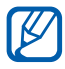

Доступність цієї функції залежить від країни або оператора зв'язку.

- *1* У режимі очікування відкрийте список програм і виберіть **Браузер**.
- *2* Виберіть поле введення URL-адреси.
- $\beta$  Виберіть  $\Omega$  і промовте ключове слово в мікрофон пристрою. Пристрій здійснить пошук відомостей і веб-сторінок, пов'язаних із ключовим словом.

## › **Створення закладок для обраних веб-сторінок**

Якщо відома веб-адреса веб-сторінки, можна додати закладку вручну. Щоб додати закладку, виконайте такі дії.

- *1* У режимі очікування відкрийте список програм і виберіть **Браузер**.
- $2$  Виберіть  $\boxed{B}$   $\rightarrow$  Закладки.
- $\beta$  Виберіть **Додати** або натисніть [**I≡I] → Створити закладку для останньо-переглянутої сторінки**.

Щоб створити закладку для переглянутої веб-сторінки, перейдіть до кроку 5.

- *4* Введіть назву сторінки та веб-адресу (URL-адресу).
- *5* Виберіть **OK**.

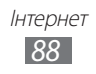

У списку закладок натисніть і утримуйте закладку, щоб використати такі опції:

- **●** Щоб відкрити веб-сторінку в поточному вікні, виберіть **Відкрити**.
- **●** Щоб відкрити веб-сторінку в новому вікні, виберіть **Відк. в новому вікні**.
- **●** Щоб редагувати подробиці закладки, виберіть **Редагувати закладку**.
- **●** Щоб додати клавішу швидкого доступу для закладки на екран режиму очікування, виберіть **Дод.кл.шв.дос. до дом.ек.**
- **●** Щоб надіслати веб-адресу (URL) веб-сторінки іншим користувачам, виберіть **Відправити пос.**
- **●** Щоб скопіювати веб-адресу (URL) веб-сторінки, виберіть **Скоп. URL-пос.**
- **●** Щоб видалити закладку, виберіть **Видалити закладку**.
- **●** Щоб використовувати веб-сторінку як домашню сторінку браузера, виберіть **Встановити як домашню сторінку**.
- › **Доступ до часто відвідуваних сторінок або журналу з останньою історією перебування**
- *1* У режимі очікування відкрийте список програм і виберіть **Браузер**.
- $2$  Виберіть **□ → Найб. відвід.** або **Історія**.
- *3* Виберіть веб-сторінку, яку потрібно відкрити.

Можна додати веб-сторінку до списку закладок, вибравши  $\bigstar$ .

# **Карти**

Використання служби Google Maps™ для пошуку поточного розташування, вулиць, міст або країн на інтерактивній мапі й отримання напрямків.

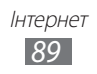

## › **Пошук певного розташування**

- *1* У режимі очікування відкрийте список програм і виберіть **Карти**.
- *2* Якщо програма використовується вперше, виберіть **OK**. На карті відобразиться ваше поточне розташування.
- $\beta$  Натисніть  $[$   $\equiv$   $]$   $\rightarrow$  **Пошук**.
- $4$  Введіть ключове слово для розташування та виберіть  $\overline{Q}$ .
	- **●** Для пошуку розташування за допомогою голосу виберіть .
	- **●** Щоб переглянути список усіх результатів пошуку, виберіть .
	- **●** Щоб збільшити або зменшити зображення, виберіть  $Q$  або  $Q$ .
	- Шоб знайти місця, що вас оточують, виберіть .
	- Щоб додати шари на мапі, виберіть ...
	- **●** Щоб переглянути своє поточне розташування, виберіть .

#### › **Отримання напрямків до певного пункту призначення**

- *1* У режимі очікування відкрийте список програм і виберіть **Карти**.
- $2$  Натисніть [ $\equiv$ ] → **Маршрути**.
- *3* Введіть адреси початкового й кінцевого розташування. Щоб ввести адресу зі списку контактів або вказати розташування на мапі, виберіть **□ → Контакти, Точка на мапі** або **Місця із зіроч.**
- *4* Виберіть спосіб подорожування (автомобіль, автобус або пішки), а потім виберіть **Готово**.
- *5* Виберіть маршрут подорожі, щоб переглянути докладні відомості про поїздку (за потреби).
- $6$  Виберіть **п**.

Маршрут позначено на мапі. Щоб переглянути лише частину маршруту, виберіть  $\leftarrow$  або  $\rightarrow$ .

 $\overline{7}$  Завершивши, натисніть  $[$   $\equiv$   $]$   $\rightarrow$  **Очистити карту**.

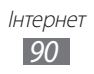

# **Latitude**

Відкриття спільного доступу до розташування для друзів і перегляд їхніх розташувань за допомогою служби Google Latitude™.

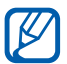

Доступність цієї функції залежить від країни або оператора зв'язку.

*1* У режимі очікування відкрийте список програм і виберіть **Latitude**.

Пристрій автоматично підключиться до програми Latitude.

- *2* Виберіть → **Вибрати зі списку контактів** або **Додати за адресою електронної пошти**.
- *3* Виберіть друзів, яких потрібно додати, або введіть адресу електронної пошти та виберіть **Додати друзів**.
- *4* Виберіть **Так**.

Коли ваш друг прийме запрошення, можна відкрити спільний доступ до розташувань.

 $\overline{5}$  Натисніть [**I**=I] → **Карта**.

Розташування друзів на мапі позначено їхніми фотографіями.

# **Місця**

Відомості про пошук місць, що вас оточують.

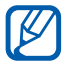

Доступність цієї функції залежить від країни або оператора зв'язку.

- *1* У режимі очікування відкрийте список програм і виберіть **Місця**.
- *2* Виберіть категорію. Пристрій здійснить пошук місць поряд із поточним розташуванням, пов'язаних із вибраною категорією.
- *3* Виберіть назву місця, щоб переглянути відомості про нього.
- $4$   $\,$  Шоб переглянути місце на мапі, виберіть  $\,$   $\,$   $\,$   $\,$   $\,$   $\,$ Щоб переглянути маршрут до місця, виберіть  $\lozenge$ . Щоб переглянути номер телефону місця, виберіть ...

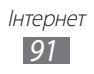

# **Навігація**

Використання системи GPS-навігації для пошуку та відображення пункту призначення за допомогою голосових вказівок.

- **●** Навігаційні карти, ваше поточне місцезнаходження та інші навігаційні дані можуть відрізнятися від фактичного розташування. Слід завжди звертати увагу на дорожні умови, рух транспорту та інші фактори, що впливають на керування, й дотримуватися під час керування всіх правил безпеки та попереджень.
	- **●** Доступність цієї функції залежить від країни або оператора зв'язку.
- *1* У режимі очікування відкрийте список програм і виберіть **Навігація**.
- *2* Якщо програма використовується вперше, виберіть **Прийняти**.
- *3* Введіть пункт призначення одним із таких способів.
	- **● Сказати пункт призн.**: промовляння місця призначення, наприклад «Navigate to місце призначення».
	- **● Ввести місце призн.**: введення пункту призначення за допомогою віртуальної клавіатури.
	- **● Контакти**: вибір пункту призначення з адрес контактів.
	- **● Місця із зірочками**: вибір пункту призначення зі списку місць, позначених зірочкою.

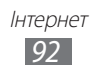

# **Google Search**

Можна шукати програми та дані на пристрої та будь-які дані в Інтернеті.

- *1* У режимі очікування відкрийте список програм і виберіть **Google Search**.
- *2* Введіть літеру або слово, що містяться в даних, у яких виконується пошук. Шоб здійснити пошук за допомогою голосу, виберіть • і промовте ключове слово в мікрофон пристрою.
- *3* Виберіть ім'я об'єкта, до якого потрібно отримати доступ.

# **YouTube**

Перегляд і обмін відео у службі YouTube.

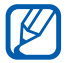

Доступність цієї функції залежить від країни або оператора зв'язку.

## › **Перегляд відео**

- *1* У режимі очікування відкрийте список програм і виберіть **YouTube**.
- *2* Якщо програма використовується вперше, виберіть **Accept**.
- *3* Виберіть відео зі списку.
- *4* Оберніть телефон, щоб отримати альбомний формат зображення.
- *5* Для керування відтворенням використовуйте значки на екрані.

## › **Спільний доступ до відео**

- *1* У режимі очікування відкрийте список програм і виберіть **YouTube**.
- *2* Виберіть відео.
- $\beta$  Виберіть **More** → **Share** → виберіть опцію.

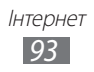

## › **Завантаження відео**

- *1* У режимі очікування відкрийте список програм і виберіть **YouTube**.
- $2$  Натисніть [ $\equiv$ ] → **Upload** і виберіть відео. Перейдіть до кроку 8.

Якщо потрібно завантажити нові відео, виберіть для ввімкнення камери.

- *3* Наведіть об'єктив на об'єкт зйомки та виконайте необхідні налаштування.
- $4$  Виберіть  $\Box$ для початку відеозйомки.
- $5$  Виберіть  $\bigcirc$  для припинення відеозйомки.
- *6* Виберіть **Зберегти** для завантаження записаного відео.
- *7* Введіть ім'я користувача та пароль і виберіть **Увійти** (за потреби).
- *8* Введіть відомості про завантаження та виберіть **Upload**.

# **Samsung Apps**

Служба Samsung Apps дає змогу просто та легко завантажити низку програм безпосередньо на пристрій. Завдяки широкому асортименту ігор, новин, довідкових матеріалів, послуг соціальних мереж, навігаційних функцій, програм, пов'язаних з охороною здоров'я та іншого вмісту Samsung Apps забезпечує миттєвий доступ до надзвичайно різноманітних мобільних можливостей.

Пристрій стає інтелектуальнішим за допомогою повністю оптимізованих програм від Samsung Apps. Випробуйте чудові програми та покращте своє мобільне життя.

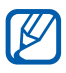

**●** Доступність цієї функції залежить від країни або оператора зв'язку.

**●** Щоб отримати докладні відомості, відвідайте веб-сайт www.samsungapps.com.

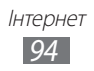

- *1* У режимі очікування відкрийте список програм і виберіть **Samsung Apps**.
- *2* Якщо програму запущено вперше, ознайомтесь з Умовами та положеннями, а потім виберіть **Прийняти**.
- *3* Знайдіть і завантажте потрібні програми.

# **Market**

У системі Android Market можна завантажувати ігри, звуки дзвінка та інші програми.

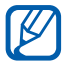

Доступність цієї функції залежить від країни або оператора зв'язку.

- *1* У режимі очікування відкрийте список програм і виберіть **Market**.
- *2* Здійсніть пошук файла та завантажте його на телефон.  $\blacktriangleright$  стор. [39](#page-38-0)

## **Новини & погода**

Перегляд прогнозу погоди, а також головних новин та інших статей із новинами.

## › **Перегляд прогнозу погоди**

- *1* У режимі очікування відкрийте список програм і виберіть **Новини & погода**.
- *2* Виберіть **Погода** у верхній частині екрана. На пристрої буде здійснено пошук поточного розташування та відображено прогноз погоди.

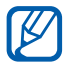

Можна змінити розташування, щоб переглянути прогноз погоди для іншої країни. Натисніть [ **□ ] → Налаш-ня** → **Налашт-ня погоди** та зніміть прапорець поряд з опцією **Викор. моє місцезн.** Далі виберіть розташування в розділі **Устан. місцезн.**

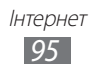

## › **Перегляд статей із новинами**

- *1* У режимі очікування відкрийте список програм і виберіть **Новини & погода**.
- *2* Прокрутіть вліво до розділу новин у верхній частині екрана.
- *3* Виберіть статтю, щоб її відкрити.

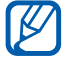

**ДО Щоб додати нові розділи новин, натисніть [ = ] → Налашня** → **Налашт-ня новин** → **Вибрати теми новин**.

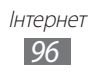

# **Підключення**

# **Bluetooth**

Bluetooth – це технологія безпроводового зв'язку з коротким радіусом дії, яка дає змогу обмінюватись інформацією на відстані до 10 метрів без фізичного підключення.

Для передачі інформації за допомогою Bluetooth пристрої не потрібно вирівнювати в лінію. Якщо пристрої перебувають в діапазоні дії один одного, можна обмінюватись інформацією між ними, навіть якщо вони розташовані в різних кімнатах.

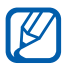

- **●** Компанія Samsung не несе відповідальності за втрату, перехоплення або неналежне використання даних, надісланих або отриманих за допомогою функції безпроводового з'єднання Bluetooth.
- **●** Завжди слід перевіряти, чи обмін даними та їх отримання здійснюються з надійними та належним чином захищеними пристроями. Якщо між пристроями є перешкоди, робоча відстань може скоротитися.
- **●** Деякі пристрої, особливо ті, які не перевірено та не схвалено компанією Bluetooth SIG, можуть виявитися несумісними з телефоном.

#### › **Увімкнення функції безпроводового з'єднання Bluetooth**

- *1* У режимі очікування відкрийте список програм і виберіть **Установки** → **Мережа та безпроводовий зв'язок** → **Установки Bluetooth**.
- *2* Виберіть **Bluetooth** для ввімкнення функції безпроводового з'єднання Bluetooth.

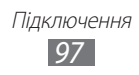

## › **Пошук і підключення інших пристроїв Bluetooth**

- *1* У режимі очікування відкрийте список програм і виберіть **Установки** → **Мережа та безпроводовий зв'язок** → **Установки Bluetooth** → **Пошук пристроїв**.
- *2* Виберіть пристрій.
- *3* Введіть PIN-код для функції безпроводового з'єднання Bluetooth або PIN-код іншого пристрою Bluetooth (за наявності), а потім виберіть **OK**. Також можна вибрати **Прийняти** для того, щоб PIN-коди двох пристроїв збіглися. Підключення буде встановлено після того, як власник іншого пристрою введе той самий PIN-код або надасть дозвіл на з'єднання. У разі успішного підключення телефон автоматично виконає пошук доступних послуг.

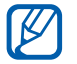

Деякі пристрої, особливо гарнітури й автомобільні комплекти «Вільні руки», можуть мати фіксований PIN-код Bluetooth, наприклад 0000. Якщо інший пристрій має PINкод, слід його ввести.

#### › **Передавання даних за допомогою функції безпроводового з'єднання Bluetooth**

- *1* Виберіть файл або об'єкт, наприклад контакт, подію в календарі, нагадування або медіафайл, у відповідній програмі або розділі **Мої файли**.
- $2$  Виберіть опцію для надсилання даних через Bluetooth.

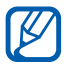

Метод вибору опції може різнитися залежно від типу даних.

*3* Виконайте пошук і підключення до пристрою з підтримкою Bluetooth.

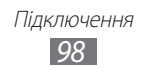

#### › **Отримання даних за допомогою функції безпроводового з'єднання Bluetooth**

*1* У режимі очікування відкрийте список програм і виберіть **Установки** → **Мережа та безпроводовий зв'язок** → **Установки Bluetooth** → **Видимий**.

Телефон стане видимим для інших пристроїв Bluetooth упродовж 120 секунд.

- *2* Після появи запиту введіть PIN-код функції безпроводового з'єднання Bluetooth і виберіть **OK** (за потреби).
- *3* Виберіть **Прийняти** для підтвердження своєї згоди на отримання даних від пристрою.

Отримані дані зберігаються в папці Bluetooth. У разі отримання контакту він автоматично зберігається в телефонній книзі.

# **Wi-Fi**

Використання функцій безпроводової мережі телефону для активації та підключення до безпроводової локальної мережі (WLAN), сумісної зі стандартами IEEE 802.11 a/b/g/n.

Можна підключитися до Інтернету або інших мережних пристроїв у будь-якому місці з доступною точкою доступу або безпроводовою точкою доступу.

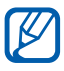

Цей пристрій працює на неузгодженій частоті та придатний до використання в усіх європейських країнах. Мережа WLAN може використовуватися без обмежень в приміщенні в ЄС, але не може використовуватися надворі у Франції.

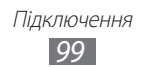

# <span id="page-99-0"></span>› **Активація функції мережі WLAN**

У режимі очікування відкрийте список програм і виберіть **Установки** → **Мережа та безпроводовий зв'язок** → **Установки Wi-Fi** → **Wi-Fi**.

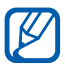

**Активна мережа WLAN продовжує споживати заряд** акумулятора після переведення у фоновий режим. Для економії заряду акумулятора вмикайте її лише за потреби.

## › **Пошук мережі WLAN і підключення до неї**

*1* У режимі очікування відкрийте список програм і виберіть **Установки** → **Мережа та безпроводовий зв'язок** → **Установки Wi-Fi**.

Телефон автоматично здійснить пошук доступних мереж WLAN.

- *2* Виберіть мережу в розділі **Мережі Wi-Fi**.
- $\beta$  Введіть пароль мережі (за потреби).
- *4* Виберіть **З'єднати**.

### › **Додавання мережі WLAN вручну**

- *1* У режимі очікування відкрийте список програм і виберіть **Установки** → **Мережа та безпроводовий зв'язок** → **Установки Wi-Fi** → **Додати мережу Wi-Fi**.
- *2* Введіть ідентифікатор SSID для мережі та виберіть тип захисту.
- $\beta$  Настройте установки захисту залежно від вибраного типу захисту.
- *4* Виберіть **Зберегти**.

Підключення *100*

#### › **Підключення до мережі WLAN за допомогою WPS (Wi-Fi Protected Setup — настроювання захищеної мережі Wi-Fi)**

Використовуючи кнопку WPS, можна підключитися до захищеної мережі.

Щоб підключитися до мережі WLAN за допомогою кнопки WPS, виконайте такі дії:

- *1* У режимі очікування відкрийте список програм і виберіть **Установки** → **Мережа та безпроводовий зв'язок** → **Установки Wi-Fi**.
- *2* Виберіть **З'єднання з використанням кнопки WPS**.
- $\beta$  Натисніть кнопку WPS на пристрої для підключення до точки доступу протягом 2 хвилин.

Щоб підключитися до мережі WLAN за допомогою PIN-коду WPS, виконайте такі дії:

- *1* У режимі очікування відкрийте список програм і виберіть **Установки** → **Мережа та безпроводовий зв'язок** → **Установки Wi-Fi**.
- *2* Виберіть мережу, позначену значком WPS, і виберіть **PIN-код WPS**.
- *3* У полі точки доступу введіть PIN-код і натисніть кнопку «Пуск».

# **Wi-Fi Direct**

Застосування функції WLAN Direct для з'єднання двох чи навіть більше пристроїв за допомогою мережы WLAN без використання точки доступу.

#### › **Підключення телефону до іншого пристрою з підтримкою мережі WLAN**

*1* У режимі очікування відкрийте список програм і виберіть **Установки** → **Мережа та безпроводовий зв'язок** → **Установки Wi-Fi Direct** → **OK** → **Wi-Fi Direct**.

> Підключення *101*

 $2$  Натисніть [ $\equiv$ ] → **Сканувати**.

- *3* Виберіть пристрій, а потім виберіть **З'єднати**. Підключення буде встановлено після того, як власник іншого пристрою надасть дозвіл на з'єднання.
- *4* Щоб вимкнути функцію WLAN Direct, виберіть **Відключити Wi-Fi Direct**.

#### › **Надсилання даних через мережу WLAN**

- *1* Виберіть файл або об'єкт, наприклад нагадування, медіафайл або веб-адресу, у відповідній програмі або розділі **Мої файли**.
- $2$  Виберіть опцію для надсилання даних через WLAN.

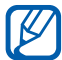

Метод вибору опції може різнитися залежно від типу даних.

*3* Здійсніть пошук і виберіть пристрій із підтримкою мережі WI AN.

#### › **Отримання даних через мережу WLAN**

Після відображення запиту виберіть **OK** для підтвердження своєї згоди на отримання даних. Отримані дані зберігаються в папці ShareViaWifi.

# **Спільний вміст**

Використання служби DLNA (Digital Living Network Alliance), яка дає змогу обмінюватися медіафайлами між пристроями DLNA вдома через мережу WLAN.

Спочатку потрібно активувати функцію мережі WLAN та додати профіль WLAN. ► стор. [100](#page-99-0)

> Підключення *102*

#### › **Настроювання установок DLNA для спільного доступу до медіафайлів**

Щоб дозволити іншим пристроям із підтримкою DLNA отримати доступ до медіафайлів на телефоні, потрібно активувати спільний доступ до медіафайлів.

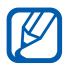

Відтворення деяких файлів на пристрої із підтримкою DLNA може бути неможливим залежно від пристрою.

- *1* У режимі очікування відкрийте список програм і виберіть **Спільний вміст**.
- $2$  Натисніть [ $\equiv$ ] → **Установки**.
- $\beta$  Налаштуйте такі установки, щоб настроїти функцію DLNA:

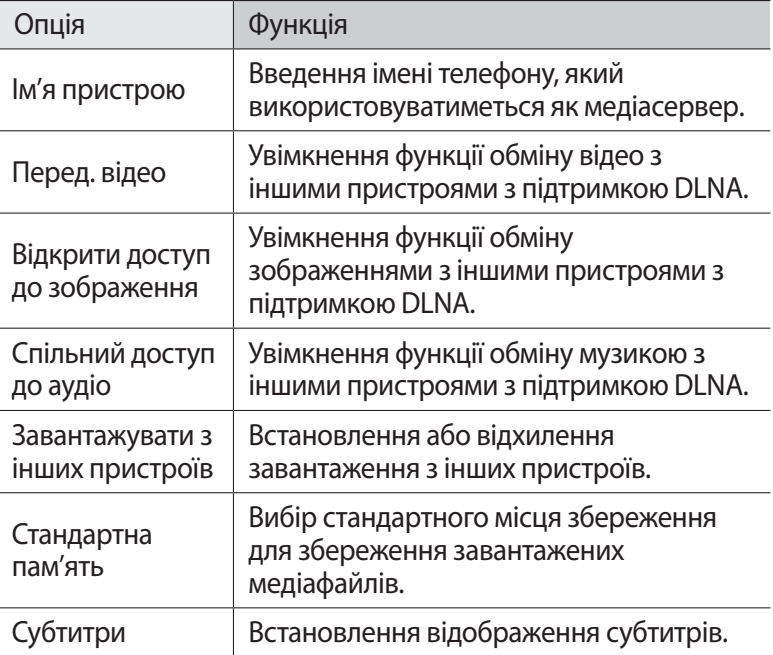

## › **Відтворення файлів на іншому пристрої з підтримкою DLNA**

- *1* У режимі очікування відкрийте список програм і виберіть **Спільний вміст**.
- *2* Виберіть **Мій пристрій**.
- *3* Виберіть категорію медіаданих і файл.
- $4$  Виберіть плеєр, на якому відтворюватиметься медіафайл. Розпочнеться відтворення на вибраному плеєрі.
- *5* Керуйте відтворенням за допомогою значків на телефоні.

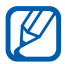

Може відбуватися буферизація відтворення залежно від підключення до мережі та підключеного сервера.

#### › **Відтворення файлів з одного пристрою на іншому**

- *1* У режимі очікування відкрийте список програм і виберіть **Спільний вміст**.
- *2* Виберіть **Віддал.прист.** Телефон автоматично здійснить пошук пристроїв із підтримкою DLNA.
- *3* Виберіть пристрій, який використовуватиметься як медіасервер, а саме пристрій із медіафайлами.
- *4* Виберіть категорію медіаданих і файл.
- *5* Виберіть плеєр, на якому відтворюватиметься медіафайл. Розпочнеться відтворення на вибраному плеєрі.
- *6* Керуйте відтворенням за допомогою значків на телефоні.

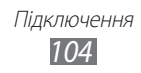

# **Спільний доступ до мобільної мережі**

Настроювання телефону як безпроводового модему або безпроводової точки доступу для використання з ПК та іншими пристроями, а також надання спільного доступу для підключення телефону до мобільної мережі.

#### › **Спільний доступ до мобільної мережі за допомогою мережі WLAN**

- *1* У режимі очікування відкрийте список програм і виберіть **Установки** → **Мережа та безпроводовий зв'язок** → **Прив'язка та порт.точ. доступу**.
- $2$  Виберіть **Уст. порт. точки доступу Wi-Fi → ОК**.
- *3* Виберіть **Портативна точка доступу Wi-Fi**, щоб активувати функцію прив'язки WLAN.
- *4* Виберіть **Настр. порт. точки доступу Wi-Fi**, щоб налаштувати установки мережі для використання пристрою як точки доступу.

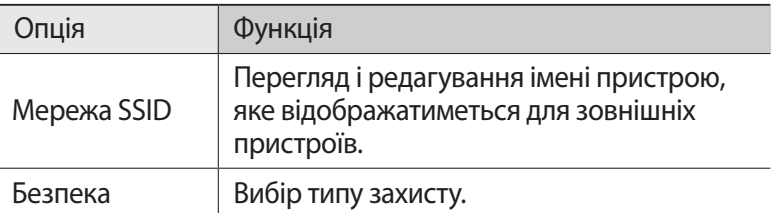

- *5* Завершивши, виберіть **Зберегти**.
- *6* Знайдіть ім'я пристрою у списку доступних підключень з іншого пристрою та підключіться до мережі.

Через інший пристрій буде надано спільний доступ для підключення до мобільної мережі.

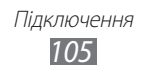

### › **Надання спільного доступу до мобільної мережі телефону через USB**

- *1* Скористайтеся кабелем для передачі даних, підключивши його до багатофункціонального гнізда пристрою та ПК.
- *2* У режимі очікування відкрийте список програм і виберіть **Установки** → **Мережа та безпроводовий зв'язок** → **Прив'язка та порт.точ. доступу**.
- *3* Виберіть **Прив'язка USB** для активації функції прив'язки USB. За допомогою ПК буде надано спільний доступ для підключення до мобільної мережі.

Щоб скасувати спільний доступ для підключення до мережі, зніміть прапорець поряд з опцією **Прив'язка USB**.

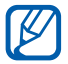

Спосіб надання спільного доступу до підключення до мережі залежить від операційної системи ПК.

# **GPS**

Телефон обладнано приймачем системи глобального позиціонування (GPS). Активація послуги визначення розташування.

Щоб отримувати кращий сигнал GPS, уникайте використання пристрою за таких умов:

- **●** між будівлями, у тунелях, підземних переходах або всередині будівель
- **●** за поганої погоди
- **●** навколо високовольтних ліній або електромагнітних полів
- **●** у транспортному засобі з сонцезахисною плівкою

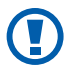

Не торкайтесь ділянки внутрішньої антени та не перекривайте її долонями або іншими об'єктами під час використання функцій GPS.

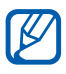

Доступність цієї функції залежить від країни або оператора зв'язку.

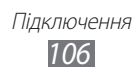

## › **Активація послуги визначення розташування**

Для отримання відомостей про розташування та пошуку на мапі необхідно активувати послугу визначення розташування.

*1* У режимі очікування відкрийте список програм і виберіть **Установки** → **Розташування та безпека**.

*2* Щоб активувати послуги визначення розташування, налаштуйте наведені нижче установки.

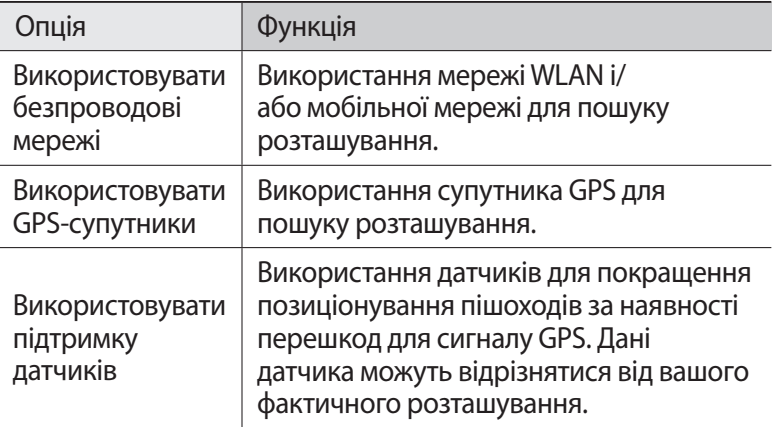

# **Підключення до ПК**

З'єднання пристрою з ПК за допомогою кабелю для передачі даних у режимах USB-з'єднання. Підключивши телефон до ПК, можна безпосередньо обмінюватися даними з телефоном і використовувати програму Samsung Kies.

## › **Підключення до програми Samsung Kies**

Переконайтеся, що програму Samsung Kies інстальовано на ПК. Цю програму можна завантажити з веб-сайту Samsung (www.samsung.com/Kies).

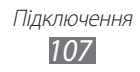

- *1* Скористайтеся кабелем для передачі даних, підключивши його до багатофункціонального гнізда пристрою та ПК. Програма Samsung Kies запуститься автоматично. Якщо програма Samsung Kies не запускається автоматично, двічі клацніть мишею значок Samsung Kies на ПК.
- *2* Скопіюйте файли з ПК на телефон. Для отримання додаткових відомостей див. довідку Samsung Kies.

## › **Підключення телефону як накопичувача**

Телефон можна підключити до ПК як знімний диск і отримати доступ до каталогу файлів. Якщо вставити в телефон карту пам'яті, можна отримати доступ до каталогу файлів карти пам'яті, використовуючи телефон як пристрій читання карт пам'яті.

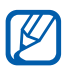

Каталог файлів карти пам'яті відобразиться як знімний диск окремо від внутрішньої пам'яті.

- *1* Якщо потрібно передати файли з карти пам'яті або на неї, вставте карту пам'яті в телефон.
- $\it 2$  Скористайтеся кабелем для передачі даних, підключивши його до багатофункціонального гнізда пристрою та ПК.
- *3* Відкрийте панель швидкого доступу.
- *4* Виберіть **Підключено USB** → **Підключити USBнакопичувач**.
- $5$  Відкрийте папку для перегляду файлів.
- *6* Скопіюйте файли з ПК на карту пам'яті.
- *7* Завершивши, виберіть **Від'єднати накопичувач від ПК**.

Щоб від'єднати пристрій від ПК, клацніть значок пристрою USB на панелі завдань Windows і виберіть опцію безпечного від'єднання накопичувача. Після цього від'єднайте кабель для передачі даних від ПК. Якщо цього не зробити, можна втратити дані, які зберігаються на карті пам'яті, або пошкодити її.

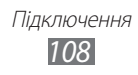
# <span id="page-108-0"></span>**Підключення VPN**

Можна створювати віртуальні приватні мережі (VPN – virtual private networks) і безпечно підключатися до власної віртуальної приватної мережі за допомогою загальнодоступної мережі, наприклад Інтернету.

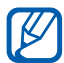

На телефоні вже має бути налаштований доступ до Інтернету. Якщо не вдається підключитися до Інтернету, слід змінити настройки підключення. Якщо ви не знаєте, які саме відомості про підключення потрібно вводити, зверніться до оператора зв'язку.

### › **Настроювання підключень VPN**

- *1* У режимі очікування відкрийте список програм і виберіть **Установки** → **Мережа та безпроводовий зв'язок** → **Установки VPN** → **Додавання VPN**.
- *2* Виберіть тип VPN.
- $\beta$  Налаштуйте підключення.

Доступні опції можуть відрізнятися залежно від типу VPN.

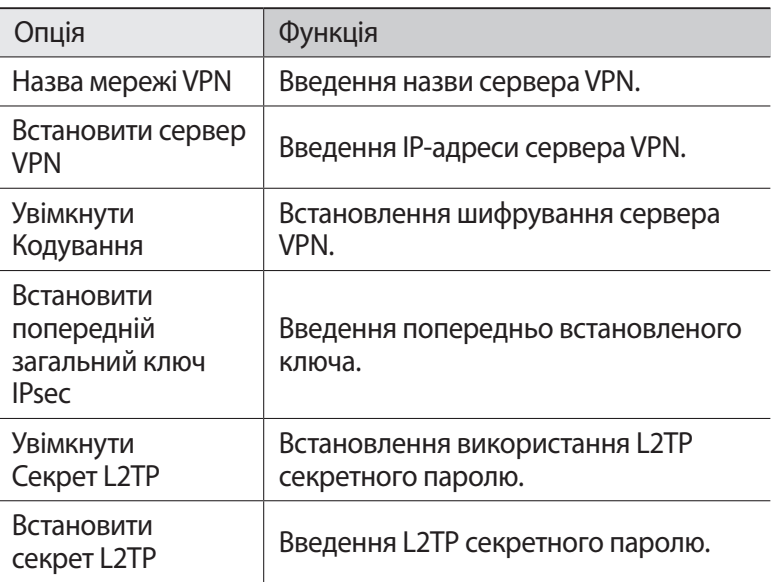

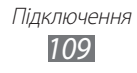

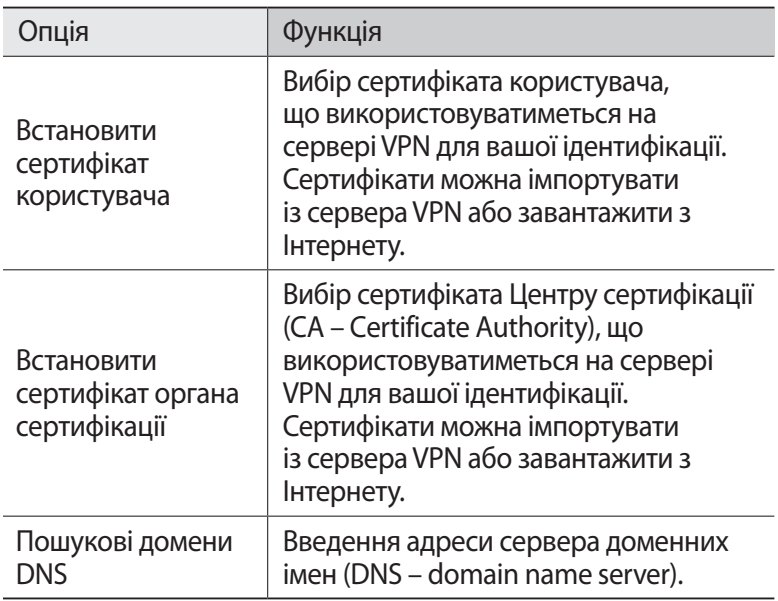

 $4$  Завершивши, натисніть [**□] → Зберегти**.

### › **Підключення до приватної мережі**

- *1* У режимі очікування відкрийте список програм і виберіть **Установки** → **Мережа та безпроводовий зв'язок** → **Установки VPN**.
- *2* Виберіть приватну мережу, до якої потрібно підключитися.
- *3* Введіть ім'я користувача та пароль і виберіть **З'єднати**.

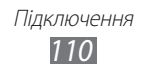

# **Інструменти**

# **Годинник**

Встановлення будильників і світового часу та керування ними. Можна також використовувати секундомір і настільний годинник.

### › **Встановлення нового будильника**

- *1* У режимі очікування відкрийте список програм і виберіть **Годинник** → **Будильник**.
- $2$  Виберіть **Створити сигнал** або натисніть [ $\equiv$ **]** → **Створити**.
- $\beta$  Вкажіть параметри будильника. Встановіть прапорець поряд з опцією **Смарт-будильник** для активації відтворення імітації звуків природи в режимі будильника перед спрацюванням головного будильника.
- *4* Завершивши, виберіть **Зберегти**.

### › **Зупинення сигналу будильника**

Коли пролунає сигнал будильника, виконайте такі дії.

- Щоб зупинити сигнал, проведіть **в вправо.**
- **●** Щоб повторити сигнал через певний проміжок часу, проведіть **<u>а</u>** вліво.

### › **Видалення будильника**

- *1* У режимі очікування відкрийте список програм і виберіть **Годинник** → **Будильник**.
- $2$  Натисніть [ $\equiv$ ]  $\rightarrow$  **Видалити**.
- *3* Виберіть будильники, які потрібно видалити.
- *4* Виберіть **Видалити**.

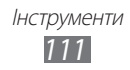

# › **Створення світового часу**

- *1* У режимі очікування відкрийте список програм і виберіть **Годинник** → **Світовий час**.
- $2$  Виберіть **Додати місто** або натисніть [ $\equiv$ ] → **Додати**.
- *3* Введіть назву міста або виберіть її зі списку міст. Щоб вибрати місто в режимі карти світу, виберіть  $\bigcirc$ .
- *4* Щоб додати більше світових годинників, повторіть кроки 2–3.

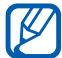

Щоб застосувати перехід на літній час до годинників, натисніть і утримуйте годинник, а потім виберіть **Установки переходу на літній час**.

### › **Використання секундоміра**

- *1* У режимі очікування відкрийте список програм і виберіть **Годинник** → **Секундомір**.
- *2* Виберіть **Старт** для запуску секундоміра.
- *3* Виберіть **Кол.** для запису часових проміжків.
- *4* Завершивши, виберіть **Стоп**.
- *5* Виберіть **Скинути** для очищення записаних часових проміжків.

### › **Використання таймера зворотного відліку**

- *1* У режимі очікування відкрийте список програм і виберіть **Годинник** → **Таймер**.
- *2* Встановіть потрібний проміжок часу для зворотного відліку.
- *3* Виберіть **Старт** для початку зворотного відліку.
- $4$  Після завершення часу таймера проведіть **X** вправо.

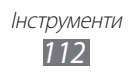

### › **Використання настільного годинника**

Настільний годинник відображає поточний час і дату, а також прогноз погоди.

- *1* У режимі очікування відкрийте список програм і виберіть **Годинник** → **Настольний годинник**.
- $2$  Виберіть  $\boxtimes$ , встановити годинник в режимі очікування.
- $\beta$  Натисніть [ $\equiv$ ]  $\rightarrow$  **Установки**.
- *4* Змініть такі опції:

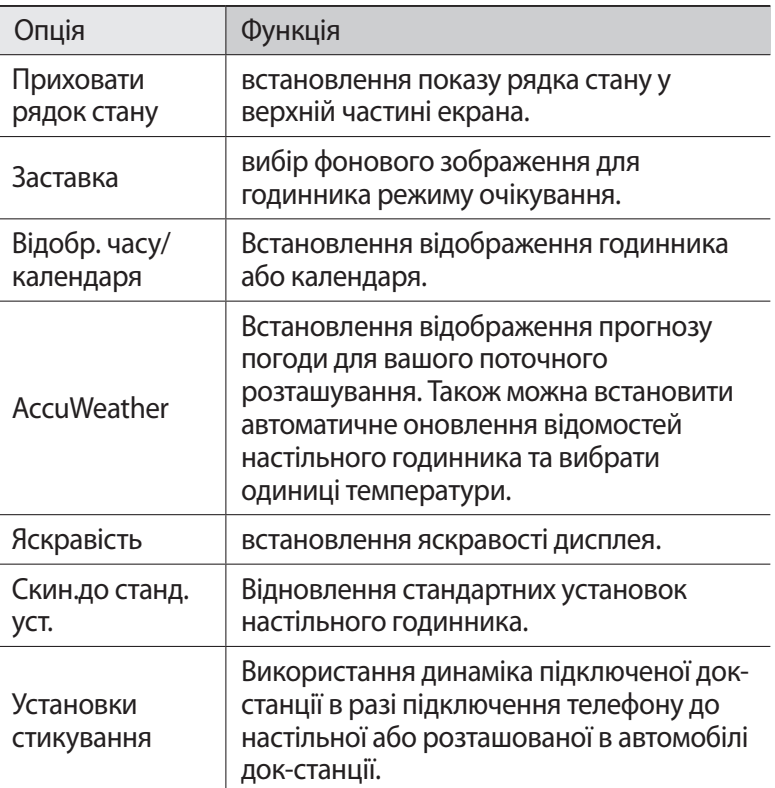

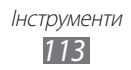

# **Калькулятор**

Виконання математичних операцій безпосередньо на телефоні, використовуючи його як звичайний портативний або настільний калькулятор.

### › **Виконання обчислення**

- *1* У режимі очікування відкрийте список програм і виберіть **Калькулятор**.
- $\emph{2}$  Для виконання основних математичних дій використовуйте клавіші, які відповідають кнопкам калькулятора.

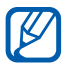

Оберніть телефон проти годинникової стрілки, щоб отримати альбомний формат зображення для використання технічного калькулятора. Якщо автообертання вимкнено, натисніть [**I i i i i i i i i i i i i i i i i i i** i i i i i i i i i i i i i i i i i i i **калькулятор**.

### › **Перегляд історії обчислень**

- *1* У режимі очікування відкрийте список програм і виберіть **Калькулятор**.
- *2* Виконайте обчислення.
- $\beta$  Виберіть  $\blacktriangleright$  для закриття клавіатури калькулятора. Відобразиться історія обчислень.
- $4$  Щоб очистити історію, натисніть [**I≡I] → Очистити журнал**.

## **Завантаження**

Відкриття файлів, завантажених з Інтернету та керування ними.

- *1* У режимі очікування відкрийте список програм і виберіть **Завантаження**.
- *2* Виберіть папку для завантаження.
- *3* Виберіть журнал, щоб відкрити завантажений файл. Щоб видалити журнал, встановіть прапорець, а потім виберіть **Видал.**

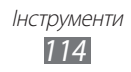

# **Kies air**

За допомогою програми Kies air можна підключати телефон до ПК через мережу WLAN. У браузері ПК можна переглядати та керувати медіафайлами, контактами, повідомленнями та іншими даними, збереженими на телефоні.

### › **Настроювання установок Kies air**

- *1* У режимі очікування відкрийте список програм і виберіть **Kies air**.
- $2$  Натисніть [ $\equiv$ ] → **Установки**.
- *3* Змініть такі опції:

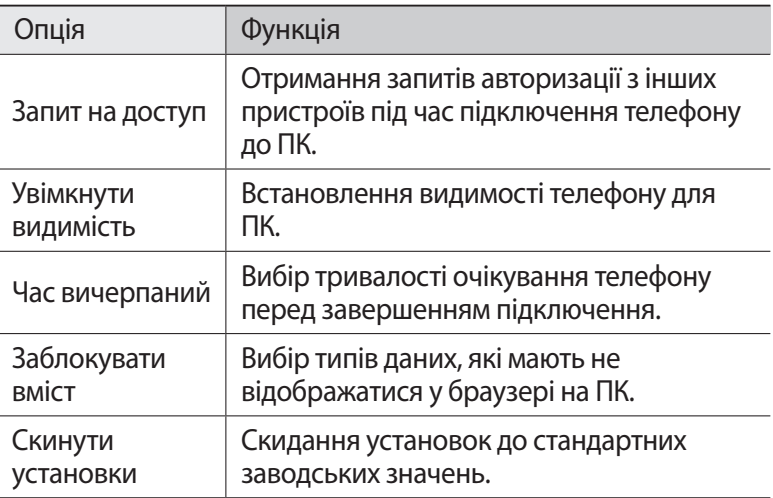

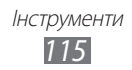

### › **Підключення телефону до ПК через мережу WI AN**

- *1* У режимі очікування відкрийте список програм і виберіть **Kies air** → **Запустити**.
- *2* Введіть веб-адресу, що відображається у програмі Kies air, у браузері на ПК. Після встановлення підключення дані телефону будуть відображені в цьому веб-браузері.
- *3* Щоб завершити підключення, виберіть **Стоп**.

# **Міні-щоденник**

Ведення фотощоденника.

### › **Створення міні-щоденника**

- *1* У режимі очікування відкрийте список програм і виберіть **Міні-щоденник**.
- *2* Прочитайте інформацію щодо оплати, а потім виберіть **Так**.
- *3* За наявності збереженого щоденника виберіть **Створ. щоденник** для створення нового запису.
- *4* Змініть сьогоднішню дату та встановіть прогноз погоди (за потреби).
- *5* Виберіть **Нат.,щоб дод.фото** для додавання зображення або фотографування. Щоб додати короткий опис до вкладеної фотографії, виберіть **Додати розташування**.
- *6* Виберіть **Натисніть, щоб додати текст**, введіть текст, а потім виберіть **Гот.**
- *7* Виберіть **Зберег.**

Інструменти *116*

## › **Перегляд міні-щоденника**

- *1* У режимі очікування відкрийте список програм і виберіть **Міні-щоденник**.
- *2* Виберіть щоденник.

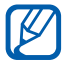

Щоб завантажити міні-щоденник на веб-сайт спільноти, натисніть [ ] → **Опублікувати**.

# **Мої файли**

Швидке та просте отримання доступу до всіх зображень, відео, музики, звукових кліпів та інших типів файлів, які зберігаються у телефоні та на карті пам'яті.

- *1* У режимі очікування відкрийте список програм і виберіть **Мої файли**.
- *2* Виберіть папку.
	- **●** Щоб перейти на рівень вище, виберіть **Вгору**.
	- **●** Щоб повернутися до кореневого каталогу, виберіть **Домашня**.
- *3* Виберіть файл, який потрібно відкрити.

У папці натисніть [  $\equiv$  ] для використання таких опцій:

- **●** Щоб надіслати файл іншим користувачам, виберіть **Дати доступ**.
- **●** Щоб створити нову папку, виберіть **Створити папку**.
- **●** Щоб видалити файли або папки, виберіть **Видалити**.
- **●** Щоб змінити режим перегляду, виберіть **Переглянути за**.
- **●** Щоб відсортувати файли або папки, виберіть **Сортувати за**.
- **●** Щоб скористатися додатковими функціями для роботи з файлами, наприклад опціями переміщення, копіювання та перейменування, виберіть **Додатково**.

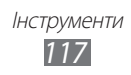

# **Polaris Office**

Створення та перегляд документів Polaris Office на телефоні та карті пам'яті.

### › **Створення документа**

- *1* У режимі очікування відкрийте список програм і виберіть **Polaris Office**.
- $2$  Прочитайте інформацію щодо реєстрації, а потім виберіть **Later** або **Register**.
- $\beta$  Виберіть **⊙** → виберіть тип документа.
- *4* Введіть вміст документа.
- $\overline{5}$  Завершивши, натисніть [ $\overline{=}$ ]  $\rightarrow$  **Save**.
- *6* Введіть ім'я документа та виберіть місце збереження.
- *7* Виберіть **Save**.

### › **Відкриття документа**

- *1* У режимі очікування відкрийте список програм і виберіть **Polaris Office**.
- $2$  Виберіть **My files** → виберіть файл документа.

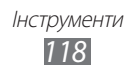

# **Диспетчер завдань**

За допомогою диспетчера завдань можна переглянути, які програми наразі запущено, а також відомості про пам'ять.

- *1* У режимі очікування відкрийте список програм і виберіть **Диспетчер завд.**
- *2* Скористайтеся такими опціями:
	- **● Активні програми**: перегляд списку всіх запущених на пристрої програм.
	- **● Завантажено**: перегляд загального обсягу пам'яті, що використовується інстальованими на телефоні програмами.
	- **● ОЗП**: перевірка оперативної пам'яті пристрою та керування нею.
	- **● Місце збереження**: перегляд обсягу використаної та доступної пам'яті у пристрої та на карті пам'яті.
	- **● Довідка**: перегляд довідкових відомостей про продовження терміну роботи акумулятора та диспетчера ОЗП.

# **Голосові команди**

Цей телефон має функцію інтелектуального розпізнавання голосових команд. Завдяки цьому можна використовувати голосові команди для виконання потрібних операцій. Просто промовляючи команди в мікрофон телефону, можна набирати номери, надсилати повідомлення, здійснювати пошук розташувань і відомостей або виконувати інші завдання.

- *1* У режимі очікування відкрийте список програм і виберіть **Голосові команди**.
- $\it 2$  Якщо програму запущено вперше, ознайомтесь із посібником, дотримуючись вказівок на екранах.
- *3* Виберіть **Tap & Speak**.
- *4* Промовте команду в мікрофон.

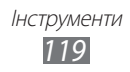

## **Голосовий пошук**

Використання функції голосових команд для набору номера, надсилання повідомлення, а також пошуку розташувань та інформації.

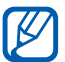

Доступність цієї функції залежить від країни або оператора зв'язку.

- *1* У режимі очікування відкрийте список програм і виберіть **Голосовий пошук**.
- *2* Виберіть **Диктуйте**.
- *3* Промовте команду в мікрофон.
- *4* Виберіть ім'я об'єкта, до якого потрібно отримати доступ.

# **Voice talk**

Використання функції голосових команд, що надається компанією Voice talk. Перебуваючи в дорозі й просто промовляючи в мікрофон телефону, можна набирати номери, надсилати повідомлення, створювання нагадування або виконувати інші завдання.

- *1* У режимі очікування відкрийте список програм і виберіть **Voice talk**.
- *2* Якщо програму запущено вперше, ознайомтесь із посібником, дотримуючись вказівок на екранах.
- *3* Виберіть **Tap & Speak**.
- *4* Промовте команду в мікрофон.

# **Установки**

# **Доступ до меню «Установки»**

- *1* У режимі очікування відкрийте список програм і виберіть **Установки**.
- *2* Виберіть категорію установки та потрібну опцію.

# **Мережа та безпроводовий зв'язок**

Змінення установок підключення до безпроводової мережі.

### › **Режим без зв'язку**

Вимкнення всіх безпроводових функцій на пристрої. Можна використовувати лише послуги, не пов'язані з роботою в мережі.

### › **Установки Wi-Fi**

- **● Wi-Fi**: увімкнення або вимкнення функції WLAN. ► стор. [100](#page-99-0)
- **● Сповіщення мережі**: встановлення сповіщення про доступність відкритої мережі на пристрої.
- **● З'єднання з використанням кнопки WPS**: підключення до мережі WLAN за допомогою кнопки WPS (Wi-Fi Protected Setup — настроювання захищеної мережі Wi-Fi).
- **● Додати мережу Wi-Fi**: додавання мережі WLAN вручну.

### › **Установки Wi-Fi Direct**

- **● Wi-Fi Direct**: активація функції WLAN Direct для з'єднання двох пристроїв за допомогою мережі WLAN без використання точки доступу. ► стор. [101](#page-100-0)
- **● Настроювання Wі-Fi Direct**: перегляд або змінення імені та паролю до пристрою.
- **● Стан**: перегляд стану з'єднання.
- **● Відключити Wi-Fi Direct**: вимкнення функції WLAN Direct.

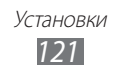

### › **Kies через мережу Wi-Fi**

Підключіть пристрій до програми Samsung Kies за допомогою мережі WLAN.

### › **Установки Bluetooth**

- **● Bluetooth**: увімкнення або вимкнення функції безпроводового з'єднання Bluetooth. ► стор. [97](#page-96-0)
- **● Ім'я пристрою**: введення імені Bluetooth для пристрою.
- **● Видимий**: дозвіл на виявлення пристрою іншими пристроями Bluetooth.
- **● Пошук пристроїв**: пошук доступних пристроїв Bluetooth.

# › **Засоби USB**

підключення пристрою до ПК як накопичувача. ► стор. [108](#page-107-0)

### › **Прив'язка та порт.точ. доступу**

- **● Прив'язка USB**: активація функції прив'язки USB для надання комп'ютерам спільного доступу до підключення телефону до мобільної мережі через USB-з'єднання. Після підключення до ПК телефон використовується як безпроводовий модем для ПК.  $\blacktriangleright$  стор. [106](#page-105-0)
- **● Уст. порт. точки доступу Wi-Fi**:
	- **Портативна точка доступу Wi-Fi**: активація функції прив'язки Wi-Fi для надання спільного доступу до підключення до мобільної мережі на ПК або інших пристроях за допомогою функції мережі WLAN. ► стор. [105](#page-104-0)
	- **Настр. порт. точки доступу Wi-Fi**: налаштування установок мережі для використання пристрою як точки доступу.
- **● Довідка**: додаткові відомості про прив'язку USB та WLAN.

# › **Установки VPN**

Настроювання мереж VPN (Virtual Private Networks – віртуальні приватні мережі) й підключення до них. ► стор. [109](#page-108-0)

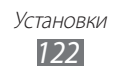

- › **Мобільні мережі**
- **● Використовувати пакетні дані**: встановлення дозволу мереж із переключенням пакетних даних для послуг мережі.
- **● Передача даних у роумінгу**: встановлення підключення пристрою до іншої мережі під час роумінгу, або якщо домашня мережа недоступна.
- **● Імена точок доступу**: встановлення імен точок доступу.
- **● Режим мережі**: вибір типу мережі.
- **● Оператори мережі**: пошук доступних мереж і вибір мережі для роумінгу.

# **Виклики**

Настроювання установок функцій виклику.

- **● Відхилення виклику**: встановлення автоматичного відхилення викликів із певних номерів. Номери можна додати до списку номерів для відхилення. ► стор. [46](#page-45-0)
- **● Встан. повід. про відхил.**: додавання або редагування повідомлення, що надсилатиметься в разі відхилення виклику.
- **● Сигнал виклику**:
	- **Вібрація в разі відповіді**: вібрація телефону під час відповіді іншого абонента на виклик.
	- **Звуки стану виклику**: активація або вимкнення звуку з'єднання виклику, щохвилинного сигнального звуку або звуку завершення виклику.
	- **Сигнали під час розмови**: вибір способу сповіщення про події під час виклику.
- **● Відповідь/заверш. виклику**:
	- **Клавіша відповіді**: встановлення відповіді на виклики натисканням клавіші «Дом. ст.».
	- **Автоматична відповідь**: встановлення автоматичної відповіді після вказаного періоду часу (доступно лише за підключеної гарнітури).
	- **Клавіша живл. зав.виклики**: встановлення завершення викликів у разі натискання клавіші ввімк./вимк. живлення/ блокування.

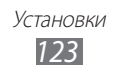

- **● Увімк. датчик зближення**: встановлення ввімкнення датчика зближення під час виклику.
- **● Переадресація**: переадресація вхідних викликів на інший номер.
- **● Додаткові установки**:
	- **Ідентиф. номера**: відображення вашого ідентифікатора абонента іншим абонентам під час вихідних викликів.
	- **Заборона викликів**: блокування вхідних або вихідних викликів.
	- **Очікування виклику**: дозвіл сигналу вхідного виклику під час розмови.
	- **Автодозвон**: активація автодозвону для автоматичного повторного набору нез'єднаного або втраченого виклику.
	- **Номери фіксованого набору**: активація або вимкнення режиму FDN для обмеження викликів на номери зі списку FDN. Потрібно ввести код PIN2, який надається із SIM- або USIM-карткою, і перезавантажити телефон.
- **● Зображ. під час відеовик.**: вибір зображення, яке відображатиметься для іншого абонента.
- **● Власне відео під час вхідного виклику**: відображення інтерактивного зображення або попередньо встановленого зображення для іншого абонента.
- **● Використати опції збою виклику**: встановлення або скасування повторного голосового виклику в разі збою з'єднання відеовиклику.
- **● Служба голосової пошти**: вибір оператора зв'язку або встановлення оператора для отримання голосової пошти.
- **● Голосова пошта**: введення номера для отримання доступу до послуги голосової пошти. Цей номер можна отримати у свого оператора зв'язку.

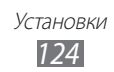

# **Звук**

Змінення установок різноманітних звуків на телефоні.

- **● Режим без звуку**: активація режиму «Без звуку» для вимкнення всіх звуків, крім звуків медіа та сигналів будильника.
- **● Вібрація**: встановлення часу вібрації пристрою для різних подій.
- **● Гучність**: регулювання рівня гучності звуків дзвінка під час виклику, музики та відео, системних звуків телефону та звуків сповіщень.
- **● Звук дзвінка телефону**: вибір звуку дзвінка для вхідних викликів.
- **● Звук сповіщення**: вибір звуку дзвінка для попередження про події, наприклад вхідні повідомлення та пропущені виклики.
- **● Чутні звуки клавіатури**: встановлення відтворення звукових сигналів на пристрої під час натискання клавіш у вікні набору номера.
- **● Чутний вибір**: встановлення відтворення звукового сигналу на пристрої в разі вибору програми або опції на сенсорному екрані.
- **● Звуки блокування екрана**: відтворення звукового сигналу під час блокування або розблокування сенсорного екрана.
- **● Тактильний зворотній зв'язок**: встановлення вібрації на пристрої під час натискання клавіш.
- **● Інтенсивність вібрації**: налаштування інтенсивності вібрації сенсорного зворотного зв'язку.

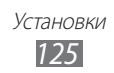

# **Дисплей**

Змінення установок дисплея.

- **● Відображення екрана**:
	- **Стиль шрифту**: змінення типу шрифту для відображення тексту. Шрифти можна завантажити із системи Android Market, вибравши **Завантажити шрифти онлайн**.
	- **Заставка**: вибір фонового зображення для екрана режиму очікування.
	- **Заставка**: вибір зображення, що має відображатися, коли екран заблоковано.
	- **Положення годинника**: вибір розташування годинника на екрані блокування.
- **● Яскравість**: встановлення яскравості дисплея.
- **● Режим екрана**: вибір режиму відображення.
- **● Автоматично обертати екран**: встановлення або скасування автоматичного обертання вмісту під час обертання телефону.
- **● Анімація**: встановлення відображення анімації на пристрої під час переключення між вікнами.
- **● Час очікування екрана**: встановлення тривалості очікування пристрою перед вимкненням підсвічування дисплея.
- **● Тривалість підсвічування сенсорних клавіш**: встановлення тривалості підсвічування сенсорних клавіш.
- **● Авт. рег. живлення екрана**: настроювання яскравості дисплею для заощадження заряду акумулятора.
- **● Горизонт. калібрування**: калібрування акселерометра для налаштування горизонтальної осі пристрою для кращого визначення положення.

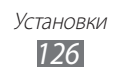

## **Режим енергозбереження**

- **● Викор. режим енергозбер.**: автоматичне ввімкнення режиму енергозбереження в разі низького заряду акумулятора.
- **● Pежим енергозбереження в**: вибір рівня енергоспоживання в режимі енергозбереження.
- **● Вимкнути Wi-Fi**: вимкнення функції WLAN, коли пристрій не підключено до точки доступу до мережі WLAN.
- **● Вимкнути Bluetooth**: вимкнення функції Bluetooth, коли вона не використовується.
- **● Вимкнути GPS**: вимкнення функції GPS, коли вона не використовується.
- **● Вимкнути синхронізацію**: вимкнення синхронізації, коли пристрій не синхронізується з веб-сервером.
- **● Яскравість**: активація рівню яскравості в режимі енергозбереження.
- **● Яскравість**: встановлення яскравості дисплея.
- **● Час очікування екрана**: встановлення тривалості очікування пристрою перед вимкненням підсвічування дисплея.
- **● Підк.з вик.реж.енергозб.**: відомості про зменшення використання заряду акумулятора.

# **Розташування та безпека**

Змінення установок безпеки пристрою й SIM- або USIM-картки, а також функції GPS.

- **● Використовувати безпроводові мережі**: використання мережі WLAN і/або мобільної мережі для пошуку розташування.
- **● Використовувати GPS-супутники**: використання супутника GPS для пошуку розташування.
- **● Використовувати підтримку датчиків**: використання датчиків для покращення позиціонування пішоходів за наявності перешкод для сигналу GPS. Дані датчика можуть відрізнятися від вашого фактичного розташування.

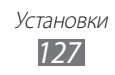

- **● Встанов.блокування екрана**: встановлення коду безпеки для розблокування. Якщо встановлено код безпеки, ця опція змінюється на **Змін. блокування екрана**.
	- **Немає**: вимкнення блокування екрана.
	- **Зразок**: встановлення зразка розблокування для розблокування екрана.
	- **PIN**: встановлення PIN-коду (цифрового) для розблокування екрана.
	- **Пароль**: встановлення пароля (буквено-цифрового) для розблокування екрана.
- **● Встановити блокування SIM-картки**:
	- **Заблокувати SIM-картку**: активація або вимкнення функції блокування за допомогою PIN-коду для запиту PIN-коду перед використанням пристрою.
	- **Змінення PIN-коду SIM-картки**: змінення PIN-коду, який використовується для доступу до даних на SIM- або USIMкартці.
- **● Спов. про змін.SIM-картки**: активація або вимкнення функції «Мобільна сигналізація», яка дає змогу знайти телефон у разі втрати або викрадення. ► стор. [33](#page-32-0)
- **● Одержувачі сповіщення**: додавання або змінення одержувачів попереджень.
- **● Віддалене керування**: встановлення віддаленого керування пристроєм через Інтернет у разі його втрати.
- **● Видимі паролі**: можна настроїти пристрій на відображення пароля під час введення.
- **● Вибір адміністраторів пристрою**: перегляд адміністраторів пристрою, інстальованих на ньому. Можна активувати адміністраторів пристрою для застосування нових політик на ньому.
- **● Використовувати безпечні облікові дані**: використання сертифікатів і облікових даних для безпечного використання різноманітних програм.
- **● Інсталяція з USB-накопич.**: установка зашифрованих сертифікатів, які зберігаються на карті пам'яті.
- **● Встановити пароль**: створення та підтвердження пароля для отримання доступу до облікових даних.
- **● Очистити місце збереження**: стирання вмісту з обліковими даними із пристрою та скидання пароля.

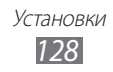

# **Програми**

Змінення установок керування інстальованими програмами.

- **● Невідомі ресурси**: дозвіл на завантаження програм з усіх джерел. Якщо не вибрати цю опцію, програми можна буде завантажувати лише із системи Android Market.
- **● Керувати програмами**: доступ до списку програм, інстальованих на пристрої, і перегляд відомостей про них.
- **● Запущені служби**: перегляд використовуваних служб і отримання доступу для керування ними.
- **● Використання пам'яті**: перегляд обсягу використовуваної програмами та доступної пам'яті у пристрої.
- **● Використання акумулятора**: перегляд обсягу енергії, що споживається пристроєм.
- **● Розробка**:
	- **Налагодження USB**: з'єднання пристрою з ПК за допомогою кабелю для передачі даних. Це потрібно для розробки програм.
	- **Дозволити пусті розташування**: дозвіл на надсилання фіктивних розташувань і службової інформації до служби керування розташуванням для перевірки. Це потрібно для розробки програм.
- **● Samsung Apps**: вибір підключення до мережі (WLAN або мережі з переключенням пакетних даних) для отримання сповіщень про появу нових програм від Samsung Apps.

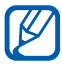

Доступність цієї функції залежить від країни або оператора зв'язку.

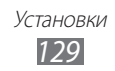

# **Облікові записи та синхронізація**

Змінення установок функції автоматичної синхронізації або керування обліковими записами для синхронізації.

- **● Фонові дані**: ця установка використовується для застосування функції автоматичної синхронізації. Автоматичну синхронізацію буде запущено у фоновому режимі без відкриття програм і синхронізації даних.
- **● Автоматична синхронізація**: встановлення автоматичної синхронізації контактів, календарів і даних електронної пошти на пристрої.

# **Анімація**

Змінення установок, що керують розпізнаванням рухів на пристрої.

- **● Активація руху**: встановлення використання розпізнавання рухів.
- **● Перевернути**: вимкнення звуку вхідних викликів, будильників і FM-радіо, повернувши телефон лицьовою стороною донизу.
- **● Нахил**: збільшення або зменшення зображень під час їх перегляду в галереї чи перегляду веб-сторінок, натиснувши та утримуючи дві точки пальцями, а потім нахиляючи телефон назад і вперед.
- **● Панорама**: встановлення переміщення об'єкта на іншу сторінку в разі його натискання й утримання, а потім нахилення пристрою вліво або вправо.
- **● Подвійний дотик**: встановлення активації функції Voice talk у разі подвійного натискання екрана пристрою.
- **● Посібник**: відомості про керування рухами.

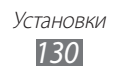

# **Конфіденційність**

Змінення установок для керування установками та даними.

- **● Резервне копіювання даних**: встановлення створення резервних копій установок і даних програм на сервері Google.
- **● Автоматичне відновлення**: встановлення відновлення установок і даних програм у разі повторної інсталяції програм на пристрої.
- **● Скинути заводські дані**: скидання установок до стандартних заводських значень і видалення всіх даних.

# **Місце збереження**

Перегляд відомостей про пам'ять на пристрої та карті пам'яті. Також можна відформатувати карту пам'яті.

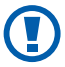

Форматування карти пам'яті призведе до видалення всіх даних із карти без можливості відновлення.

# **Мова та клавіатура**

Змінення установок введення тексту.

### › **Вибір мови**

Вибір мови, якою відображатимуться всі меню та програми.

### › **Виберіть метод введення**

Вибір стандартного типу клавіатури для введення тексту.

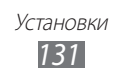

### › **Swype**

**● Мова**: вибір мови введення тексту.

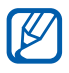

Певні мови не можуть використовуватися для введення тексту. Щоб ввести текст, потрібно вибрати одну з підтримуваних мов введення.

- **● Автом. звуковий супровід**: встановлення сповіщення про відсутність альтернативних слів для введення після подвійного натискання слова.
- **● Вібр. при натисканні**: встановлення вібрації пристрою під час натискання клавіші.
- **● Підказка слова**: встановлення відображення пропозицій під час введення тексту. Ця функція доступна лише для англійської мови.
- **● Автопропуск**: автоматичне вставлення пробілу між словами на пристрої.
- **● Автом. великі букви**: встановлення автоматичного введення великої літери після таких знаків пунктуації, як крапка та знаки питання й оклику.
- **● Показ усієї траекторії**: встановлення відображення сліду під час перетягування на клавіатурі.
- **● Швидкість і точність**: встановлення балансу між швидкістю та точністю.
- **● Swype-Довідка**: доступ до довідкових відомостей із використання клавіатури Swype.
- **● Посібник**: відомості про введення тексту за допомогою клавіатури Swype.
- **● Версія**: перегляд відомостей про версію.

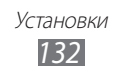

## › **Клавіатура Samsung**

- **● Типи клавіатури у книжковому форматі**: вибір стандартного способу введення, наприклад клавіатури QWERTY, традиційної клавіатури або екрана рукописного введення.
- **● Мови введення**: вибір мови введення тексту.

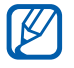

Певні мови не можуть використовуватися для введення тексту. Щоб ввести текст, потрібно вибрати одну з підтримуваних мов введення.

- **● XT9**: активація режиму XT9 для введення тексту за допомогою прогнозованого режиму введення.
- **● Додаткові установки XT9**: активація додаткових функцій режиму XT9, наприклад автозаповнення, автовиправлення або автозаміни, а також настроювання власного списку слів.
- **● Переключення клавіатури**: ввімкнення або вимкнення функції переключення клавіатури для режиму введення тексту. Режим введення можна змінювати, прокручуючи вліво або вправо на клавіатурі.
- **● Поперед.перегляд символів**: відображення зображень великого розміру кожної натиснутої літери на пристрої.
- **● Автоматичне введення великих літер**: встановлення автоматичного введення великої літери після таких знаків пунктуації, як крапка та знаки питання й оклику.
- **● Установки рукописного вводу**: настроювання часу розпізнавання в режимі рукописного введення.
- **● Голосовий ввід**: активація функції голосового введення для голосового введення тексту на клавіатурі Samsung.
- **● Автоматичне вставлення крапок**: вставлення крапки після подвійного натискання клавіші пробілу.
- **● Посібник**: відомості про введення тексту за допомогою клавіатури Samsung.

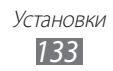

# **Голосовий ввід і вивід**

Змінення установок засобу розпізнавання голосу та функції перетворення тексту на мовлення.

### › **Розпізнавання голосу**

Виберіть систему розпізнавання голосу.

### › **Установки розпізнавання голосу**

У разі використання функції розпізнавання голосу Samsung можна скористатися такими опціями:

- **● Language**: вибір мови для розпізнавання голосу.
- **● Web search engine**: встановлення підсистеми, що використовується для пошукових запитів.
- **● Auto-dial**: встановлення автоматичного набору номеру, якщо голос чітко розпізнано.
- **● Use location**: використання відомостей про розташування згідно результатів голосового пошуку.
- **● Hide offensive words**: приховання образливих слів, розпізнаних пристроєм, у результатах пошуку за допомогою голосу.
- **● Auto-punctuation**: автоматичне додавання знаків пунктуації за потреби.
- **● Listen over Bluetooth**: розпізнавання голосових команд під час використання підключеної гарнітури Bluetooth.
- **● About**: перегляд відомостей про версію.
- **● Auto-start listening**: автоматичний початок розпізнавання голосу під час запуску опції голосової команди.
- **● Voice command help**: доступ до довідкових відомостей із використання опції голосових команд.
- **● Social settings**: змінення установок доступу до веб-сайтів спільнот.
- **● Voice talk settings**: змінення установок використання функції Voice talk.
- **● Voice talk help**: доступ до довідкових відомостей із використання Voice talk.

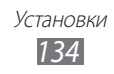

У разі використання функції розпізнавання голосу Google можна скористатися такими опціями:

- **● Мова**: вибір мови для розпізнавання голосу.
- **● Безп. пошук**: фільтрування нецензурного тексту та/або зображень у результатах пошуку за допомогою голосу на пристрої.
- **● Заблок. образливі слова**: приховання образливих слів, розпізнаних пристроєм, у результатах пошуку за допомогою голосу.

### › **Установки перетворення тексту на мовлення**

- **● Прослухати приклад**: прослуховування зразка промовленого тексту. Інсталюйте голосові дані для використання функції перетворення тексту на мовлення.
- **● Режим "За кермом"**: активація режиму "За кермом" для звукового відтворення вмісту.
- **● Установки режиму "За кермом"**: визначення програм, що мають використовуватися в режимі "За кермом".
- **● Завжди використовувати мої установки**: використання швидкості мовлення та параметрів мови, які визначені збереженими у програмі установками.
- **● Стандартна система**: встановлення системи синтезу мовлення, яка буде використовуватися для промовленого тексту.
- **● Інсталювати голосові дані**: завантаження й інсталяція голосових даних для функції перетворення тексту на мовлення.
- **● Швидкість мовлення**: вибір швидкості для функції перетворення тексту на мовлення.
- **● Мова**: вибір мови для функції перетворення тексту на мовлення.
- **● Системи**: перегляд систем перетворення тексту на мовлення, завантажених із системи Android Market.

# **Доступність**

- **● Доступність**: активація завантаженої програми доступності, наприклад Talkback або Kickback, яка забезпечує зворотний зв'язок за допомогою голосу, мелодії або вібрації.
- **● Клавіша живл. зав.виклики**: встановлення завершення викликів у разі натискання клавіші ввімк./вимк. живлення/ блокування.

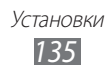

### **Установки стикування**

**Режим виводу звуку**: використання динаміка підключеної док-станції в разі підключення телефону до настільної або розташованої в автомобілі док-станції.

# **Дата і час**

Доступ до та змінення таких установок керування відображенням часу й дати на пристрої.

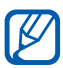

Якщо акумулятор залишається повністю розрядженим або вийнятим із пристрою, час і дату буде скинуто.

- **● Автоматично**: автоматичне оновлення часу під час переміщення між часовими поясами.
- **● Встановити дату**: встановлення поточної дати вручну.
- **● Вибрати часову зону**: встановлення домашнього часового поясу.
- **● Встановити час**: встановлення поточного часу вручну.
- **● Використовувати 24-годинний формат**: відображення часу у 24-годинному форматі.
- **● Вибрати формат дати**: вибір формату дати.

# **Відомості про телефон**

Доступ до відомостей про пристрій, перевірка його стану та отримання відомостей про використання пристрою.

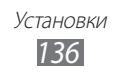

# **Усунення неполадок**

#### **Після ввімкнення телефону або під час його використання може відобразитися запит на введення одного з таких кодів:**

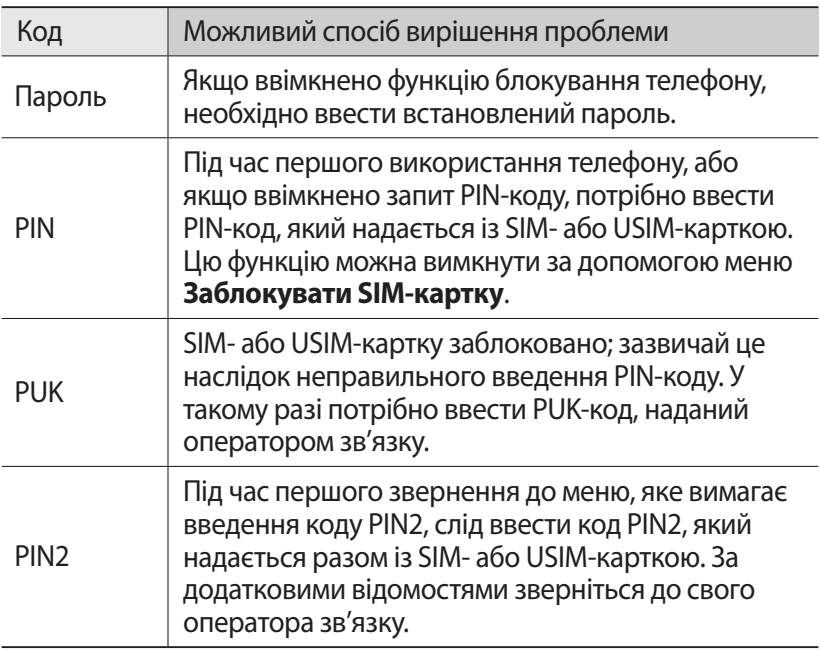

#### **Пристрій відображає службові помилки та помилки мережі**

- **●** У місці зі слабким сигналом або поганим прийомом можна втратити зв'язок. Спробуйте вийти на зв'язок в іншому місці.
- **●** Деякі параметри недоступні без передплати. Для отримання додаткової інформації зверніться до свого оператора зв'язку.

#### **Сенсорний екран реагує повільно або неналежним чином**

Якщо телефон обладнано сенсорним екраном, який не реагує належним чином, спробуйте виконати такі дії:

- **●** Видаліть будь-які захисні плівки із сенсорного екрана. Захисні плівки можуть перешкоджати розпізнаванню телефоном введеного тексту, тому їх не рекомендовано використовувати на пристроях із сенсорним екраном.
- **●** Торкаючись сенсорного екрана, переконайтеся, що ваші руки чисті та сухі.
- **●** Перезапустіть телефон, щоб стерти будь-які тимчасові помилки програмного забезпечення.
- **●** Переконайтеся, що програмне забезпечення телефону оновлено до останньої версії.
- **●** Якщо сенсорний екран подряпано або пошкоджено, віднесіть його до місцевого сервісного центру Samsung.

#### **Телефон не реагує на натискання клавіш або в його роботі виникають критичні помилки**

Якщо телефон не реагує на натискання клавіш або «зависає», можливо, знадобиться закрити кілька програм або скинути установки телефону, щоб відновити його функції. Якщо пристрій «зависає» та не реагує на натискання клавіш, натисніть та утримуйте клавішу Живлення/блокування протягом 8-10 секунд. Телефон буде перезавантажено автоматично.

заводських значень. У режимі очікування відкрийте список програм і виберіть **Установки** → **Конфіденційність** → **Скинути заводські дані** → **Скинути установки телефону** → **Стерти все**.

#### **Виклики скидаються**

У місці зі слабким сигналом або поганим прийомом можна втратити зв'язок із мережею. Спробуйте вийти на зв'язок в іншому місці.

#### **Вихідні виклики неможливо здійснити**

- **●** Переконайтеся, що натиснуто клавішу набору номера.
- **●** Переконайтеся, що ви підключилися до правильної мережі.
- **●** Переконайтеся, що для номера телефону, який набирається, не встановлено заборону викликів.

#### **Вхідні виклики не здійснюються**

- **●** Переконайтеся, що телефон увімкнено.
- **●** Переконайтеся, що ви підключилися до правильної мережі.
- **●** Переконайтеся, що для вхідного номера телефону не встановлено заборону викликів.

#### **Співрозмовники не чують вас під час виклику**

- **●** Переконайтеся, що не заблоковано вбудований мікрофон.
- **●** Переконайтеся, що тримаєте мікрофон близько до рота.
- **●** У разі використання гарнітури переконайтеся, що її правильно підключено.

### **Низька якість звуку**

- **●** Переконайтеся, що не заблоковано внутрішню антену телефону.
- **●** У місці зі слабким сигналом або поганим прийомом можна втратити зв'язок. Спробуйте вийти на зв'язок в іншому місці.

#### **Під час набору номера зі списку контактів виклик не здійснюється**

- **●** Переконайтеся, що у списку контактів записано правильний номер.
- **●** За потреби заново введіть і збережіть номер.
- **●** Переконайтеся, що для номера телефону контакту не встановлено заборону викликів.

#### **Телефон подає звуковий сигнал, а на дисплеї блимає значок батареї**

Акумулятор розрядився. Перезарядіть або замініть акумулятор для подальшого використання телефону.

#### **Акумулятор не заряджається належним чином або телефон вимикається**

- **●** Контакти акумулятора могли забруднитись. Протріть золотисті контакти чистою та м'якою тканиною, після чого знову спробуйте зарядити акумулятор.
- **●** Якщо акумулятор більше не заряджається повністю, замініть його новим, а старий утилізуйте належним чином (ознайомтеся з місцевими постановами для отримання вказівок із належної утилізації).

#### **Телефон гарячий на дотик**

Під час використання програм, які активно споживають заряд акумулятора, або в разі тривалого використання програм телефон може ставати гарячим на дотик. Це нормально й не впливає на його роботу або термін служби.

#### **Під час запуску камери відображаються повідомлення про помилки**

Для роботи камери мобільного телефону Samsung потрібен достатній обсяг вільної пам'яті та заряду акумулятора. У разі отримання повідомлень про помилки під час запуску камери спробуйте виконати такі дії:

- **●** Зарядіть акумулятор або замініть його на повністю заряджений акумулятор.
- **●** Звільніть пам'ять, передавши файли на ПК або видаливши їх із телефону.
- **●** Перезапустіть телефон. Якщо після виконання цих дій у роботі камери все ще виникають проблеми, зверніться до сервісного центру Samsung.

#### **Під час запуску FM-радіо відображаються повідомлення про помилки**

Програма FM-радіо мобільного телефону Samsung використовує кабель гарнітури в якості антени. Без підключеної гарнітури FMрадіо не зможе приймати радіостанції. Щоб використовувати FM-радіо, спочатку переконайтеся, що гарнітуру підключено належним чином. Потім виконайте пошук доступних радіостанцій і збережіть їх.

Якщо після виконання цих дій все ще не вдається використати FM-радіо, спробуйте отримати доступ до потрібної станції за допомогою іншого радіоприймача. Якщо станція доступна на іншому приймачі, можливо, телефон потрібно відремонтувати. Зверніться до сервісного центру Samsung.

#### **Під час відкриття музичних файлів відображаються повідомлення про помилки**

Деякі музичні файли можуть не відтворюватися на мобільному телефоні Samsung із низки причин. Якщо під час відкриття музичних файлів на телефоні відображаються повідомлення про помилки, спробуйте виконати такі дії:

- **●** Звільніть пам'ять, передавши файли на ПК або видаливши їх із телефону.
- **●** Переконайтеся, що музичний файл не захищено за допомогою технології DRM (керування правами на цифрову власність). Якщо файл захищено за допомогою технології DRM, переконайтеся в наявності відповідної ліцензії або ключа на відтворення файла.
- **●** Переконайтеся, що телефон підтримує тип файла.

#### **Не вдається знайти інший пристрій Bluetooth**

- **●** Переконайтеся, що на телефоні активовано функцію безпроводового з'єднання Bluetooth.
- **●** Переконайтеся, що на пристрої, до якого потрібно підключитися, активовано функцію безпроводового з'єднання Bluetooth (за потреби).
- **●** Переконайтеся, що телефон та інший пристрій Bluetooth перебувають в максимальному радіусі дії з'єднання Bluetooth (10 метрів).

Якщо після виконання наведених вище дій проблема не зникає, зверніться до сервісного центру Samsung.

#### **Під час підключення телефону до ПК не встановлюється з'єднання**

- **●** Переконайтеся, що використовується кабель для передачі даних, сумісний із телефоном.
- **●** Переконайтеся, що на ПК інстальовано й оновлено потрібні драйвери.

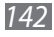

# **Заходи безпеки**

Щоб уникнути травмування себе та інших осіб, а також пошкодження телефону, ознайомтеся з усіма наведеними нижче відомостями перед використанням телефону.

#### **Попередження. Запобігайте ураженню електричним струмом, пожежі та вибуху**

**Не використовуйте пошкоджені кабелі живлення або штепселі чи незафіксовані електричні розетки**

**Не торкайтеся кабелю живлення мокрими руками та не від'єднуйте зарядний пристрій, тягнучи за кабель живлення**

**Не згинайте та не пошкоджуйте кабель живлення**

**Не користуйтеся телефоном під час зарядження та не торкайтеся телефону мокрими руками**

**Не замикайте зарядний пристрій або акумулятор**

**Не кидайте та не пошкоджуйте зарядний пристрій або акумулятор**

**Не заряджайте акумулятор за допомогою зарядних пристроїв, не схвалених виробником**

#### **Не використовуйте пристрій під час грози**

Пристрій може працювати неправильно, і ризик ураження електричним струмом збільшується.

#### **Не користуйтеся пошкодженим літієво-іонним акумулятором або акумулятором, що протікає**

З питань безпечної утилізації літієво-іонних акумуляторів зверніться до найближчого авторизованого сервісного центру.

#### **Обережно поводьтеся з акумуляторами та зарядними пристроями**

• Використовуйте лише рекомендовані компанією Samsung акумулятори та зарядні пристрої, які спеціально розроблено для цього телефону. Несумісні акумулятори та зарядні пристрої можуть серйозно пошкодити або вивести з ладу телефон.

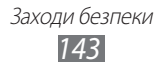

- Ніколи не кидайте акумулятори або телефони у вогонь. Дотримуйтесь усіх місцевих правил щодо утилізації використаних акумуляторів або телефонів.
- Ніколи не кладіть акумулятори та телефони всередину або на пристрої, які виділяють тепло, такі як мікрохвильові печі, кухонні плити або радіатори. Акумулятори можуть вибухнути, якщо сильно нагріються.
- Ніколи не розбивайте акумулятор і не пробивайте в ньому отворів. Не допускайте перебування акумуляторів під дією високого зовнішнього тиску. Це може призвести до внутрішнього короткого замикання та перегрівання.

#### **Захищайте телефон, акумулятори та зарядні пристрої від пошкодження**

- Не допускайте перебування акумуляторів під дією дуже низької або дуже високої температури.
- Вплив екстремальних температур може призвести до деформації телефону, а також зменшення зарядної ємності та терміну служби телефону й акумуляторів.
- Уникайте контакту акумуляторів із металевими предметами, оскільки вони можуть з'єднати полюси «+» і «-» і призвести до тимчасового або повного пошкодження акумулятора.
- Ніколи не використовуйте пошкоджені зарядні пристрої та акумулятори.

#### **Увага! Дотримуйтесь усіх правил і попереджень про безпеку, використовуючи телефон у місцях, де застосовуються обмеження**

#### **Вимикайте телефон у місцях, де його використання заборонено**

Дотримуйтесь усіх правил, що обмежують використання мобільного телефону у певних місцях.

#### **Не використовуйте телефон поблизу інших електронних пристроїв**

Більшість електронних пристроїв використовують радіочастотні сигнали. Телефон може створювати перешкоди для інших електронних пристроїв.

#### **Не використовуйте телефон поблизу кардіостимулятора**

• Якщо можливо, намагайтеся не використовувати телефон у радіусі 15 см від кардіостимулятора, оскільки він може створювати перешкоди для його роботи.

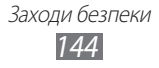
- Якщо потрібно скористатися телефоном, відійдіть принаймні на 15 см від кардіостимулятора.
- Щоб мінімізувати можливі перешкоди для роботи кардіостимулятора, використовуйте телефон з іншої сторони тіла від кардіостимулятора.

# **Не використовуйте телефон у лікарні поблизу медичного обладнання, роботі якого може перешкоджати радіочастота**

Якщо ви особисто використовуєте будь-яке медичне обладнання, зверніться до виробника обладнання, щоб переконатися в захисті устаткування від впливу радіочастот.

# **У разі використання слухового апарата зверніться до його виробника для отримання відомостей про радіоперешкоди**

Радіочастота телефону може перешкоджати роботі деяких слухових апаратів. Зверніться до виробника, щоб переконатися в захисті слухового апарата.

# **Вимикайте телефон у разі перебування у вибухонебезпечному середовищі**

- Вимикайте телефон під час перебування у вибухонебезпечному середовищі замість виймання акумулятора.
- Завжди дотримуйтеся правил, інструкцій і знаків у вибухонебезпечному середовищі.
- Не використовуйте телефон на автозаправних станціях (станціях технічного обслуговування) або поблизу пального чи хімікатів, або в місцях проведення вибухових робіт.
- Не зберігайте та не переносьте легкозаймисті рідини, гази чи вибухонебезпечні речовини в одному відділенні з телефоном, його частинами та аксесуарами.

# **Вимикайте телефон у літаку**

Використання телефону в літаку заборонено. Телефон може створювати перешкоди для засобів радіонавігації на літаку.

# **Радіочастота телефону може призвести до несправності електронних пристроїв транспортного засобу**

Радіочастота телефону може призвести до несправності електронних пристроїв автомобіля. За додатковими відомостями зверніться до виробника.

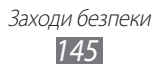

# **Дотримуйтесь усіх правил і попереджень про безпеку щодо використання мобільних телефонів під час керування транспортним засобом**

Перебуваючи за кермом, потрібно забезпечити умови для безпечного керування транспортним засобом. Ніколи не використовуйте мобільний телефон, перебуваючи за кермом, якщо це заборонено законом. З міркувань власної безпеки та безпеки інших осіб керуйтеся здоровим глуздом та дотримуйтеся таких рекомендацій:

- Використовуйте автокомплект «Вільні руки».
- Якомога краще ознайомтеся зі своїм телефоном і його корисними функціями, наприклад швидким і повторним набором. Завдяки цим функціям можна швидше здійснювати або приймати виклики за допомогою мобільного телефону.
- Розміщуйте телефон у межах легкої досяжності. Розташовуйте мобільний телефон так, щоб його можна було взяти, не відволікаючись від дороги. Якщо вам наразі незручно відповісти на вхідний виклик, нехай функція голосової пошти зробить це замість вас.
- Повідомте співрозмовника про те, що ви перебуваєте за кермом. Відкладайте виклики, що надходять в умовах напруженого дорожнього руху або поганої погоди. Дощ, ожеледь, сніг, лід та інтенсивний рух можуть бути небезпечні.
- Не робіть примітки та не шукайте номери телефонів. Робота зі списком справ або перегляд адресної книги відволікають від основного обов'язку – безпечного керування автомобілем.
- Набираючи номер, слідкуйте за рухом транспорту. Намагайтеся здійснювати виклики, лише коли автомобіль стоїть або перед виїздом на смугу дорожнього руху. Намагайтесь запланувати виклики на час, коли автомобіль перебуватиме на стоянці. Якщо потрібно зателефонувати, наберіть лише кілька цифр, подивіться на дорогу та у дзеркала, а потім продовжуйте набір.
- Не розпочинайте напружених або емоційних розмов, які можуть відволікти вас від дороги. Повідомляйте співрозмовників про своє перебування за кермом, і відкладайте розмови, які можуть відволікти вас від дороги.
- Використовуйте телефон для звернення по допомогу. Зателефонуйте в місцеву екстрену службу в разі пожежі, дорожньо-транспортної пригоди або для виклику швидкої допомоги.
- Використовуйте телефон для допомоги іншим людям у надзвичайних ситуаціях. Якщо ви стали свідком дорожньо-транспортної пригоди, здійснення злочину або інших надзвичайних подій, які загрожують життю людини, зателефонуйте в місцеву екстрену службу.

Заходи безпеки *146*

• За потреби зателефонуйте у службу допомоги на автомобільних шляхах або за номером іншої спеціальної не екстреної служби допомоги. Якщо Ви помітили зламаний автомобіль, пошкоджений дорожній знак, дорожньо-транспортну пригоду, яка обійшлась без потерпілих, або викрадене авто, зателефонуйте у службу допомоги на автомобільних шляхах або за номером іншої спеціальної не екстреної служби допомоги.

# **Належний догляд за мобільним телефоном і його використання**

### **Захищайте телефон від потрапляння вологи**

- Вологість і всі типи рідин можуть призвести до пошкодження деталей або електронних схем телефону.
- Не вмикайте телефон, якщо на нього потрапила волога. Якщо телефон увімкнено, вимкніть його та негайно вийміть акумулятор (якщо телефон не вимикається або не вдається вийняти акумулятор, залиште його як є). Після цього витріть телефон рушником і віднесіть його до сервісного центру.
- Рідини призведуть до зміни кольору індикатора вологи всередині телефону. Пошкодження, спричинені потраплянням до пристрою води, можуть припинити дію гарантії виробника.

### **Не використовуйте та не зберігайте телефон у запилених і брудних місцях**

Пил може призвести до несправності телефону.

### **Не зберігайте телефон на нахилених поверхнях**

Падіння може призвести до пошкодження телефону.

### **Не зберігайте телефон у спекотних і холодних місцях. Використовуйте телефон за температури від -20° C до +50° C**

- Якщо залишити телефон у закритому автомобілі, він може вибухнути, оскільки всередині температура може сягати +80° C.
- Уникайте потрапляння на телефон прямого сонячного проміння протягом тривалого часу (наприклад, на щитку керування автомобіля).
- Зберігайте акумулятор за температури від 0° C до +40° C.

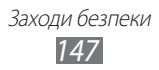

### **Не зберігайте телефон із такими металевими предметами як монети, ключі та намиста**

- Це може призвести до деформації або несправності телефону.
- Взаємодія контактів акумулятора з металевими предметами може призвести до пожежі.

### **Не зберігайте телефон поблизу магнітних полів**

- Вплив магнітних полів може призвести до несправності телефону або розряджання акумулятора.
- Магнітні поля можуть призвести до пошкодження карток із магнітною смугою, включно із кредитними та телефонними картками, банківськими розрахунковими книжками та посадочними талонами.
- Не користуйтеся футлярами та аксесуарами з магнітними защіпками; уникайте тривалого перебування телефону в магнітних полях.

# **Не зберігайте телефон поблизу нагрівачів, мікрохвильових печей, гарячого кухонного обладнання чи контейнерів високого тиску або в цих пристроях**

- Це може призвести до протікання акумулятора.
- Телефон може перегрітися та призвести до пожежі.

### **Не кидайте та не вдаряйте телефон**

- Це може призвести до пошкодження екрана телефону.
- Згинання або деформація може призвести до пошкодження телефону або несправності його деталей.

# **Якщо камера обладнана спалахом або іншим підсвічуванням, не використовуйте їх надто близько до очей людей чи тварин**

Використання спалаху заблизько до очей може призвести до тимчасової втрати зору або ушкодження очей.

### **Заходи безпеки під час використання спалаху та підсвічування**

- Під час використання телефону залишайте світло увімкненим і не тримайте екран занадто близько перед очима.
- Потрапляння спалаху на очі або використання яскравого підсвічування під час перегляду відео чи довготривала гра на мобільному телефоні можуть призвести до тикозних судом або тимчасової втрати зору. Негайно припиніть використання телефону, якщо почуваєте будь-який дискомфорт.

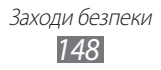

### **Зменшення ризику отримання травм через повторювальні рухи**

Під час часто повторюваних дій, таких як натискання клавіш, малювання пальцем символів на сенсорному екрані або використання ігор на мобільному телефоні може відчуватися тимчасовий дискомфорт в руках, шиї, плечах або інших частинах тіла. Під час довготривалого використання телефону тримайте його без напруження, злегка натискайте клавіші, а також робіть перерви Якщо відчуваєте дискомфорт до або під час використання, припиніть роботу й зверніться до лікаря.

### **Забезпечення максимального терміну служби акумулятора та зарядного пристрою**

- Не заряджайте акумулятор протягом часу, більшого за тиждень, оскільки перезарядження може призвести до скорочення терміну служби акумулятора.
- Акумулятори, які певний час не використовуються, розряджаються, тому перед використанням їх слід зарядити.
- Від'єднуйте зарядні пристрої від джерел живлення, якщо вони не використовуються.
- Використовуйте акумулятори лише за прямим призначенням.

### **Використовуйте акумулятори, зарядні пристрої, аксесуари й комплектуючі вироби, схвалені виробником**

- Використання загальних акумуляторів або зарядних пристроїв може призвести до скорочення терміну служби телефону та до його несправності.
- Компанія Samsung не несе відповідальності за безпеку користувача в разі використання аксесуарів або комплектуючих виробів, не схвалених компанією Samsung.

### **Не кусайте телефон або акумулятор і не смокчіть їх**

- Це може призвести до пошкодження телефону або вибуху.
- Якщо телефон використовують діти, слідкуйте, щоб вони робили це належним чином.

#### **Під час розмови по телефону дотримуйтеся таких вказівок:**

- Тримайте телефон вертикально, як і звичайний телефон.
- Говоріть у мікрофон.
- Не торкайтеся внутрішньої антени телефону. Торкання антени може призвести до погіршення якості виклику або до передавання телефоном сигналів більшої радіочастоти, ніж потрібно.

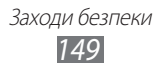

### **Захист органів слуху та вух під час використання гарнітури**

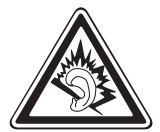

- Загучні звуки можуть призвести до погіршення слуху.
- Гучні звуки можуть відволікти вас, коли ви перебуваєте за кермом, і призвести до аварії.
- Завжди зменшуйте рівень гучності, перш ніж під'єднувати навушники до аудіовиходу, і використовуйте найнижчий рівень гучності, достатній для прослуховування розмов або музики.
- У сухому приміщення може зрости рівень статичної електрики в гарнітурі. Уникайте використання гарнітури у сухому середовищі або доторкніться до металевого предмета перед підключенням гарнітури до телефону, щоб розрядити статичну електрику.

### **Будьте обережні, використовуючи телефон під час руху**

Завжди слідкуйте за тим, що вас оточує, щоб уникнути власного травмування або травмування інших осіб.

### **Не носіть телефон у задніх кишенях або біля талії**

У разі падіння це призведе до травмування або пошкодження телефону.

### **Не розбирайте, не модифікуйте та не ремонтуйте телефон**

- Будь-які зміни або модифікації, внесені в телефон, можуть припинити дію гарантії виробника. Ремонтувати телефон слід у сервісному центрі Samsung.
- Не розбирайте акумулятор і не пробивайте в ньому отворів, оскільки це може призвести до вибуху або пожежі.

#### **Не фарбуйте пристрій і нічого не наклеюйте на нього**

Фарба та наклейки можуть заблокувати рухомі деталі та перешкодити його нормальній роботі. За наявності алергії на фарбу або металеві деталі продукту у вас може виникнути свербіння, екзема або набряки шкіри. У такому разі припиніть використання продукту та зверніться до лікаря.

#### **Під час чищення телефону дотримуйтеся таких вказівок:**

- Протирайте телефон або зарядний пристрій рушником чи грубою тканиною.
- Очищуйте контакти акумулятора за допомогою ватного тампона або рушника.
- Не використовуйте хімічні речовини або мийні засоби.

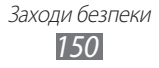

# **Не користуйтеся телефоном, якщо його екран розбито або він має тріщину**

Розбите або акрилове скло може призвести до травмування рук і обличчя. Віднесіть телефон у сервісний центр Samsung для ремонту.

### **Використовуйте телефон лише за призначенням**

### **Намагайтеся не заважати іншим особам, використовуючи телефон у людних місцях**

### **Не дозволяйте дітям використовувати телефон**

Телефон – не іграшка. Не дозволяйте дітям гратися ним, оскільки вони можуть травмувати себе та інших осіб, пошкодити телефон або здійснити виклики, які призведуть до збільшення ваших витрат.

# **Обережно встановлюйте мобільні пристрої та обладнання**

- Переконайтесь, що мобільні пристрої або пов'язане з ними обладнання, установлене в автомобілі, надійно закріплені.
- Не розташовуйте телефон і аксесуари поблизу або в місці розкриття подушки безпеки. Неправильно встановлене безпроводове обладнання може призвести до серйозної травми під час швидкого розкриття подушки безпеки.

# **Дозволяйте обслуговувати свій телефон тільки кваліфікованому персоналу**

Некваліфікований персонал під час обслуговування може пошкодити телефон, що призведе до втрати права на гарантійний ремонт від виробника.

### **Обережно поводьтеся із SIM-картками та картами пам'яті**

- Не виймайте карту під час передавання або приймання телефоном інформації, це може призвести до втрати даних та/або до пошкодження карти чи телефону.
- Захищайте картки від сильних ударів, статичної напруги та електричних розрядів від інших пристроїв.
- Не торкайтеся пальцями або металевими предметами золотистих контактів і полюсів. Якщо картку забруднено, протріть її м'якою тканиною.

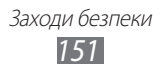

# **Доступ до аварійних служб**

Дзвінки до аварійних служб можуть бути неможливі в деяких місцевостях чи за деяких обставин. Перед поїздкою до віддаленого регіону або регіону з поганим покриттям подбайте про додатковий спосіб зв'язку з персоналом аварійних служб.

### **Збереження особистих і важливих даних**

- Під час використання телефону переконайтеся, що створено резервну копію важливих даних. Компанія Samsung не несе відповідальності за їхню втрату.
- Під час утилізації телефону створіть резервну копію всіх даних, а потім скиньте настройки до заводських, щоб попередити неналежне використання особистої інформації.

### **Не розповсюджуйте матеріали, захищені авторськими правами**

Не розповсюджуйте записані матеріали, захищені авторськими правами, серед інших осіб без дозволу власників вмісту. Це призведе до порушення законів щодо авторських прав. Виробник не несе відповідальності за будьякі юридичні наслідки незаконного використання матеріалів, захищених авторськими правами.

# **Інформація про сертифікацію за питомим коефіцієнтом поглинання (SAR)**

Цей телефон відповідає стандартам Євросоюзу, які обмежують опромінення людей радіочастотною енергією, яку випромінює радіота телекомунікаційне обладнання. Ці стандарти запобігають продажу мобільних пристроїв, рівень опромінення яких перевищує максимально припустимий (відомий як SAR – питомий коефіцієнт поглинання), що становить 2 Вт/кг.

Під час тестування максимальний зафіксований показник SAR для цієї моделі становив 0,283 Вт/кг. За умови звичайного використання фактичний рівень SAR, імовірно, буде значно меншим, оскільки телефон сконструйовано для випромінювання радіочастотної енергії, необхідної для передавання сигналу до найближчої базової станції. Завдяки тому, що за можливості рівень випромінювання зменшується автоматично, зменшується й загальний вплив радіочастотної енергії на вас.

Декларація відповідності, наведена на останній сторінці цього посібника, указує на відповідність цього телефону Європейській директиві стосовно радіо- та телекомунікаційне обладнання (R&TTE). Докладніше про питомий коефіцієнт поглинання (SAR) і пов'язані з ним стандарти Євросоюзу можна дізнатися на веб-сайті Samsung.

> Заходи безпеки *152*

# **Правильна утилізація виробу**

(Відходи електричного та електронного обладнання)

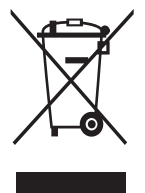

(Стосується Євросоюзу та інших країн Європи, в яких запроваджено системи розподіленої утилізації) Ця позначка на виробі, аксесуарах або в документації до них вказує, що виріб, а також відповідні електронні аксесуари (наприклад, зарядний пристрій, гарнітура, USB-кабель) не можна викидати разом із побутовим сміттям після завершення терміну експлуатації. Щоб запобігти можливій шкоді довкіллю

або здоров'ю людини через неконтрольовану утилізацію, утилізуйте це обладнання окремо від інших видів відходів, віддаючи його на переробку та уможливлюючи таким чином повторне використання матеріальних ресурсів.

Фізичні особи можуть звернутися до дилера, у якого було придбано виріб, або до місцевого урядового закладу, щоб отримати відомості про місця та способи нешкідливої для довкілля вторинної переробки виробу.

Корпоративним користувачам слід звернутися до свого постачальника та перевірити правила й умови договору про придбання. Цей виріб потрібно утилізувати окремо від інших промислових відходів.

# **Утилізація акумуляторів виробу**

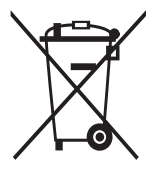

(Стосується ЄС та інших європейських країн, у яких упроваджено системи розподіленої утилізації.) Позначка на акумуляторі, посібнику користувача або упаковці означає, що акумулятор цього продукту не можна викидати разом з іншим побутовим сміттям після завершення терміну експлуатації. Хімічні символи Hg, Cd або

Pb означають, що кількість наявної в акумуляторі ртуті, кадмію або свинця перевищує контрольний рівень, зазначений у Директиві ЄС 2006/66. За неправильної утилізації акумуляторів ці речовини можуть завдати шкоди здоров'ю людей або довкіллю.

Для захисту природних ресурсів і повторного використання матеріалів утилізуйте акумулятори окремо від інших типів відходів і віддавайте їх на переробку представникам місцевої системи повернення акумуляторів.

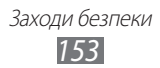

# **Заява про неприйняття відповідальності**

Деякий вміст і послуги, доступ до яких можливий завдяки використанню цього пристрою, належать третім сторонам і захищені законом про авторські права, патентами, товарними знаками та/або іншими законами про інтелектуальну власність. Такий вміст і послуги надаються виключно для особистого некомерційного використання. Не дозволяється використання будь-якого вмісту або послуг у спосіб, заборонений власником вмісту або постачальником послуг. Не обмежуючи вищезазначених положень, без прямого дозволу відповідного власника вмісту або постачальника послуг забороняється внесення змін, копіювання, перевидання, завантаження, розміщення, передача, переклад, продаж, створення похідних документів, використання або розповсюдження вмісту або послуг, що надаються за допомогою цього пристрою, у будь-який спосіб або за допомогою будь-якого носія. "ВМІСТ І ПОСЛУГИ ТРЕТІХ СТОРІН НАДАЮТЬСЯ "ЯК Є". КОМПАНІЯ SAMSUNG ІЗ ЖОДНОЮ МЕТОЮ НЕ НАДАЄ ПРЯМИХ АБО НЕПРЯМИХ ГАРАНТІЙ ЩОДО ВМІСТУ АБО ПОСЛУГ, НАДАНИХ ТАКИМ ЧИНОМ. КОМПАНІЯ SAMSUNG НЕ НАДАЄ ЖОДНИХ НЕПРЯМИХ ГАРАНТІЙ, У ТОМУ ЧИСЛІ ЖОДНИХ ГАРАНТІЙ ПРИДАТНОСТІ ДЛЯ ПРОДАЖУ АБО ПРИДАТНОСТІ ДЛЯ ПЕВНОЇ МЕТИ. КОМПАНІЯ SAMSUNG НЕ НАДАЄ ЖОДНИХ ГАРАНТІЙ ЩОДО ТОЧНОСТІ, ДІЙСНОСТІ, СВОЄЧАСНОСТІ, ЗАКОННОСТІ АБО ПОВНОТИ ВМІСТУ АБО ПОСЛУГ, ДОСТУПНИХ ЗАВДЯКИ ВИКОРИСТАННЮ ЦЬОГО ПРИСТРОЮ, ТА ЗА ЖОДНИХ ОБСТАВИН, (ВКЛЮЧНО З НЕДБАЛІСТЮ) АНІ ЗА КОНТРАКТОМ, АНІ ЗА ДЕЛІКТОМ НЕ НЕСЕ ВІДПОВІДАЛЬНОСТІ ЗА БУДЬ-ЯКІ ПРЯМІ, НЕПРЯМІ, ВИПАДКОВІ, НАВМИСНІ АБО ОПОСЕРЕДКОВАНІ ЗБИТКИ, ОПЛАТУ ЮРИДИЧНИХ ПОСЛУГ, ВИТРАТИ АБО БУДЬ-ЯКІ ІНШІ ЗБИТКИ І УШКОДЖЕННЯ, ЩО БУЛИ СПРИЧИНЕНІ ВНАСЛІДОК АБО В РЕЗУЛЬТАТІ ВИКОРИСТАННЯ ВАМИ АБО БУДЬ-ЯКОЮ ТРЕТЬОЮ СТОРОНОЮ БУДЬ-ЯКИХ ВІДОМОСТЕЙ У ВМІСТІ АБО ПОСЛУГАХ, АБО В РЕЗУЛЬТАТІ ВИКОРИСТАННЯ БУДЬ-ЯКОГО ВМІСТУ АБО ПОСЛУГ, НАВІТЬ У ВИПАДКУ ПОПЕРЕДЖЕННЯ ПРО МОЖЛИВІСТЬ ТАКИХ ЗБИТКІВ."

Надання послуг третьою стороною може бути припинено або перервано у будь-який момент, і компанія Samsung не заявляє і не гарантує, що вміст або послуги залишатимуться доступними впродовж будь-якого часу. Вміст і послуги передаються третіми сторонами за допомогою мереж і засобів передачі даних, які не контролюються компанією Samsung. Не обмежуючи змісту цієї заяви в цілому, компанія Samsung прямо відмовляється від будь-яких зобов'язань або відповідальності за переривання або призупинення надання будь-якого вмісту або послуг, доступних за допомогою цього пристрою.

Компанія Samsung не має жодних зобов'язань і не несе жодної відповідальності за обслуговування клієнта, пов'язане з використанням вмісту та послуг. Будь-які запитання або запити на обслуговування, пов'язані із вмістом або послугами, мають бути спрямовані безпосередньо до відповідних постачальників вмісту або послуг.

Заходи безпеки

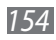

# **Предметний покажчик**

# автовідхилення [46](#page-45-0)

### акумулятор

встановлення [10](#page-9-0) зарядження [13](#page-12-0)

# блокування за допомогою PIN-коду [33](#page-32-0)

# браузер

додавання закладок [88](#page-87-0) перегляд веб-сторінок [86](#page-85-0)

# будильники

вимкнення [111](#page-110-0) зупинення сигналу [111](#page-110-0) створення [111](#page-110-0)

### введення тексту [34](#page-33-0)

### видалення

створення [84](#page-83-0)

### виклики

використання гарнітури [43](#page-42-0) використання опцій під час голосового виклику [44](#page-43-0) відповідь [43](#page-42-0) відхилення [43](#page-42-0) заборона [47](#page-46-0) конференц-виклик [44](#page-43-0) міжнародні номери [43](#page-42-0) очікування [48](#page-47-0) переадресація [47](#page-46-0) перегляд пропущених [45](#page-44-0) відео відтворення [67](#page-66-0), [70](#page-69-0)

записування [63](#page-62-0)

### відеовиклики

використання опцій [45](#page-44-0) відповідь [43](#page-42-0) здійснення [42](#page-41-0)

# відеоплеєр [67,](#page-66-0) [70](#page-69-0)

### галерея

відтворення відео [70](#page-69-0) перегляд фотографій [68](#page-67-0) формати файлів [68](#page-67-0)

голосова пошта [50](#page-49-0)

### голосові виклики

використання опцій [44](#page-43-0) відповідь [43](#page-42-0) здійснення [42](#page-41-0)

# Голосові команди [119](#page-118-0)

### голосові нагадування

відтворення [85](#page-84-0) записування [85](#page-84-0)

# диспетчер завдань [119](#page-118-0)

диспетчер файлів [117](#page-116-0)

# екран меню

додавання папок або панелей [28](#page-27-0) доступ [27](#page-26-0) упорядкування програм [28](#page-27-0)

# екран режиму очікування

додавання об'єктів [25](#page-24-0) додавання панелей [26](#page-25-0)

### електронна пошта

надсилання [53](#page-52-0) настроювання облікових записів [53](#page-52-0) перегляд [54](#page-53-0)

- журнал викликів [48](#page-47-0)
- заборона викликів [47](#page-46-0)

#### завантаження

керування [114](#page-113-0) програми [39](#page-38-0) файли [40](#page-39-0)

#### завдання

перегляд [83](#page-82-0) створення [83](#page-82-0)

# Інтернет

див. браузер

### календар

перегляд подій [82](#page-81-0) створення подій [81](#page-80-0)

### калькулятор [114](#page-113-0)

#### камера

відеозйомка [63](#page-62-0) настроювання відеокамери [65](#page-64-0) настроювання камери [62](#page-61-0) фотографування [57](#page-56-0)

# карта пам'яті

видалення [16](#page-15-0) вставлення [15](#page-14-0) форматування [17](#page-16-0)

коди доступу [137](#page-136-0)

#### контакти

імпорт або експорт [81](#page-80-0) копіювання [80](#page-79-0)

призначення швидкого набору [78](#page-77-0) створення [77](#page-76-0) міні-щоденник [116](#page-115-0) мобільна сигналізація [33](#page-32-0) мова відображення [131](#page-130-0) музичний плеєр відтворення музики [71](#page-70-0) додавання файлів [71](#page-70-0) створення списків відтворення [72](#page-71-0) нагадування перегляд [84](#page-83-0) очікування виклику [48](#page-47-0) переадресація викликів [47](#page-46-0) підключення Bluetooth [97](#page-96-0) DLNA [102](#page-101-0) VPN [109](#page-108-0) WLAN [99](#page-98-0) ПК [107](#page-106-0) Підключення VPN підключення до [110](#page-109-0) створення [109](#page-108-0) Підключення до ПК Samsung Kies [107](#page-106-0) накопичувач [108](#page-107-0) повідомлення

пошук [78](#page-77-0)

встановлення облікових записів електронної пошти [53](#page-52-0) надсилання MMS [49](#page-48-0)

надсилання SMS [49](#page-48-0) надсилання повідомлення електронної пошти [53](#page-52-0) отримання доступу до голосової пошти [50](#page-49-0) пошук за допомогою голосу [120](#page-119-0) режим «Без звуку» [30](#page-29-0) режим без зв'язку [18](#page-17-0) режим фіксованого набору [46](#page-45-0) розпакування [10](#page-9-0) світовий час [112](#page-111-0) секундомір [112](#page-111-0) сенсорний екран блокування [24](#page-23-0) використання [23](#page-22-0) синхронізація з обліковими записами в Інтернеті [40](#page-39-0) текстові нагадування [84](#page-83-0) телефон вигляд [19](#page-18-0) значки-індикатори [20](#page-19-0) клавіша [20](#page-19-0) настроювання [29](#page-28-0) панель швидкого доступу [26](#page-25-0) увімкнення або вимкнення [18](#page-17-0) установки [121](#page-120-0) телефонна книга пошук контактів [78](#page-77-0) створення візитівки [79](#page-78-0)

створення груп [80](#page-79-0) створення контактів [77](#page-76-0) установки ввід і вивід голосу [134](#page-133-0) Відомості про телефон [136](#page-135-0) дата й час [136](#page-135-0) дисплей [126](#page-125-0) доступність [135](#page-134-0) звук [125](#page-124-0) Карта пам'яті та місце збереження на телефоні [131](#page-130-0) конфіденційність [131](#page-130-0) мережа та безпроводовий зв'язок [121](#page-120-0) Мова та клавіатура [131](#page-130-0) облікові записи та синхронізація [130](#page-129-0) програми [129](#page-128-0) режим енергозбереження [127](#page-126-0) розташування та безпека [127](#page-126-0) установки виклику [123](#page-122-0) Установки руху [130](#page-129-0) Установки стикування [136](#page-135-0) фотографії автопортрет [60](#page-59-0) зйомка [57](#page-56-0) зйомка в режимі «Знімок посмішки» [60](#page-59-0) зйомка дії [61](#page-60-0) зйомка за сюжетом [59](#page-58-0) панорамна зйомка [61](#page-60-0) перегляд [68](#page-67-0)

час і дата, встановлення [29](#page-28-0) яскравість, дисплей [31](#page-30-0) AllShare [103](#page-102-0) Bluetooth активація [97](#page-96-0) надсилання даних [98](#page-97-0) отримання даних [99](#page-98-0) пошук і підключення пристроїв [98](#page-97-0) DI NA див. AllShare FM-радіо збереження станцій [74](#page-73-0) прослуховування [73](#page-72-0) game hub [76](#page-75-0) Google Mail [51](#page-50-0) Google Search [93](#page-92-0) Google Talk [55](#page-54-0) instant messenger [56](#page-55-0) Kies air [115](#page-114-0) MMS-повідомлення надсилання [49](#page-48-0) перегляд [50](#page-49-0) news & weather [95](#page-94-0) photo editor [70](#page-69-0) Polaris Office [118](#page-117-0) Samsung Apps [94](#page-93-0) Samsung Kies [107](#page-106-0)

SIM-картка блокування [33](#page-32-0) встановлення [10](#page-9-0) SMS-повідомлення надсилання [49](#page-48-0) перегляд [50](#page-49-0) Social Hub [56](#page-55-0) USIM card installing [10](#page-9-0) USIM-картка блокування [33](#page-32-0) **WI AN** активація [100](#page-99-0) використання WPS [101](#page-100-0) пошук мереж і підключення до них [100](#page-99-0) YouTube завантаження відео [94](#page-93-0) перегляд відео [93](#page-92-0)

Предметний покажчик *158*

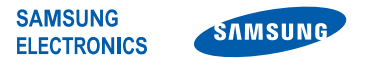

# **Декларація відповідності (R&TTE) Ми, Samsung Electronics**

з повною відповідальністю заявляємо, що виріб

### **Мобільний телефон стандарту GSM, WCDMA з підтримкою технології Wi-Fi : GT-I9103**

якого стосується ця декларація, відповідає наступним стандартам і/або нормативним документам.

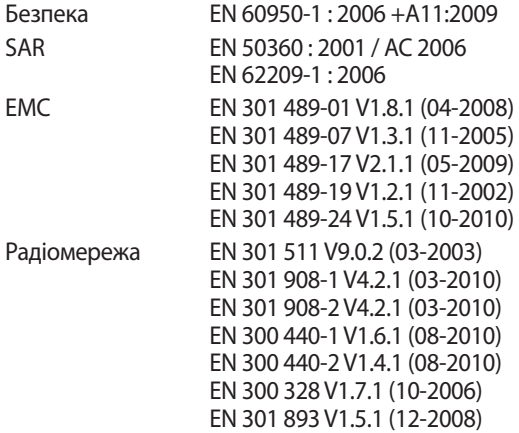

Цим ми заявляємо, що [всі основні набори радіотестувань були проведені і що] згаданий виріб відповідає всім основним вимогам Директиви 1999/5/EC.

Процедура підтвердження відповідності, згадана у Статті 10 та розглянута в Додатку [IV] Директиви 1999/5/EC, проводилась за участю такої організації(ій):

BABT, Forsyth House, E 0168 Churchfield Road, Walton-on-Thames, Surrey, KT12 2TD, UK\* Ідентифікаційна позначка: 0168

Технічна документація зберігається в:

Samsung Electronics QA Lab.

Вона може бути отримана за поданням запиту. (Представник у ЄС)

Samsung Electronics Euro QA Lab. Blackbushe Business Park, Saxony Way, Yateley, Hampshire, GU46 6GG, UK\* 2011.06.28 Joong-Hoon Choi / Lab Manager

(місце та дата видачі) (ім'я та підпис уповноваженої особи)

\* Це не адреса сервісного центру Samsung. Адресу або телефонний номер сервісного центру Samsung можна знайти в гарантійному талоні. Зверніться також до продавця виробу.

Деякі відомості, наведені в цьому посібнику, можуть не відповідати вашому пристрою, залежно від встановленого програмного забезпечення або оператора зв'язку.

# **Інсталяція програми Samsung Kies (синхронізація з ПК)**

- 1. Завантажте останню версію програми Kies із веб-сайту Samsung (**www.samsung.com/kies**) та інсталюйте її на ПК.
- 2. Скористайтеся кабелем для передачі даних, підключивши телефон до ПК. Програма Samsung Kies запуститься автоматично. Для отримання додаткових відомостей див. довідку програми Kies.